**Forschungszentrum Karlsruhe**  in der Helmholtz-Gemeinschaft **Wissenschaftliche Berichte**  FZKA 7063

**SVG basierte Karten für mobile Guidesysteme: Erstellung, Gestaltung und Interaktionsmechanismen unter besonderer Berücksichtigung von Karten für den Naturtourismus** 

**V. Patalaviciute, P. Freckmann, C. Düpmeier Institut für Angewandte Informatik** 

**Oktober 2005** 

Forschungszentrum Karlsruhe in der Helmholtz-Gemeinschaft

Wissenschaftliche Berichte FZKA 7063

# **SVG basierte Karten für mobile Guidesysteme: Erstellung, Gestaltung und Interaktionsmechanismen unter besonderer Berücksichtigung von Karten für den Naturtourismus**

**Vilma Patalaviciute\*), Peter Freckmann\*\*), Clemens Düpmeier** 

Institut für Angewandte Informatik

\*\*) Fachhochschule Karlsruhe

\*) von der Fachhochschule Karlsruhe, Fachbereich Geoinformationswesen, genehmigte Master Thesis

Forschungszentrum Karlsruhe GmbH, Karlsruhe 2005

**Impressum der Print-Ausgabe:** 

**Als Manuskript gedruckt Für diesen Bericht behalten wir uns alle Rechte vor** 

## **Forschungszentrum Karlsruhe GmbH Postfach 3640, 76021 Karlsruhe**

**Mitglied der Hermann von Helmholtz-Gemeinschaft Deutscher Forschungszentren (HGF)** 

**ISSN 0947-8620** 

**urn:nbn:de:0005-070634**

## **Kurzfassung**

*SVG basierte Karten für mobile Guidesysteme: Erstellung, Gestaltung und Interaktionsmechanismen unter besonderer Berücksichtigung von Karten für den Naturtourismus* 

In mobilen Guidesystemen spielen Karten eine wichtige Rolle, da sie dem Nutzer nicht nur Informationen über den aktuellen Standort und interessante Punkte am Rand des Weges (POIs) sowie eine mögliche Route liefern, sondern auch als Nutzer-Interface zwischen dem System und dem Nutzer fungieren können. Um ein breites Publikum mit mobilen kartenbasierten Applikationen anzusprechen, müssen die Karten für unerfahrene Nutzer attraktiv und in jeder Situation des Nutzers intuitiv bedienbar gestaltet werden. Dies ist optimal nur unter Anpassung der Karten an bestimmte Nutzer (z.B. Kinder, Erwachsene) und an die Umgebungssituation (z.B. Beleuchtung, Jahreszeit) möglich. Gerade bei digitalen Naturführern kommt dabei der Berücksichtigung der natürlichen Umgebung (schlechte Kontrastverhältnisse bei grellem Sonnenlicht, Veränderungen in der Natur mit der Jahreszeit) und der dynamischen Anpassung der Karten an sich ändernde Umgebungsverhältnisse eine besondere Bedeutung zu.

In dieser Master Thesis wurden Konzepte für die Erstellung und Gestaltung von solchen dynamisch adaptierbaren Karten entwickelt, die bei der Erstellung, Gestaltung und Interaktion mobiler Karten für den Einsatz im mobilen Naturführersystem MobiNaf eingesetzt werden sollen. Als graphisches Format zur Realisierung der Karten wird dabei die Scalable Vector Graphics (SVG) Technologie verwendet, mit der man standardisiert hochqualitative Vektorgraphiken erstellen kann, die animierbar, dynamisch modifizierbar und ohne Verlust von graphischer Qualität transformierbar sind.

Im Rahmen der Arbeit wurden auch SVG basierte Interaktionsmechanismen für das MobiNaf Vorhaben entwickelt, die ebenfalls in dieser Arbeit präsentiert werden. Zu Anfang der Untersuchung werden die für die Arbeit benötigten Basistechnologien (wie GPS, SVG) und der Stand der Forschung der Kartennutzung für mobile Guidesysteme vorgestellt. Der praktische Teil der Arbeit umfasst eine Reihe von Konzepten (wie die Visualisierung von Naturphänomenen, landmarkenbasierte Navigation, Wahl der Zoomstufen, interaktive Legende etc.) für SVG-basierte Karten am Beispiel der Natur-Erlebnisgebiete Karlsruhe-Rappenwört und Michaelsberg und deren Einsatz im MobiNaf Projekt.

## **Abstract**

*SVG-based maps for mobile guide systems: generation, design, and interactivity under particular consideration of maps for nature tourism* 

In mobile guide systems, maps play an important role, because they do not only supply the users with information about their current location, points of interest near roads, and possible routes, but also act as a user interface between the system and the user. In order to reach the broad public with mobile map-based applications, it is essential to design the maps such that they are attractive and intuitively usable for unprofessional users in any situation. This can only be achieved by adapting the maps to certain users (such as children, adults) and environmental conditions (such as illumination, season of the year). In digital nature guides, changes in the natural environment (e.g. bad contrast conditions due to glaring sun, seasonal changes in nature) and the dynamic adaptation of maps are of special importance.

In this paper, concepts are developed for the generation, design, and interaction of such dynamically adaptable maps that are to be used in the mobile nature guide (MobiNaG) system. The graphical format used for the implementation of maps is scalable vector graphics (SVG). It allows to generate high-quality vector graphics that can be animated, dynamically modified, and transformed without any loss of graphical quality.

In addition, SVG-based interaction mechanisms are developed for the MobiNaG project and presented in this paper. In the beginning of this work, the used technologies (like GPS, SVG) will be introduced along with the state of the art of research related to map usage for mobile guide systems. The practical part of the paper will deal with a number of concepts (visualization of nature phenomena, landmark-based navigation, choice of zoom steps, interactive legend) for SVG-based maps with the protected nature areas of Karlsruhe-Rappenwört and Michaelsberg being used as examples. Moreover, usage of these maps in the MobiNaG project shall be outlined.

# <span id="page-6-0"></span>**Inhaltsverzeichnis**

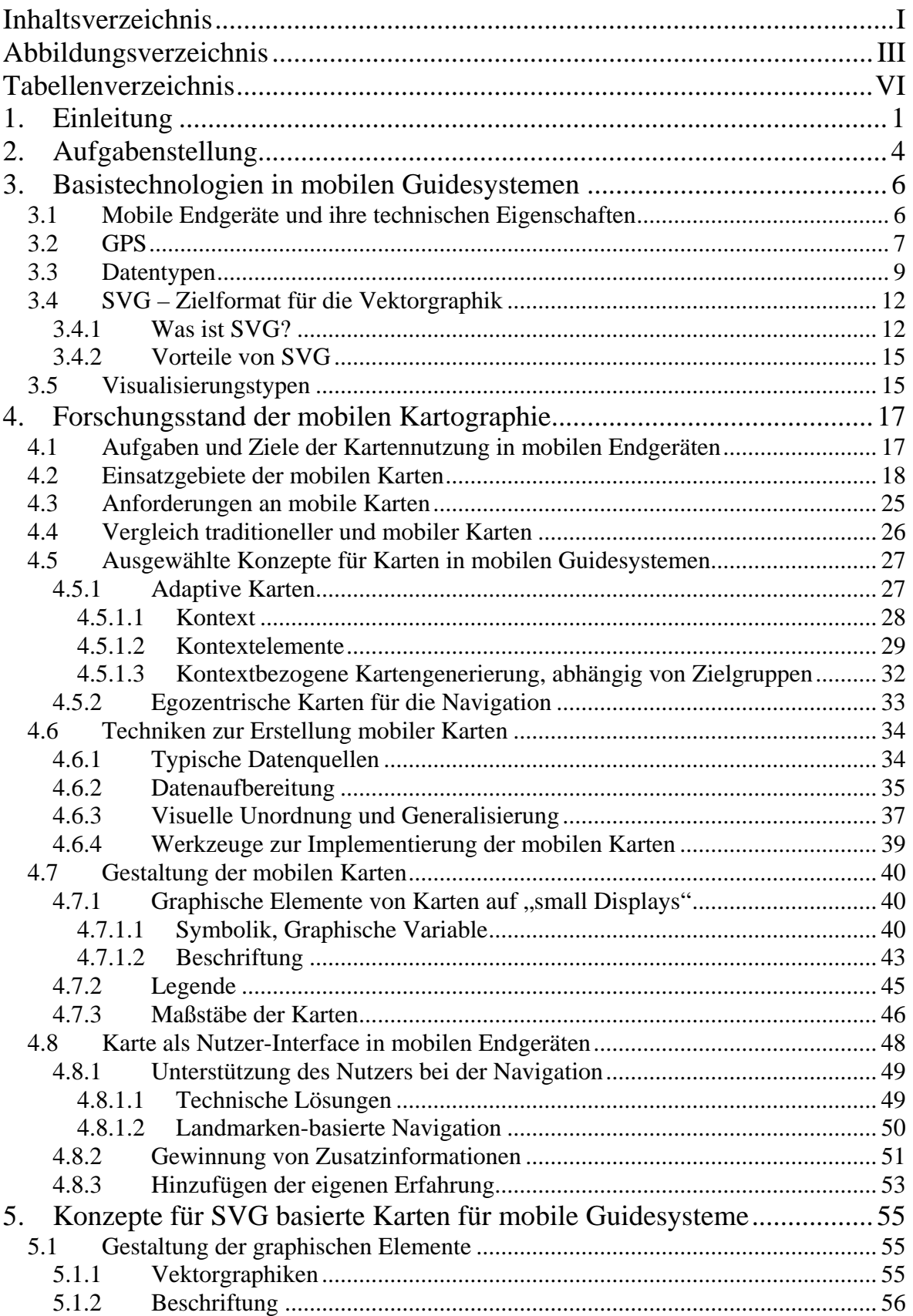

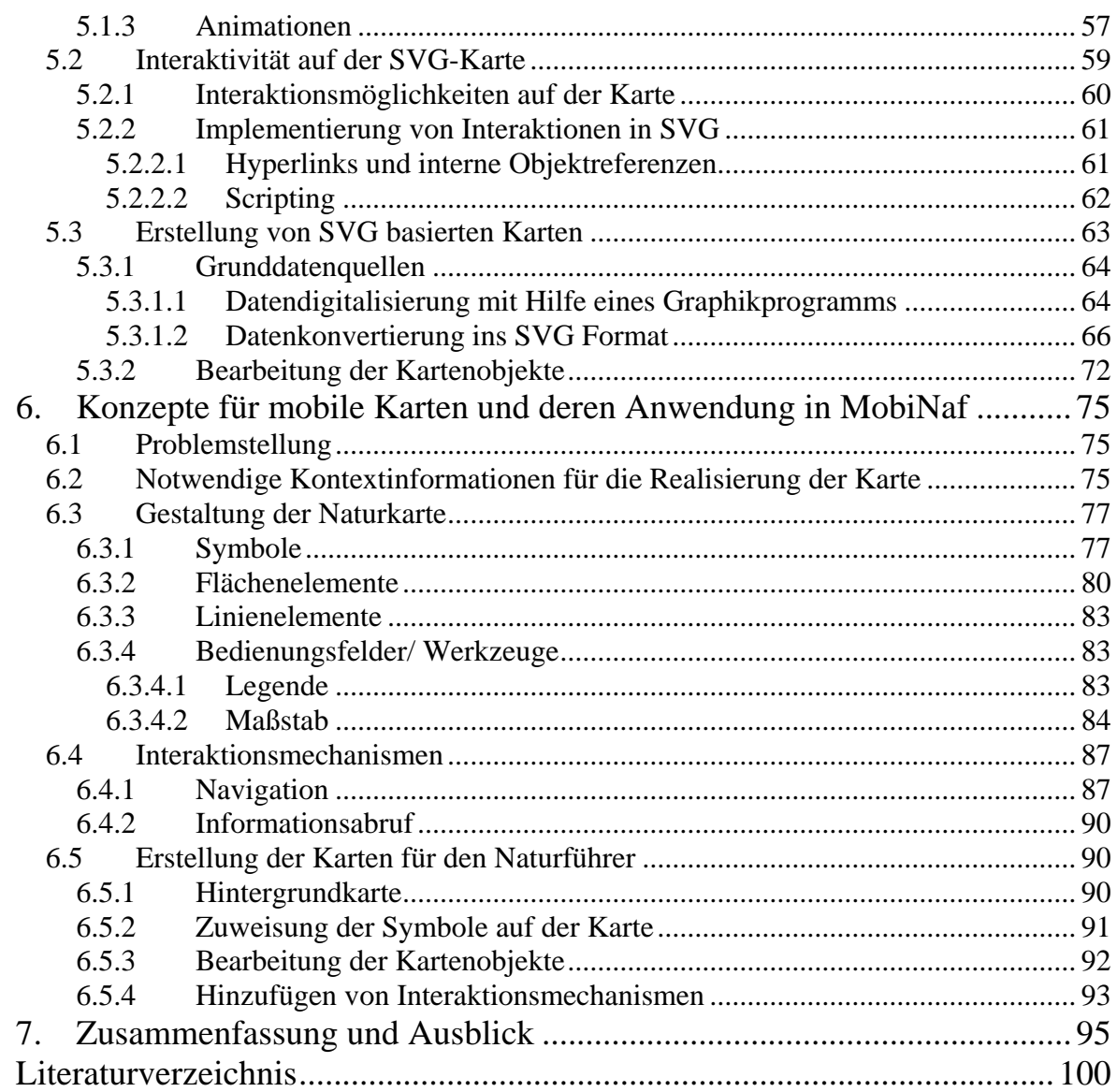

# <span id="page-8-0"></span>**Abbildungsverzeichnis**

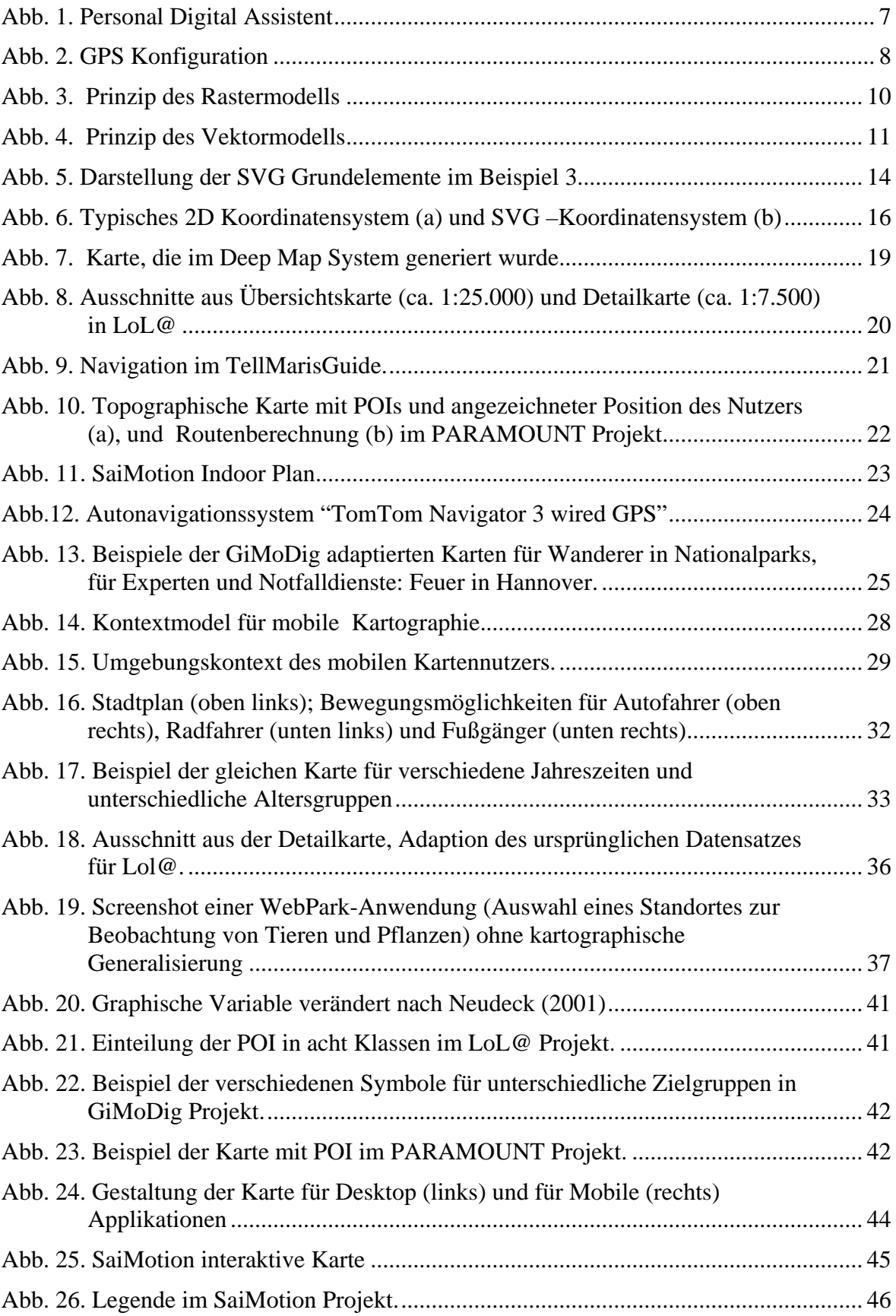

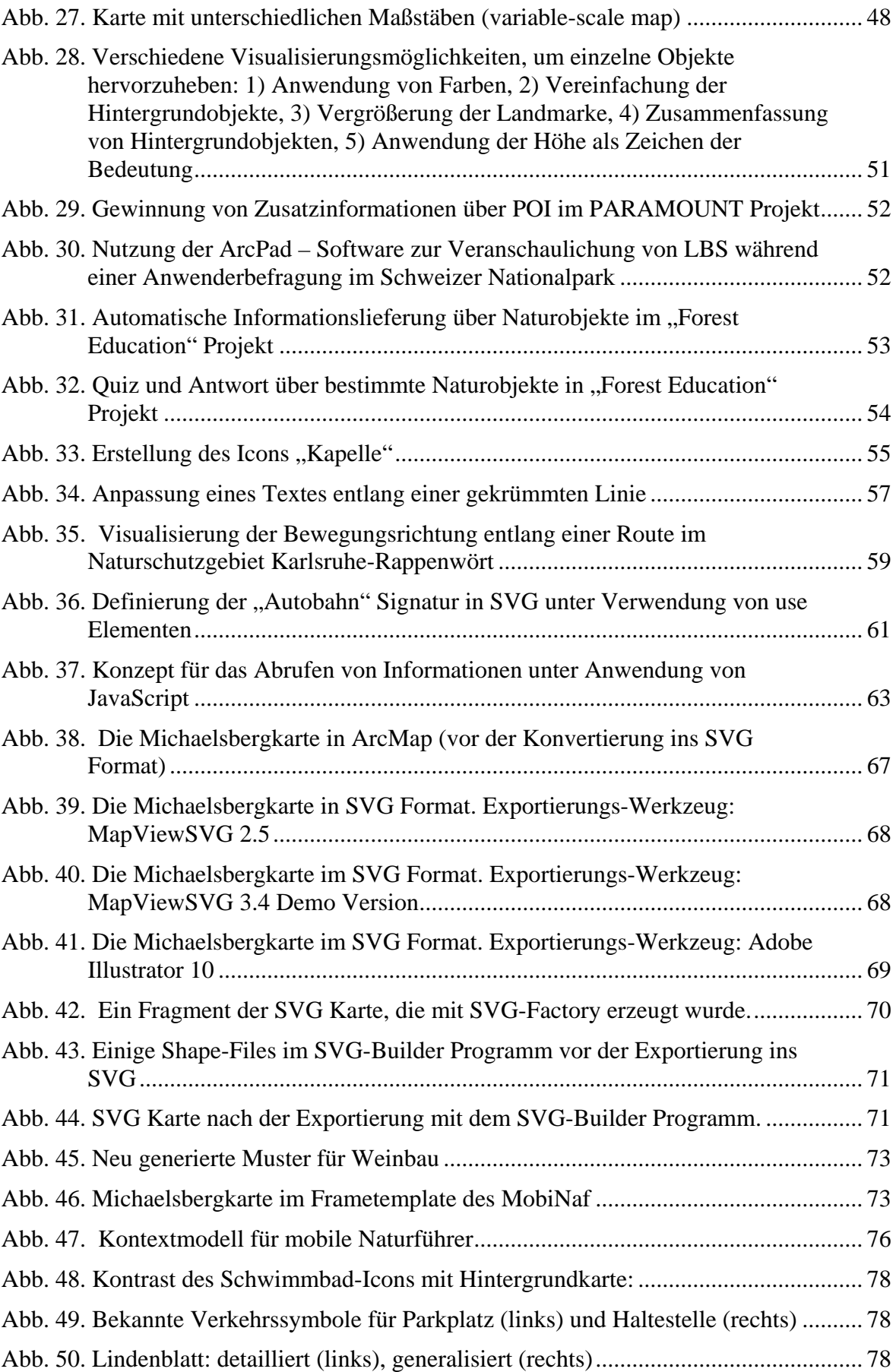

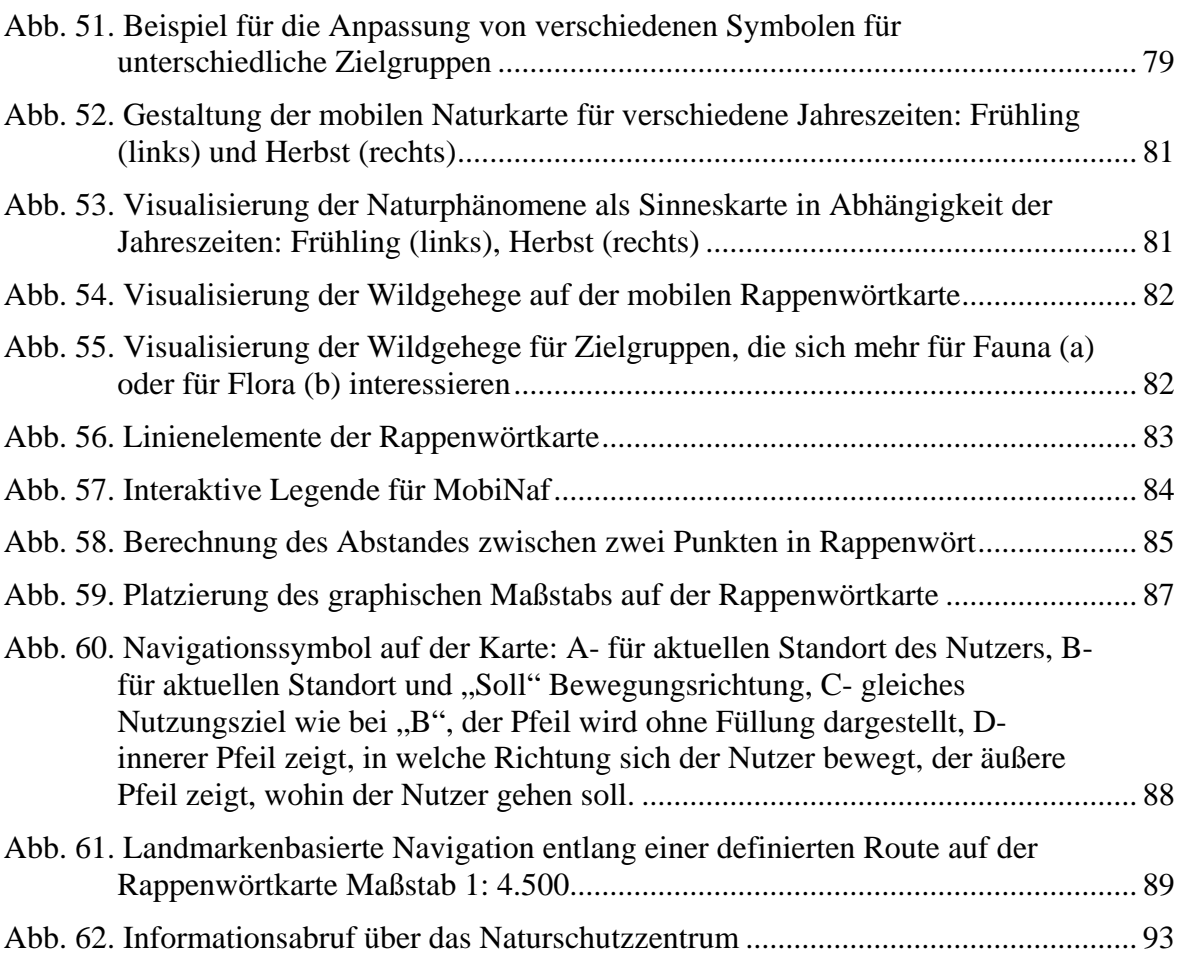

# <span id="page-11-0"></span>**Tabellenverzeichnis**

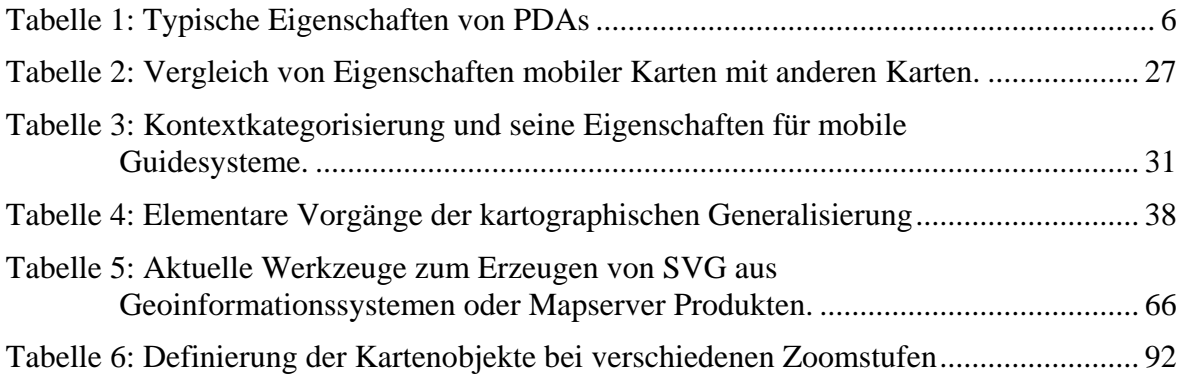

## <span id="page-12-0"></span>**1. Einleitung**

Seit mehreren Jahrhunderten bereits nutzen die Menschen Karten, um sich in einer fremden Umgebung zurechtzufinden. Um den Inhalt einer gedruckten Karte verstehen zu können, benötigt man zunächst einige kartographische Grundkenntnisse. Die meisten Probleme tauchen dabei auf, wenn es darum geht, den eigenen Standpunkt auf der Karte zu finden. Dieses Problem kann heutzutage durch die Anwendung mobiler Karten gelöst werden, da der Standort des Nutzers bei der Nutzung von Mobilgeräten mit Hilfe von Navigationssystemen bestimmt und immer auf einer mobilen Karte angezeigt werden kann. Eine mobile Kartenlösung kann darüber hinaus auch das Finden eines geeigneten Weges und die Führung entlang des Weges erleichtern. Dies ist die Aufgabe von mobilen Navigationssystemen, wie sie heute z.B. für Autos, Radfahrer oder Fußgänger angeboten werden.

Mobile Führer (wie Stadtführer, Museumsführer oder Messeführer), die man auch als Guide Systeme bezeichnet, können nicht nur für reine Positionsbestimmung und Wegführung gebraucht werden, sondern können darüber hinaus auch multimediale Informationen über Objekte präsentieren, die sich in direkter Nähe zum Standort befinden. Mobile Karten werden in solchen Applikationen häufig als zentrales Nutzer-Interface zwischen dem System und dem Nutzer verwendet (Nivala, Sarjakoski 2003\_b).

Mit der Entwicklung mobiler Endgeräte haben sich für die Kartographie aber nicht nur neue Möglichkeiten sondern auch neue Herausforderungen eröffnet (Reichenbacher et al. 2002). Aufgrund des kleinen Displays der mobilen Endgeräte und auch aufgrund unterschiedlicher Nutzungsbedingungen muss die Visualisierung der geographischen Informationen wesentlich anders dargestellt werden als bei anderen kartographischen Darstellungsformen (Nivala, Sarjakoski 2004). Hierzu müssen Methoden und Verfahren gefunden werden, die mobilen Karten an bestimmte Nutzungskontexte optimal anzupassen.

Es sind bereits eine Reihe von Projekten bekannt (z.B. LoL@ (Uhlirz, Lechthaler 2001), GiMoDig (Nivala, Sarjakoski 2003\_a), WebPark (Burghardt et al. 2003), die sich mit den Problemen mobiler Kartographie beschäftigen. In diesen werden verschiedene Verfahren geprüft, auf welche Weise die kartographische Darstellung in mobilen Endgeräten deutlicher und klarer für bestimmte Zielgruppen dargestellt werden kann. Am häufigsten werden die kartographischen Methoden dabei für Stadt- oder Messeführer oder für Autonavigationssysteme entwickelt. Guidesysteme für den Naturbereich und deren Anforderungen an Karten sind dagegen zurzeit ein wenig erforschtes Gebiet.

Am Institut für Angewande Informatik (IAI) des Forschungszentrums Karlsruhe wird zum Zeitpunkt dieser Arbeit im Rahmen des Projektes MobiNaf (Mobiler Naturführer) ein kartenbasierter mobiler Naturführer in Kooperation mit dem Naturschutzzentrum Karlsruhe-Rappenwört entwickelt, der die Nutzer während ihres Aufenthaltes in Naturbereichen (so genannten Erlebnisgebieten) begleiten soll (Ruchter et al. 2004). Dabei werden auch umweltpädagogische und umweltpsychologische Ansätze und deren Implementierung in Mobilgeräten getestet. Das Projekt MobiNaf wird vom Umweltministerium (UM), dem Ministerium für Ernährung und Ländlichen Raum, der Landesanstalt für Umweltschutz (LfU) Baden-Württemberg und der Stadt Karlsruhe unterstützt und im Rahmen des LIFE Projektes "Lebendige Rheinauen bei Karlsruhe" von der EU gefördert.

Um die mobilen Guidesysteme für die verschiedenen Zielgruppen attraktiv zu machen, sind qualitativ hochwertige Graphiken und eine nutzungsfreundliche Bedienungsschnittstelle erforderlich. Zur Darstellung von 2D Graphiken, der Benutzeroberfläche des Guidesystems und zur Kartendarstellung soll die Scalable Vector Graphics (SVG) Technologie zum Einsatz kommen, mit der man standardisiert hochqualitative Vektorgraphiken erstellen kann, die animierbar und dynamisch modifizierbar sind.

Die in SVG realisierten Karten eines MobiNaf Erlebnisgebietes sollen dynamisch auf Grundlage verschiedener Kontextinformationen (wie Jahreszeit, Benutzertyp (Kind, Erwachsener) etc.) anpassbar sein, was als eine wesentliche Voraussetzung zur Erfüllung der umweltpädagogischen Aufgabe eines Naturführers angesehen wird.

Das Ziel dieser Arbeit ist die Unterstützung des MobiNaf Teams durch die Ausarbeitung von Konzepten für die Erstellung, die Gestaltung und für die Realisierung von Interaktionsmechanismen der SVG basierten Erlebnisgebietskarten für das MobiNaf System. Am Anfang der Arbeit soll eine Übersicht über den "Stand der Forschung" in Bezug auf den Einsatz von Karten in mobilen Guidesystemen gegeben werden. Dabei sollen auch Arbeiten in Bezug auf eine dynamische Anpassbarkeit der Karten basierend auf vorhandenen Kontextinformationen durchgeführt werden. Im Rahmen der Gestaltung sollen Fragen bzgl. einer geeigneten Wahl von Symbolen für Naturphänomene und Infrastrukturelemente auf den Karten und zur Wahl eines Positionsanzeigesymbols sowie zur Wahl geeigneter Zoomstufen geklärt werden.

Die Arbeit gliedert sich grob in zwei Teile: Der erste Teil beinhaltet Informationen über Basistechnologien (wie PDA, GPS etc.) und gibt einen Überblick über den aktuellen Forschungsstand der mobilen Kartographie in bezug auf Guidesysteme. Im zweiten Teil werden praktische Lösungen für die Erstellung, Gestaltung und zur Interaktion mit mobilen Karten präsentiert. Schließlich werden konkrete Arbeiten aufgeführt und bewertet, die im Rahmen des MobiNaf Projektes als Fallstudien durchgeführt wurden. Für die Realisierung der vorgesehenen Ziele werden Karten zu den zwei MobiNaf Erlebnisgebieten Karlsruhe-Rappenwört und Michaelsberg bei Untergrombach erstellt und entwickelte Konzepte an diesen Karten erprobt.

Am Schluss folgt eine kurze Zusammenfassung der Ergebnisse der Arbeit und der aufgetretenen Probleme und Lösungsansätze. Anschließend wird ein Ausblick auf zukünftige Arbeiten gegeben.

## <span id="page-15-0"></span>**2. Aufgabenstellung**

Wie bereits in der Einleitung erläutert wurde, besteht das Ziel der Arbeit darin, ein Konzept für die Erstellung und Gestaltung von Karten für mobile Guidesysteme auszuarbeiten. Weiter soll eine Übersicht über den aktuellen Forschungsstand im Bereich der Nutzung von Karten für mobile Guidesysteme gegeben werden.

Bei der Erzeugung der Karten müssen vor allem der Nutzer und die mobilen Nutzungsbedingungen beachtet werden. Das bedeutet, dass die mobilen Karten an bestimmte Kontextsituationen angepasst werden müssen. Die Vorstellung von Mechanismen, um Karten an aktuelle Kontextsituationen anzupassen, können somit als eine Hauptaufgabe dieser Arbeit gesehen werden.

Die Zielgruppen des MobiNaf Prototyps sind Schüler, Familien mit Kindern und interessierte Erwachsene unterschiedlicher Alterstufen (Ruchter et al. 2004). Diese Zielgruppen definieren bereits eine wichtige Kontextinformation. Die Anwendung von Guidesystemen soll den Nutzern helfen, sich in einer fremden Umgebung zu orientieren und neue Kenntnisse über Pflanzen und Tiere zu bekommen. Da die Zielgruppen des Projektes keine professionellen Umweltexperten sind, müssen die kartographischen Darstellungen einfach, attraktiv, aber wirksam präsentiert werden und speziell auf die verschiedenen Zielgruppen zugeschnitten sein. So benötigen Kinder eine illustrierende Symbolik auf einer Karte (Nivala, Sarjakoski 2004), die weniger abstrakt und an dem kindlichen Verständnis angepasst ist, während Erwachsene gelernt haben, abstrakte Symbole aus ihrem Alltagsleben zu verstehen und mit ihnen umzugehen. Eine andere wichtige Kontextinformation ist durch die Limitierung des Displays gegeben.

Eine genauere Definition des Begriffes Kontext wird in Kapitel 4 gegeben. In diesem Kapitel wird der Forschungsstand der mobilen Kartographie und des Einsatzes von Karten in mobilen Guidesystemen vorgestellt. Vorher werden jedoch die benötigten Basistechnologien, wie mobile Geräte, GPS, SVG kurz eingeführt. Da SVG das Zielformat für die Kartendarstellung in MobiNaf ist, wird SVG zunächst als Basistechnologie in Kapitel 3 eingeführt und dann im Kapitel 5 auf die Nutzung von SVG für mobile Karten am Beispiel der konkreten Fallstudien für das MobiNaf Projekt genauer eingegangen.

Die Arbeit ist daher in 4 Hauptkapitel zerlegt, die in einen theoretischen Teil und einen praktischen unterschieden werden können:

#### Theoretischer Teil:

- o Kapitel 3 beschreibt die Basistechnologien wie mobile Endgeräte, GPS, SVG, und kartographische Visualisierungstypen.
- o Kapitel 4 zeigt den Forschungsstand der mobilen Kartographie einschließlich der Aufgaben und Ziele, Anforderungen, Einsatzgebiete und der kontextbezogenen Visualisierung der mobilen Karten mit Beispielen aus bekannten kartenbasierten Guidesystemen, wie GiMoDig, WebPark, LoL@, Paramount, SaiMotion, Deep Map, TellMaris, auf.

#### Praktischer Teil:

- o Kapitel 5 gibt einen Überblick über die wichtigsten Eigenschaften von SVG für kartographische Darstellungen, einschließlich der Erstellung der Vektorgraphik, Beschriftung, Animationen und Interaktivität in SVG. Als Beispiel wird eine mobile Karte des Michaelsbergs in ArcGIS erstellt, gestaltet und ins SVG Format konvertiert. Die getesteten Konvertierungsmöglichkeiten werden dabei gegenübergestellt.
- o Kapitel 6 beinhaltet die Bereitstellung einer prototypischen Karte von Rappenwört für den Mobilen Naturführer (MobiNaf). Hier werden Konzepte für die Gestaltung der einzelnen Kartenelemente (Symbole, Flächen- und Linienelemente) präsentiert, die Abhängigkeit der Gestaltung von einem bestimmten Kontext und von verschiedenen Zoomstufen aufgezeigt. Außerdem wird in diesem Kapitell eine Beschreibung der Interaktionsmöglichkeiten durch Anwendung von Javascript-Funktionen durchgeführt.

Die Anwendung des MobiNaf Prototyps wird zur Zeit der Erstellung der Arbeit im Erlebnisgebiet Rappenwört getestet. Daher wird die Rappenwört-Karte in diesem Bericht als Hauptkarte bezeichnet. Auf dieser Karte werden auch die Gestaltungs- und Interaktionskonzepte durchgeführt. Da die Hintergrundkarte für das Naturschutzgebiet Rappenwört bereits in digitaler Form vorhanden ist, werden die Konzepte für die Erstellung einer mobilen Karte am Beispiel der Michaelsberg-Karte diskutiert.

# <span id="page-17-0"></span>**3. Basistechnologien in mobilen Guidesystemen**

In diesem Kapitel sollen kurz die Basistechnologien vorgestellt werden, die für die Realisierung eines Mobilen Guide Systems von Bedeutung sind, da diese auch Auswirkungen auf Design und Implementierung der Kartenschnittstelle des Guide Systems haben.

## **3.1 Mobile Endgeräte und ihre technischen Eigenschaften**

Mobile Guidesysteme werden im Wesentlichen für Endgeräte wie Laptop (PC), Personal Digital Assistant (PDA) und Mobiltelefon konzipiert und entwickelt. Diese sollten über eine serielle Schnittstelle oder eine Bluetooth Schnittstelle zum Anschluss eines GPS Gerätes verfügen. Weiter haben sie oftmals einen Zugang zum Internet über ein eingebautes Modem oder verfügen über eine WLAN Netzwerkverbindung. Als Zielplattform für das Mobile Guide System, das dieser Arbeit zu Grunde liegt, wurden Endgeräte von T-Mobile, MDA II, verwendet, die zusätzlich über ein eingebautes Telefon verfügen.

Als PDAs werden Geräte in der Größe einer Handfläche ("palm") bezeichnet, die über ein berührungssensitives Display verfügen (siehe [Abb. 1\)](#page-18-1) und z.B. mit Palm oder dem PocketPC Betriebssystem von Microsoft ausgestattet sind. Die Bedienung erfolgt über einen Stift oder eine anschließbare Tastatur. Eine Schrifterkennung ermöglicht die Eingabe und Verarbeitung von Texten. Typische Anwendungen sind Terminkalender und Adressbuch, das Empfangen von Emails oder die Routenplanung über eine Navigationssoftware in Verbindung mit einem GPS Empfänger. Der Zugriff auf Internetseiten ist über WAP und HTTP möglich. In der [Tabelle 1](#page-17-1) sind die wichtigsten Eigenschaften eines typischen derzeitigen PDA aufgelistet.

<span id="page-17-1"></span>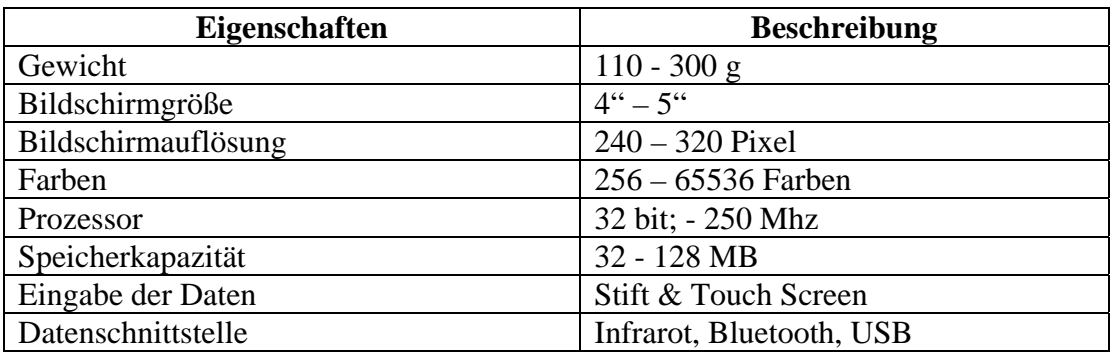

Tabelle 1: Typische Eigenschaften von PDAs

<span id="page-18-0"></span>Die aktuellen Endgeräte (Stand 2005) sind dabei mit integriertem Lautsprecher, Mikrofon, herausnehmbarer Speicherkarte (SD oder Compact Flash), Digitaler Kamera, MP3 Player usw. ausgestattet. Zum Anschluss von externen Erweiterungen, wie einem GPS Empfänger, verfügen sie über eine serielle und Infrarot Schnittstelle, einem Compact Flash Slot und eventuell über eine drahtlose Bluetooth Kommunikationsschnittstelle.

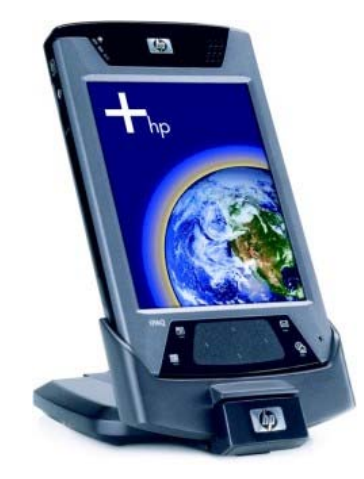

Abb. 1. Personal Digital Assistent

In: [PDA](http://www.pdamax.de/cgi-bin/index.pl?art_nr=co-015&id=idealo) MAX 2005

<span id="page-18-1"></span>Auf Grund der kleinen Größe und damit der schlechteren technischen Daten (Bildschirmgröße, - auflösung, Speicherkapazität, Farben u.ä.) unterscheiden sich die mobilen Endgeräte sehr stark von traditionellen Computern (PC). Insbesondere die wesentlich schlechtere Bildschirmauflösung und die kleineren Bildschirmmaße haben zur Folge, dass die Möglichkeiten der Visualisierung in mobilen Karten sich stark von denen für traditionelle PC's unterscheiden. Auf die Anforderungen, die sich hieraus in Bezug auf die Gestaltung und Realisierung von mobilen Karten ergeben, wird im Kapitel 4.3. im Detail eingegangen.

## **3.2 GPS**

Das Globale Positionierungs-System (GPS) ist zunächst einmal eine Navigationstechnologie, die seit 1973 im Auftrag des US-Verteidigungministeriums (Department of Defense, DoD) entwickelt wurde. Das System besteht aus 24 Satelliten, die sich in 6 verschiedenen Umlaufbahnen um die Erde bewegen (siehe [Abb. 2](#page-19-1)). In einer Höhe von 20.000 km umlaufen die GPS Satelliten die Erde einmal in 12 Stunden. Damit ist gewährleistet, dass an jedem Ort der Erdoberfläche und zu jeder Zeit mindestens 4 und max. 10 Satelliten für die Ortsbestimmung zur Verfügung stehen. Zur korrekten Positionsbestimmung sind die Signale von mindestens 3 Satelliten notwendig. Beim Empfang von 4 Satelliten besteht die Möglichkeit, auch die Höhe über dem Meeresspiegel zu ermitteln.

<span id="page-19-0"></span>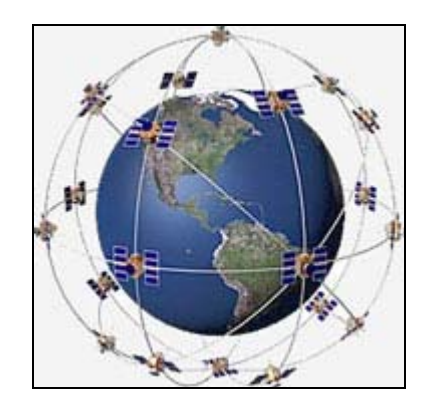

Abb. 2. GPS Konfiguration In: Panitzki 2005

<span id="page-19-1"></span>Jeder Satellit ist mit vier atomaren Uhren ausgerüstet, welche die Zeit hochgenau wiedergeben. Sie senden ihre präzisen, zeitgesteuerten Funksignale mit Lichtgeschwindigkeit durch die Atmosphäre auf die Oberfläche der Erde. Die Signale von jedem Satelliten kommen nach unterschiedlichen Laufzeiten auf der Erdoberfläche an. Diese Laufzeiten sind zum Abstand zwischen den Satelliten und dem zu messenden Punkt proportional.

Ein GPS-Empfänger enthält eine empfindliche Antenne, mit der er die Satellitendaten empfängt, und führt intern einen Zeitplan (auch Almanach genannt) für die Satelliten und ihre Positionen. Zur Positionsbestimmung errechnet er den Zeitunterschied zwischen den Ankünften der Signale von verschiedenen Satelliten und kombiniert diese mit den Positionen der Satelliten gemäß dem Zeitplan. Mit Hilfe der Trigonometrie können dann aus diesen Daten der Längengrad, der Breitengrad und die Höhe des Empfängers berechnet werden. Wie bei allen trigonometrischen Berechnungen werden dabei zumindest die Daten von drei Satelliten gebraucht, um den Längen- und Breitengrad zu berechnen, ein vierter Satellit wird gebraucht, um die Höhe zu berechnen. Zusätzliche Satelliten steigern die Genauigkeit.

Weitere Berechnungen sind notwendig, um die abgeflachte Form der Erde zu berücksichtigen, damit die Genauigkeit erhöht werden kann. Der bisweilen erfolgreichste Versuch, um die Form der Erde in einer ebenen Karte darzustellen, ist das WGS 84 Datum, welches den Globus in 60 Zonen aufspaltet, wobei jede Zone 6 Grad breit ist. Diese wird auf eine ebene Oberfläche mit der UTM (Universal Transverse Mercator) Projektion projiziert. Die meisten Länder haben ihr eigenes Kartendatum. Verwirrung kann auftreten, wenn ein Land wie der Oman zwei Daten besitzt (Magnatec 2005).

<span id="page-20-0"></span>GPS wird für die Navigation zu Lande, auf dem Meer und in der Luft verwendet. Heutzutage sind GPS-Empfänger oft an mobile Endgeräte angeschlossen, so dass die Position des Nutzers mit einer Genauigkeit von einigen Metern gemessen werden kann.

Ein normaler GPS Empfänger für mobile Geräte ist aber auf gute Wetterverhältnisse mit klarem Himmel und den Empfang der Signale von mindestens drei Satelliten angewiesen. Neuere Geräte mit SIRF II oder III Chipsatz erlauben einen Empfang auch unter schlechteren Wetterverhältnissen oder in Schluchten oder Waldgebieten. Allerdings können in der Natur oder in Großstädten nicht immer die benötigten GPS-Signale empfangen werden. Deswegen werden häufig auch andere Techniken zur Navigation im Gelände verwendet. Eine auf GPS basierende Navigationslösung für ein mobiles Guide System sollte daher Maßnahmen für den Fall eines schlechten Empfanges des GPS Signals bzw. eines vollständigen Ausfalls mit einkalkulieren. Für die Kartendarstellung bedeutet das gegebenenfalls, dass nicht "beliebig schlechte" Positionsdaten auf die Karte gezeichnet werden sollten.

## **3.3 Datentypen**

In der Computerkartographie werden zwei Datentypen - Raster- und Vektorgraphik - als Grundlage für Karten benutzt. Jede davon hat besondere Eigenschaften, Vorteile und Nachteile.

### **Rastergraphik**

Das graphische Grundelement von Raster- oder Bitmapdaten ist eine Fläche (Pixel), die rechteckiger oder quadratischer Form ist und eine Farbinformation (Eigenschaften des Objekts) trägt. Pixel sind in Form einer Matrix zeilen- und spaltenweise angeordnet (siehe [Abb. 3.](#page-21-1)).

Rasterdaten werden z.B. erzeugt, indem eine konventionelle Kartenvorlage durch Scannen digital erfasst wird oder Vektordaten gerastert werden. Bilder oder Karten werden als Raster (Bildpunktraster) in der gerätetechnischen Auflösung gespeichert.

Die Eigenschaften einer Rastergraphik werden durch den verwendeten [Farbraum](http://www.aberhallo.de/lexikon/index.php/Farbraum) (häufig [RGB](http://www.aberhallo.de/lexikon/index.php/RGB) oder [CMYK\)](http://www.aberhallo.de/lexikon/index.php/CMYK), die [Farbtiefe](http://www.aberhallo.de/lexikon/index.php/Farbtiefe) (meist in [Bit](http://www.aberhallo.de/lexikon/index.php/Bit) pro Pixel angegeben) und Speicheranordnung der einzelnen Pixel bestimmt.

<span id="page-21-0"></span>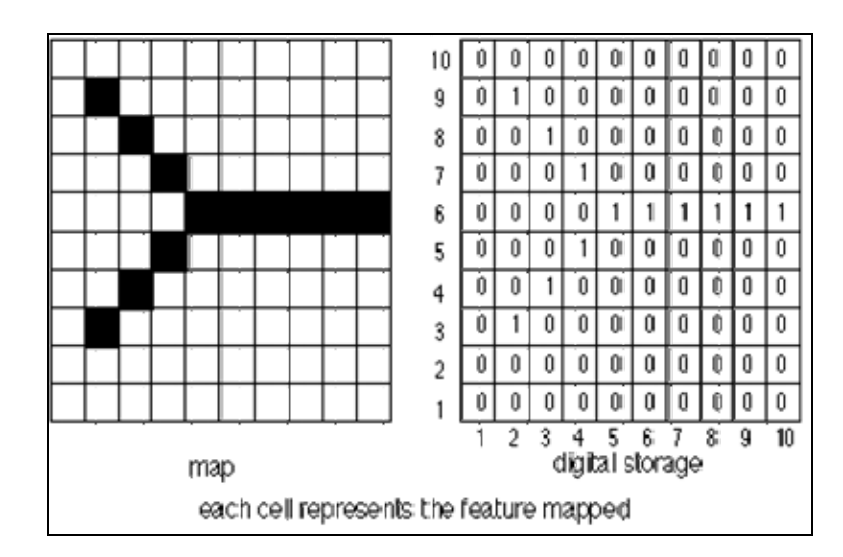

Abb. 3. Prinzip des Rastermodells

In: Easynet Connect 2005

#### <span id="page-21-1"></span>Vorteile der Rastergraphik:

- o Wird von jeder weiterführenden Bildbearbeitungssoftware ohne Probleme akzeptiert
- o Technisch problemlose Datenspeicherung und –Verarbeitung
- o Sehr einfache Geometrie (aus Quadraten aufgebaut).

#### Nachteile der Rastergraphik:

- o Eine Vergrößerung ist möglich, die jedoch zu Lasten der Bildqualität geht, da ein Pixel nicht beliebig vergrößert werden kann ohne dass es flächenhaft dargestellt wird
- o Beansprucht relativ viel Speicherplatz
- o Eine Verkleinerung der Dateien ist mit Informationsverlust verbunden, da dabei Pixelinformationen herausgelöscht werden müssen
- o Die Überlagerung von Daten des gleichen Gebietes, die zu unterschiedlichen Merkmalskategorien gehören, erweist sich als äußerst problematisch

Typische Formate für Rastergraphiken sind z.B. [BMP](http://de.wikipedia.org/wiki/BMP) (Bitmapformat der Firma [Microsoft](http://de.wikipedia.org/wiki/Microsoft)), [GIF](http://de.wikipedia.org/wiki/GIF) (Graphics Interchange Format, nur 256 Farben), [JPEG](http://de.wikipedia.org/wiki/JPEG) (Joint Photographics Expert Group, Speicherverfahren mit Komprimierung), und [TIFF](http://de.wikipedia.org/wiki/TIFF) (Tagged Image File Format, sehr flexibles Format mit unterschiedlichen Speichermethoden und Metadatenspeicherung, z.B. zur Georeferenzierung einer Karte).

### <span id="page-22-0"></span>**Vektorgraphik**

Das Vektormodell beruht auf der mathematischen Definition eines zweidimensionalen, euklidischen Raumes als 2-dimensionaler Vektorraum. Vektoren werden durch einen Ausgangspunkt und eine Richtungsangabe bestimmt, wobei alle Werte in Form von X-, Y-Koordinaten auf ein rechtwinkliges ebenes Koordinatensystem bezogen werden.

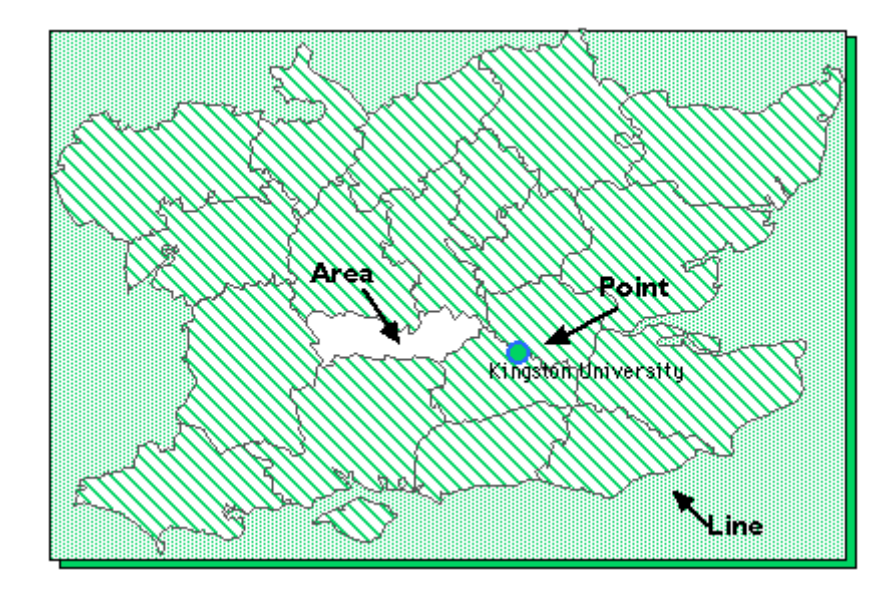

Abb. 4. Prinzip des Vektormodells

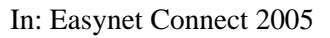

<span id="page-22-1"></span>Das Vektorraummodell ermöglicht die eineindeutige Erfassung der drei geometrischen Objekttypen (siehe [Abb. 4\)](#page-22-1):

- o Punkt (einzelnes Koordinatenpaar (X, Y)),
- o Linie (einschl. der Umrisse von Polygonen (Folge von (X, Y) Koordinatenpaaren) und
- o Fläche (die Menge aller Punkte auf und innerhalb eines Polygonumrisses).

In einem Vektordatenformat werden neben der reinen Geometrie eines Objektes auch Stilinformationen, wie Art, Größe und Farbe der Randlinie oder Füllmuster und Farben von Flächen gespeichert.

#### Vorteile der Vektorgraphik:

- o Vergrößern und Verkleinern ist ohne Qualitätsverlust möglich
- o Das Problem der Überlagerung von Flächen ist gut lösbar
- o Benötigt weniger Speicherplatz als Rastergraphik

#### <span id="page-23-0"></span>Nachteile der Vektorgraphik:

- o Wird nicht von jeder weiterführenden Bildbearbeitungssoftware akzeptiert
- o Jede Änderung des Koordinatensystems macht Umrechnungen notwendig

## **3.4 SVG – Zielformat für die Vektorgraphik**

SVG (Scalable Vector Graphics) ist ein Vektorgraphikformat, das derzeit in vielen kartographischen Projekten (z.B. GiMoDig (Harrie, Johansson 2003), SAIMotion (Bieber, Leck 2003) verwendet wird. In diesem Unterkapitel sollen kurz die Eigenschaften und graphischen Möglichkeiten von SVG vorgestellt werden.

## **3.4.1 Was ist SVG?**

SVG ist der Vektorgraphikstandard des W3C (World Wide Web Consortium), der seit September 2001 festgelegt ist. Das Format ist XML basiert und arbeitet mit anderen XML-Basistechnologien wie DTD, Schema, XQL etc. zusammen. SVG ist interoperabel mit anderen W3C Standards wie HTML definiert und besitzt wie HTML ein DOM (Document Object Model) Modell, das den Einsatz von Javascript als Scripting Sprache zur dynamische Änderung von SVG Dokumenten und damit zur Realisierung von interaktiven, dynamischen SVG Darstellungen erlaubt. Dies heißt, dass jedes einzelne SVG Element und dessen Attribute mit Hilfe von Scripten verändert werden können. SVG erlaubt es erstmals, einen offenen Standard zu benutzen, um hoch-qualitative vektorbasierte und interaktive zweidimensionale Graphiken innerhalb von Web- und Mobilapplikationen zu verwenden. Das SVG Format ist als XML Anwendung rein textbasiert, kann also von jedem Texteditor (wie Editor, Notepad etc.) gelesen und geschrieben werden.

SVG benutzt Tags, die hauptsächlich zur Darstellung von Vektorobjekten benutzt werden. Mit Hilfe der graphischen SVG Grundelemente können beliebig komplexe zweidimensionale Graphiken erzeugt werden. Auch ist die Einbindung von Rastergraphiken oder Sounddateien als SVG externe Inhaltselemente und die Programmierung von Interaktionen (z.B. mittels Javascript) oder die Gestaltung von Animationen und der Einsatz von Filtern möglich.

Um SVG-Graphiken in einem WWW Browser anschauen zu können, ist ein SVG-Viewer als Plugin erforderlich. Im Rahmen des Mozilla Projektes wird an einer integrierten Komponente zur Darstellung von SVG innerhalb Mozilla basierter Browser (Firefox, Mozilla, Netscape) gearbeitet. Es sind weiter Applikationen verfügbar, die SVG Dokumente anzeigen oder sogar editieren können. Der Adobe SVG-Viewer ist der meist

verwendete Viewer und kann kostenlos von der Adobe Webseite (Adobe, 2005) herunter geladen werden. Adobe Illustrator erlaubt als Vektorgraphikprogramm z.B. die Editierung und Abspeicherung von Vektorgraphik im SVG Format.

SVG-Dokumente sind als XML Dateien hierarchisch gegliedert: das heißt, sie haben ein Dokument-Starttag <svg> und ein Dokument-Endtag </svg>, zwischen denen in einer Hierarchie weitere SVG Tags die graphischen Objekte definieren. Der Browser liest die Inhaltselemente in der Reihenfolge ihrer Definition ein und stellt sie auch in dieser Reihenfolge dar (sofern sie nicht nur Objekte definieren, die erst später in Darstellungen verwendet werden). Im [Beispiel 1](#page-24-0) werden innerhalb eines SVG Elementes ein Kreis und ein Polygonobjekt als Teil des SVG Elementes definiert.

```
 <circle KREIS DEFINITION /> 
 <polygon POLYGON DEFINITION />
```
#### </svg>

<svg>

#### Beispiel 1: SVG Element mit Kreis und Polygon

```
<?xml version="1.0" encoding="iso-8859-1" standalone="no" ?> 
       <!DOCTYPE svg PUBLIC "-//W3C//DTD SVG 1.0//EN" " 
http://www.w3.org/Graphics/SVG/1.0/DTD/svg10.dtd"> 
       <svg> 
            INHALT DER SVG DATEI 
       </svg> 
       <?xml version="1.0" encoding="iso-8859-1" standalone="yes" ?> 
       <svg> 
            INHALT DER SVG DATEI 
       </svg>
```
#### Beispiel 2: XML Deklaration und DOCTYPE Angabe

<span id="page-24-1"></span>Da SVG eine XML-basierte Sprache ist, muss am Anfang des Dokuments eine entsprechende XML Deklaration stehen (siehe [Beispiel 2\)](#page-24-1). Mit encoding wird innerhalb der XML Deklaration die Zeichensatzcodierung angegeben, in der das SVG-Dokument verfasst ist (iso-8859-1 kennzeichnet die normalen westeuropäischen Zeichensätze und unterstützt auch die deutschen Umlaute wie ä, ö und ü.). Es wird weiter empfohlen, vor das Hauptdokument eine Dokumenttyp-Definition doctype zu stellen. Damit können XML Anwendungen überprüfen, ob es ungültige Elemente in der SVG-Datei gibt. Für das Arbeiten mit SVG Werkzeugen und Viewern ist sie aber nicht unbedingt notwendig.

SVG unterstützt 3 Arten von Graphik-Objekten:

o vektorbasierte Geometrie

- <span id="page-25-0"></span>o Rasterbilder
- o Texte

Basis-Geometrie-Typen in SVG sind:

- o Rechteck (rect)
- o Kreis (circle)
- o Ellipse (ellipse)
- o Linie zwischen 2 Punkten (line)
- o Linien zwischen mehreren Punkten (polyline)
- o Pfad (path)

[Beispiel 3](#page-25-1) zeigt eine SVG Vektorgraphik, die aus einem roten Kreis, einem blauen Rechteck, einer grünen Ellipse und einer schwarzen Linie besteht (siehe [Abb. 5](#page-25-2)):

<span id="page-25-1"></span>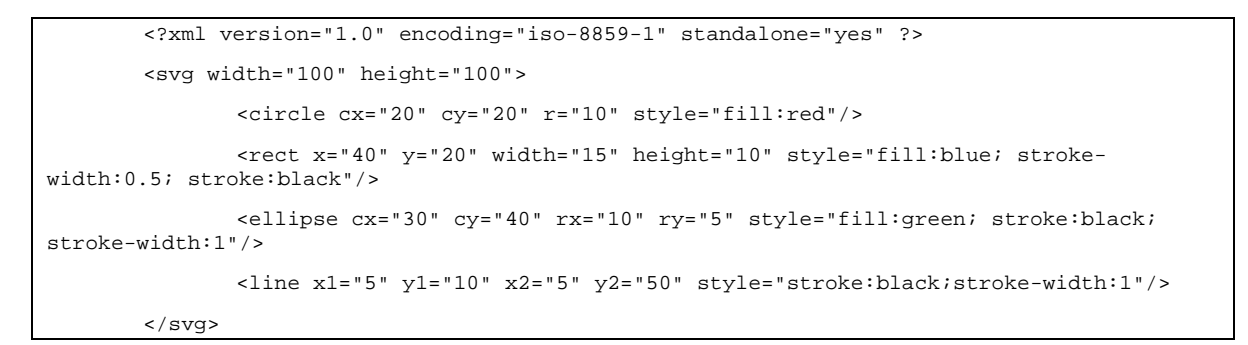

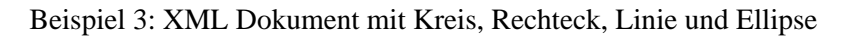

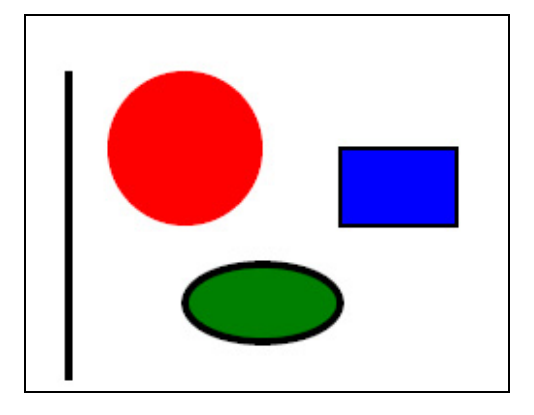

<span id="page-25-2"></span>Abb. 5. Darstellung der SVG Grundelemente im [Beispiel 3](#page-25-1)

## <span id="page-26-0"></span>**3.4.2 Vorteile von SVG**

SVG ist ein offener Standard, der hochqualitative Vektorgraphik, Rastergraphik, Animation und Interaktivität unterstützt. Reichenbacher (2002) hat folgende Vorteile von SVG insbesondere im Bezug auf den Einsatz für Karten aufgelistet:

- o Kleine Dateigröße
- o XML-basiert
- o Nicht rein statisch, sondern Änderung der Daten über Document Objekt Model (DOM) und Scripting möglich
- o Verlinkbar (linkable)
- o Anpassbar (adaptable)
- o Kein Datenverlust während des Zooming, bessere Textlesbarkeit
- o Transformationsfähig (transformable)

Da SVG XML- und damit Text-basiert ist, kann es mit einer Vielzahl von Werkzeugen, wie einfachen Texteditoren, speziellen XML Tools oder SVG Spezialanwendungen bearbeitet werden. Der offene Standard führt dazu, dass sehr viele weitere Werkzeuge SVG bereits verstehen, im- oder exportieren oder diese Funktionalität in Zukunft anbieten werden.

## **3.5 Visualisierungstypen**

In der mobilen Kartographie werden raumbezogene Daten visualisiert, die meist auf 2D oder 3D Karten gezeichnet werden. Raumbezogene Daten sind dabei Daten und Informationen, die einen räumlichen Bezug (X, Y, Z) zur Erdoberfläche haben.

Eine 2D Karte ist eine Karte, auf der die raumbezogenen Daten in einem zweidimensionalen Koordinatensystem abgebildet werden. Hierbei spielen nur die Koordinaten X (Längengrad) und Y (Breitengrad) eine Rolle (siehe [Abb. 6.](#page-27-1)).

2D Visualisierung ist der traditionelle, klassische und am meisten benutzte Visualisierungstyp seit Beginn der Kartographie. Alle analogen und digitalen topographischen und auch der größte Teil der thematischen Karten werden in einem 2D Koordinatensystem dargestellt. Wenn es bei der Visualisierung der raumbezogenen Informationen nicht erforderlich ist die Höhe der Objekte zu zeigen, dann wird eine 2 dimensionale Karte erzeugt.

<span id="page-27-0"></span>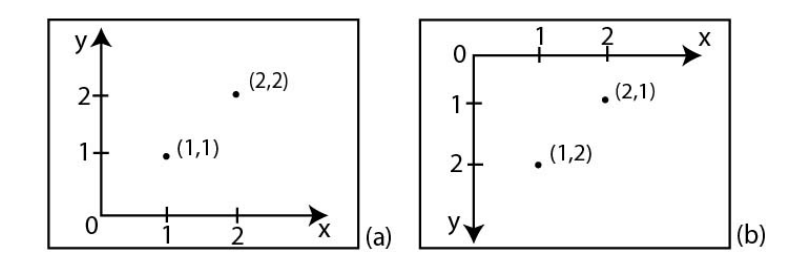

Abb. 6. Typisches 2D Koordinatensystem (a) und SVG –Koordinatensystem (b)

<span id="page-27-1"></span>Kartographische Daten können auch in einem dreidimensionalen Koordinatensystem (X, Y, Z) dargestellt werden, wobei die "Z" Koordinate die Höhe charakterisiert. Eine 3D Karte kann dabei als ein georeferenziertes virtuelles Modell der realen Welt dienen. 3D Modelle werden heutzutage z.B. oft bei Stadtnavigationssystemen benutzt. Als Beispiel kann das Deep Map Projekt angeführt werden, in dem 3D Modelle in mehreren Aspekten des ganzen Guidesystems wichtig sind (Malaka 1999):

- o Der Tourist kann seine Visite an seinem eigenen Computer planen oder er kann in einen virtuellen Spaziergang die Stadt betrachten,
- o Historische Häuser, die nicht mehr existieren, werden im 3D Modell dargestellt. So kann der Nutzer den Wiederaufbau des Hauses nachvollziehen und in die Geschichte zurückblicken.

3D Modelle haben einige wichtige Vorteile, wenn sie in bestimmten Situationen, wie z.B. bei der Modellierung von historischen Häusern, benutzt werden. Für einen Einsatz innerhalb eines Mobilen Guide Systems, wie dem MobiNaf, würden sie z.B. auch die Modellierung des Höhenunterschiedprofils eines zu laufenden Weges erlauben. Für diese Arbeit wurden allerdings SVG basierte Karten betrachtet, da SVG die Grundlage zur Darstellung von Karten im Rahmen des MobiNaf Applikation ist. Da SVG per Definition ein 2-dimensionales Vektorgraphikformat ist, lassen sich mit SVG auch nur 2D Karten darstellen. Deswegen wird in diesem Projekt im Wesentlichen nur auf 2D Karten eingegangen.

Das Koordinatensystem in SVG unterscheidet sich von einem traditionellen Koordinatensystem in der Kartographie. Das SVG Koordinatensystem ist auf die Bildschirmausgabe ausgerichtet – kartesisch mit negativer Y-Achse. Im Gegensatz dazu werden in der Welt der Geoinformation meist Koordinatensysteme mit positiver Y-Achse verwendet (siehe [Abb. 6\)](#page-27-1). Deswegen müssen alle Kartengeometrien auf das SVG Koordinatensystem transformiert werden.

## <span id="page-28-0"></span>**4. Forschungsstand der mobilen Kartographie**

Die "**Mobile Kartographie** beschäftigt sich mit Theorien und Technologien der dynamischen, kartographischen Visualisierung von räumlichen Daten und ihrer interaktiven Nutzung auf mobilen Endgeräten überall und zu jeder Zeit unter spezieller Berücksichtigung des tatsächlichen Kontext und der Eigenschaften des Benutzers" (Reichenbacher et al. S. 165, 2002).

In diesem Kapitel soll der Forschungsstand im Bereich der mobilen Kartographie unter besonderer Fokussierung auf den Einsatz von Karten in mobilen Guide Systemen übersichtsmäßig präsentiert werden, wobei Aufgaben, Anforderungen, Erstellung, Gestaltung und Interaktivität der mobilen Karten in Guide Anwendungen aufgezeigt werden. Als Beispiele werden Ausschnitte bekannter Guidesysteme wie GiMoDig, WebPark, Deep Map, PARAMOUNT, Lol@ System, TellMarisGuide benutzt.

### **4.1 Aufgaben und Ziele der Kartennutzung in mobilen Endgeräten**

Die Karten, die in mobilen Endgeräten geladen und unterwegs benutzt werden können, werden als mobile Karten bezeichnet. Da die mobilen Karten während der Bewegung des Nutzers durch unterschiedliches Gelände (z.B. Stadt, Naturschutzgebiet etc.) verwendet werden, sind die Aufgaben und Ziele der mobilen Kartennutzung im Vergleich zur Anwendung von traditionellen Karten (ausgedruckt oder digital auf einem Personal Computer, CD-ROM) anders. Reichenbacher (2001\_a) unterscheidet vier Aufgaben der Nutzung von mobilen Karten:

- o Lokalisierer (locators),
- o Nähe (proximity),
- o Navigation (navigation),
- o Ereignis (events).

Lokalisierungsaufgaben könnten sich auf Fragen wie "Wo bin ich?" oder "Wo ist das Ziel?" (Lokalisierer) etc. beziehen. Näheziele (Proximity) wären z. B. "Wo ist die nächste Bushaltestelle?" oder "Wo ist das nächste Einkaufszentrum?". Die Navigationsaufgabe besteht in der Unterstützung der Wegfindung, z. B den Weg von Punkt A nach Punkt B zu finden. Unter Ereignis versteht man die Aufgabe, die Frage "Was passiert an einem bestimmten Ort?" oder "Welche Bedingungen liegen dort vor?" zu beantworten. Ein weiteres Beispiel wäre auch "Regnet es in Karlsruhe?".

<span id="page-29-0"></span>Nivala & Sarjakoski (2003\_b) formulieren eine weitere wichtige Aufgabe der Karten in einer mobilen Anwendung:

o Messung (measurement).

Die Messaufgabe ist eines der traditionellen kartographischen Ziele, das mit Hilfe von mobilen Karten erreicht werden kann. In der mobilen Umgebung könnte diese Aufgabe z.B. lauten: "Wie weit ist das Reiseziel von meinem Standort entfernt?".

#### **4.2 Einsatzgebiete der mobilen Karten**

Mobile Karten werden in verschiedenen Guide- und Navigationssystemen verwendet, wo sie eine entscheidende Rolle einnehmen. Der Benutzer eines Guidesystems kann sich mit einem graphischen Geländemodell (Karte) viel einfacher in einer fremden Umgebung orientieren, die bestimmte Sehenswürdigkeiten entdecken, wenn er sie vor sich hat. Weiter kann er das kartographische Modell mit der realen Umgebung vergleichen und zusätzliche Informationen über bestimmte Objekte in dieser Umgebung, so genannte Point of Interest (POIs), bekommen. Karten nehmen daher in solchen Systemen häufig die Stelle des zentralen Benutzerinterfaces der Applikation ein. Die meisten Guidesysteme können auch als Location Based Services (LBS) bezeichnet werden. Dabei handelt es sich um so genannte Mehrwertdienste, die mittels der bekannten Position, die z.B. über GPS ermittelt wird, für den Benutzer zu dieser Position relevante Informationen liefern (Reichenbacher et al. 2002).

Heutzutage gibt es eine Vielzahl verschiedener Guidesysteme, die für unterschiedliche Nutzungsziele verwendet werden. Die typischen Anwendungsbereiche dieser Karten sind:

- o Stadt- und Touristenführer
- o Naturführer
- o Messenführer
- o Autonavigationssysteme

1) **Stadt- und Touristenführer** bieten den Touristen Informationen über bestimmte Stadtsehenswürdigkeiten auf ihren mobilen Endgeräten. Als bekannteste kartenbasierte Stadttouristische Guidesystemen kann man die Deep Map, LoL@ und TellMarisGuide Projekte nennen.

*Deep Map* ist ein digitaler GIS-basierter Touristenführer mit zusätzlicher Sprachsteuerung für die Stadt Heidelberg. Das Deep Map System bietet den Touristen eine individuelle <span id="page-30-0"></span>Besichtigung der Stadt Heidelberg unter Berücksichtigung ihres kulturellen Hintergrundes, Interessen und Zeitbudget und führt sie auf ihrem Rundgang (Deep Map 2005). Für das Deep Map Guidesystem wurde eine große Datenbank erstellt, in welcher die verschiedenen Informationen über Geschichte, Geographie und Kultur der Stadt Heidelberg gespeichert werden. Durch WLAN werden die angeforderten Daten auf den PDA des Nutzers geladen.

In Deep Map können prinzipiell 2D und 3D Karten verwendet werden. Zurzeit werden aber wegen der geringen Leistungsfähigkeit der mobilen Endgeräte nur 2D Karten für den PDA erzeugt (siehe [Abb. 7\)](#page-30-1). 3D Modelle werden für den Nutzer nur auf stationärem PC für die Reiseplanung angeboten.

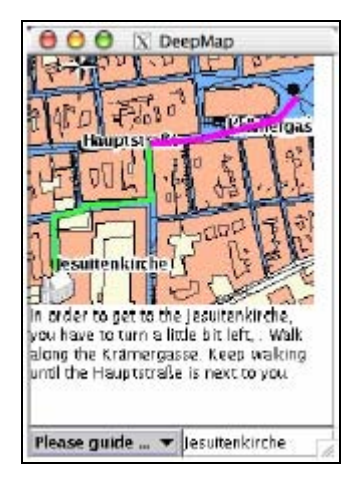

Abb. 7. Karte, die im Deep Map System generiert wurde.

In: Baus et al. 2004

<span id="page-30-1"></span>Das *LoL@* (Local Location Assistant) Guidesystem bietet kartenbasierte und positionsabhängige Multimedia-Informationen für Touristen entlang einer vorgegebenen Route durch die Wiener Innenstadt (Uhlirz, Lechthaler 2001). LoL@ ist das erste Guidesystem, bei dem für Datenübertragung UMTS verwendet wird. Es sind Datenübertragungsraten von bis zu 2 Mbit/s möglich.

Im LoL@ Guidesystem werden eine Geo- und eine Content-Datenbank erzeugt. In der Geo-Datenbank wird die gesamte Geometrie der verwendeten Karten gespeichert (inklusive der geocodierten POIs und Landmarken). Die Content-Datenbank enthält die multimediale Information zu den einzelnen POIs, die über den Button "Information" erschlossen werden kann. Der Inhalt der Datenbank wird für den Nutzer dabei unter vier Gliederungspunkten vorgestellt:

o "Information: enthält Service-Infos wie Öffnungszeiten, Eintrittspreise, Adresse und Telefonnummer

- <span id="page-31-0"></span>o Details: gibt eine Kurzbeschreibung des POI sowie historische Informationen über Architektur, Geschichte, Baustil etc.
- o Virtual Visit: Diese Kategorie enthält sämtliche multimedialen Informationen wie Photos, Audio-Files oder Video-Sequenzen
- o My Data: erlaubt es dem Benutzer, eigene POIs zu benennen, in die Karte einzutragen oder beispielsweise Fotos der Sehenswürdigkeiten als E-cards per E-mail zu verschicken" (Uhlirz und Lechthaler 2001).

Im LoL@ Prototyp werden zwei Typen von Karten verwendet (siehe [Abb. 8](#page-31-1)): Übersichtskarte (ca.1:25.000), Detailkarte (ca. 1:7.500).

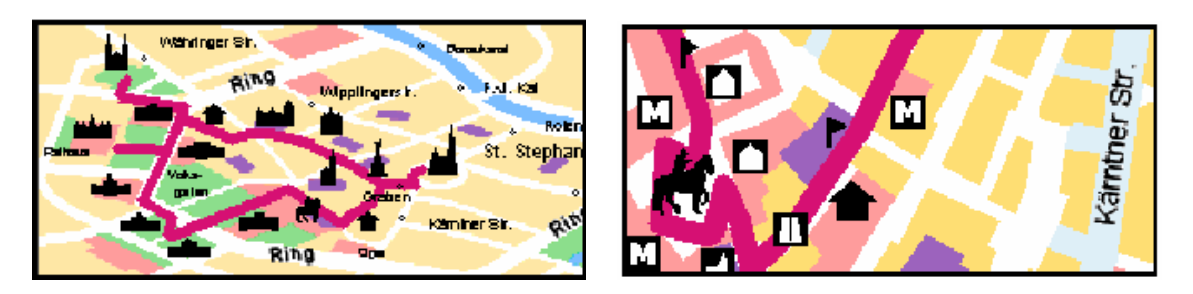

Abb. 8. Ausschnitte aus Übersichtskarte (ca. 1:25.000) und Detailkarte (ca. 1:7.500) in LoL@

#### In: Uhlirz, Lechthaler 2001

<span id="page-31-1"></span>Die Übersichtskarte im Guidesystem ist zu einem Großteil als Rastergraphik gestaltet. Aus Gründen der Lesbarkeit sind lediglich Schrift und Signaturen im Vektorformat in zusätzlichen Layern abgespeichert. Die Möglichkeiten zur Interaktion mit der Karte sind in diesem Maßstab gering. Eine Scroll-Funktion ist z.B. auf Grund der Darstellung der gesamten Route auf dem Bildschirm nicht vorgesehen.

Die Detailkarte wird im Vektorformat dargestellt. Die Kartenobjekte werden dabei in einzelnen Straßenabschnitten mit zusätzlicher Information verknüpft (Straßenname, Straßencode etc.). Auf der Detailkarte ist eine Scroll-Funktion möglich, "da die Karte des gesamten darstellbaren Bereiches vorab erstellt wurde und beim ersten Aufruf der Applikation an den Client (Benutzer) gesandt wird. Dies bedingt anfangs eine längere Ladezeit, im weiteren Verlauf allerdings muss nur mehr die geänderte bzw. neu hinzukommende Kartengraphik, unterstützt vom Java Viewer, am Client visualisiert werden. Diese Variante wurde wegen der geringen Gebietsausdehnung im Prototyp gegenüber einer "Kachelung", also einer Zerlegung des gesamten Gebietes, bevorzugt, um die Zugriffszeiten und Übertragungskapazitäten in der verwendeten Server/Client-Architektur zu minimieren" (Uhlirz, Lechthaler 2001).

<span id="page-32-0"></span>Das **TellMarisGuide** System wurde entwickelt, um den Touristen bei der Besichtigung einer Hafenstadt zu unterstützen. Das Guidesystem wurde für die Städte Tønsberg in Norwegen (erster Prototyp) und Turku in Finnland (zweiter Prototyp) entwickelt. Im TellMarisGuide System wird dem Nutzer die Möglichkeit gegeben, ein 3D Modell und eine 2D Rasterkarte gleichzeitig oder getrennt auf dem PDA-Bildschirm zu sehen (siehe [Abb. 9\)](#page-32-1).

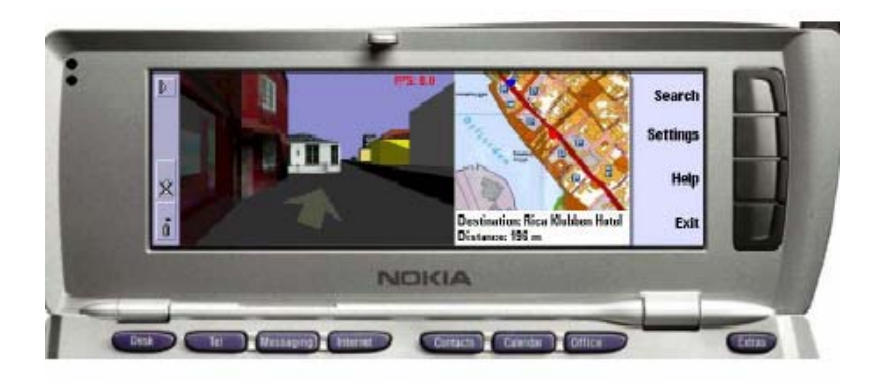

Abb. 9. Navigation im TellMarisGuide.

#### In: TellMaris 2005

<span id="page-32-1"></span>2) Guide- und Navigationssysteme können nicht nur in der Stadtumgebung, sondern auch in Naturgebieten verwendet werden. Solche Touristenführer, die dem Nutzer bei der Orientierung / Navigation im Gelände und auch beim Naturerlebnis helfen, werden als Elektronische **Naturführer** bezeichnet.

Das Naturerlebnis mit mobilem Endgerät ist ein noch ziemlich neues Forschungsgebiet. Es werden zurzeit nur wenige Projekte durchgeführt, die sich mit der Erstellung von mobilen Naturführern beschäftigen. Zu den bekannten Naturführern werden PARAMOUNT und WebPark gezählt.

*PARAMOUNT* (= Public Safety & Commmercial Info-Mobility Applications & Services in the Mountains) ist ein von der EU gefördertes Projekt zur Entwicklung eines nutzerfreundlichen mobilen Informations- und Navigationssystems für Bergwanderer in den Alpen und Pyrenäen (Paramount 2005). Das Guidesystem besteht aus drei Service-Bereichen: Info-, Safe- und Datatour.

- o Infotour dient zur Bereitstellung der ortsbezogenen Informationen für den Nutzer, wie z.B. Abruf und Darstellung von topographischen Karten, abhängig von der momentanen Position des Nutzers, oder Darstellung der Route, der Wanderwege etc.
- o Safetour bietet einen speziellen Sicherheitsservice, wie z.B. permanente Fernüberwachung der Position des Nutzers, besonders bei Wanderung in kritischem Gelände

<span id="page-33-0"></span>o Die Datatour Komponente dient zur Einbindung freiwilliger PARAMOUNT-Nutzer in den Vorgang der Erfassung und Aktualisierung der Geo-Daten (z.B. POIs)

Im PARAMOUNT Projekt wird die topographische Karte von einem Server abgerufen. Ein Beispiel der Karte wird in [Abb. 10.](#page-33-1) gezeigt. Die kartographischen Daten werden im Raster- und Vektorformat verwendet. Als Basiskarte wird für das Testgebiet ein Ausschnitt der Topographischen Karte Bayerns (1:50.000) im Rasterformat benutzt. Das Wegenetz mit entsprechender Topologie und auch die POIs werden im Vektorformat über der Rasterkarte eingeblendet. Dies hilft bei Abfragen von Sehenswürdigkeiten (z.B. Berggipfel, Hotels etc) oder bietet die Möglichkeit, die gewünschte Route zu berechnen.

Die POIs werden auf der Karte als einfache Symbole gezeichnet (siehe [Abb. 10](#page-33-1) a). Ein grüner Punkt symbolisiert die Naturobjekte, wie z.B. Berggipfel, und ein brauner Punkt die Objekte, die von Menschen geschaffen wurden, z.B. Hotels oder Berghütten. Die Position / Richtung des Nutzers wird durch einen roten Pfeil, die Positionen anderer Nutzer im benachbarten Gelände durch ein Quadrat symbolisiert.

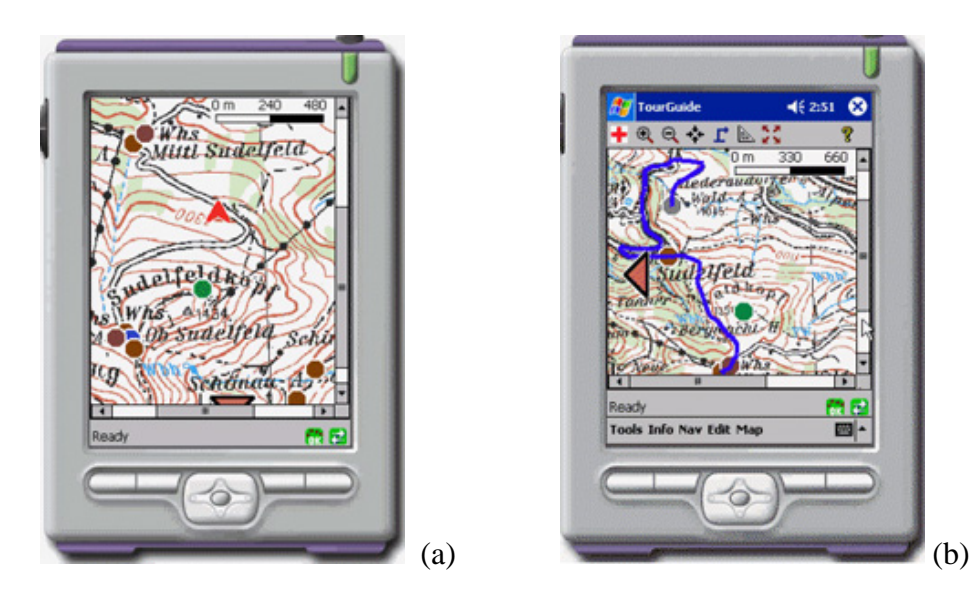

Abb. 10. Topographische Karte mit POIs und angezeichneter Position des Nutzers (a), und Routenberechnung (b) im PARAMOUNT Projekt.

#### In: [Paramount](http://www.paramount-tours.com/) 2005

<span id="page-33-1"></span>*WebPark* ist ein EU gefördertes Projekt, dessen Ziel es ist, ein mobiles ortsbasiertes Informationssystem für Erholungs- und Naturschutzgebiete zu entwickeln. Haupttestgebiet des WebPark-Projektes ist ein Schweizer Nationalpark. Weitere Tests erfolgen im Bereich der holländischen Nordseeküste (in der Region Waddensee) und im englischen Naturschutzgebiet Dartmoor (Burghardt et al. 2003).

<span id="page-34-0"></span>Im WebPark Guidesystem werden folgende Lösungen geboten:

- o "Karte und Wegprofil: Die Wanderer kennen jederzeit ihren Standort auf der Karte und auf dem Höhenprofil, bestimmt durch ein GPS
- o Ortsbezogenes audiovisuelles Informationsangebot: Den Besuchern stehen zahlreiche Informationen zu Flora, Fauna und touristischer Infrastruktur zur Verfügung. Die Informationen können in einem frei bestimmbaren Umkreis zum aktuellen Standort gesucht werden. Der Service kann mit direkten Web-Links aus der Anwendung heraus erweitert werden
- o Bookmarks: Sie erlauben einem Besucher, eigene Beobachtungen zu erheben. Diese werden über einen Server anderen Nutzern des Systems verfügbar gemacht" (Schweizerischer Nationalpark 2005)

Die im WebPark-System angezeigte Karte wird von einem Mapserver bezogen und wird ständig aktualisiert. Wenn allerdings keine GPRS-Verbindung möglich ist, dann werden auf dem PDA lokal gespeicherte Informationen verwendet.

3) Mobile Karten (Pläne) werden auch für **Messe-Führer** eingesetzt. Fraunhofer FIT hat hierzu einen Prototyp "SaiMotion" entwickelt. SaiMotion hilft, den Messebesuch zu planen und den Plan dann in der Messe flexibel zu realisieren. Mit genauer Ortung liefert das System Informationen zu Ständen und Exponaten auf den PDA, weist den schnellsten Weg zum nächsten Termin oder bietet alternativ viel versprechende Umwege – abhängig vom Interesse des Nutzers - an.

<span id="page-34-1"></span>Im SaiMotion Projekt wird ein Geoinformationssystem aufgebaut, aus dem vektorbasierte Kartendarstellungen dynamisch generiert werden können. Als Technik für die Darstellung interaktiver Karten wird SVG verwendet. In [Abb. 11](#page-34-1) wird der SaiMotion Indoor Plan angezeigt.

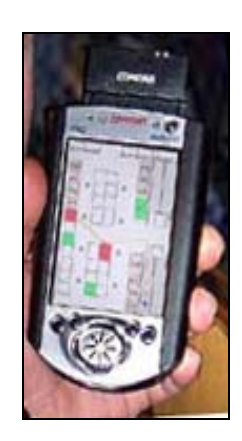

Abb. 11. SaiMotion Indoor Plan

In: [Saimotion](http://www.saimotion.de/projekte/saimotion/SAiMotionIndoorPlan.jpg) 2005

<span id="page-35-0"></span>4) Jeder Automobilhersteller und eine ganze Reihe von Softwareanbietern bietet heutzutage mehr oder weniger entwickelte **Auto-Navigationssysteme** an, bei welchen auch mobile Karten verwendet werden. Die Erstellung und Gestaltung oder auch Interaktionen der mobilen Karten können dabei an den Autofahrer angepasst werden. Ein wesentliches Merkmal eines Autonavigationssystems ist es, dass nur Informationen dargestellt werden, die während der Fahrt wichtig sind, z.B. Straßennetz, Tankstellen, Parkplätze etc. (siehe [Abb.12](#page-35-1)), um den Autofahrer nicht durch zu viele Details abzulenken. Andere Objekte, die z.B. von der Straße aus nicht sichtbar sind, werden auf der Karte nicht eingeblendet.

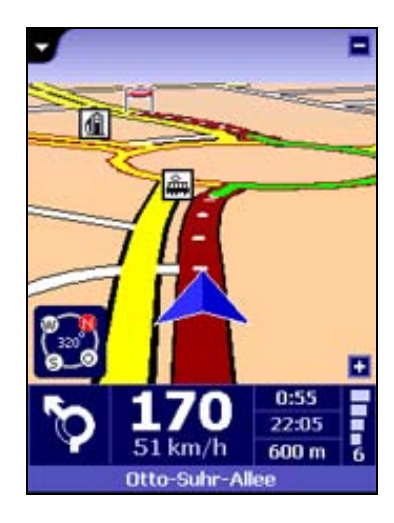

Abb.12. Autonavigationssystem "TomTom Navigator 3 wired GPS"

In: [TomTom](http://www.tomtom.com/products/screenshots.php?ID=2&Language=3) 2005

<span id="page-35-1"></span>5) Ein weiteres von der EU gefördertes Projekt, *GiMoDig* (Geospatial info-mobility service by real-time data integration and generalisation), beschäftigt sich mit der Bereitstellung von Geodaten aus internationalen Geodatenbanken für mobile Kartennutzer. Ziel des Projektes ist die Entwicklung und die prototypische Implementierung von Verfahren zur Harmonisierung, Generalisierung, Bereitstellung und Visualisierung von nationalen Geobasisdaten auf mobilen Displays [\(GiMoDig](http://gimodig.fgi.fi/) 2005). Nach Bedarf werden die bestimmten kartographischen Daten abhängig vom Standort des Nutzers auf das mobile Gerät herunter geladen, und für die Navigation in **Stadt- oder Naturapplikationen** verwendet (siehe [Abb. 13](#page-36-1)).
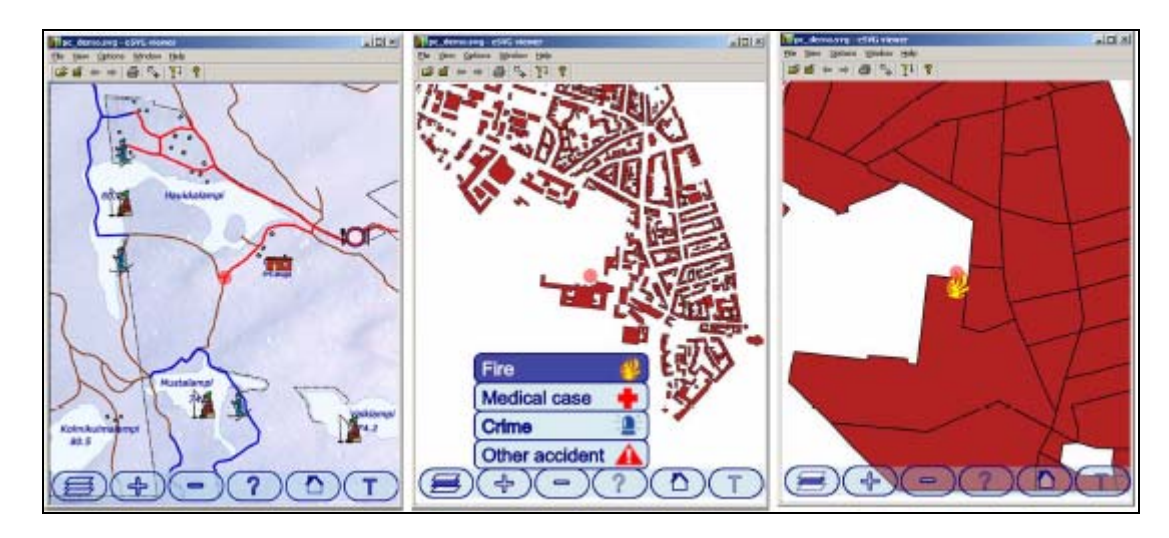

<span id="page-36-0"></span>Abb. 13. Beispiele der GiMoDig adaptierten Karten für Wanderer in Nationalparks, für Experten und Notfalldienste: Feuer in Hannover.

In: Sarjakoski, Sarjakoski 2004

GiMoDig bietet dabei viele Möglichkeiten zur Visualisierung unterschiedlicher POI Klassen, wie man im linken Bild in [Abb. 13](#page-36-0) sehen kann.

### **4.3 Anforderungen an mobile Karten**

Es werden einige Anforderungen an mobile Karten gestellt, die man bei der Erzeugung der Karten beachten sollte. Reichenbacher (2002) hat folgende Anforderungen an mobile Karten aufgelistet:

- o Die Karten sollten genügend schnell auf den Bildschirm geladen werden (schneller Rendering Prozess)
- o Dynamische Änderung des Inhalts der Karte: der Inhalt (content) sollte dynamisch aktualisiert werden
- o Anpassbares Design der Karte, Adaptierbarkeit an Kontext (Ort, Benutzer etc.)
- o Einfache Lesbarkeit trotz kleiner Fläche
- o Möglichkeiten zum Hinzufügen anderer Informationen zu einer Kartendarstellung
- o Erstellt aus existierender Information

Der Erstellungsprozess und das Design von mobilen Karten sind entscheidend von den technischen Bedingungen der mobilen Endgeräte abhängig (Kapitel 3.1). Da die Speicherkapazität der mobilen Endgeräte ziemlich gering ist und der Prozessor relativ leistungsschwach, dürfen die digitalen Karten nur möglichst wenig Speicherplatz einnehmen. Der kleine Bildschirm des PDA führt zur Minimierung der Informationsdichte, weil zu viele Details innerhalb der Karte die Lesbarkeit der Karte verschlechtern. Kleine Speichergröße und geringe Detaildichte sind auch wesentliche Faktoren, damit mobile Karten genügend schnell auf den PDA angezeigt werden können.

Mobile Karten sollen häufig an einen bestimmten Kontext (z.B. den aktuellen Ort oder eine bestimmte Benutzergruppe) angepasst werden können. Adaptive Karten werden ausführlich in Kapitel 4.5.1. beschrieben. Solche adaptive Karten und die dynamische Anzeige von Informationen nur zu bestimmten Zeiten (wenn sie benötigt werden) erlauben es auch bei geringer Informationsdichte auf der Karte zu einem Zeitpunkt, dem Benutzer trotzdem die wichtigen Informationen zum richtigen Zeitpunkt zu liefern.

Zusammenfassend kann man daher sagen: "Mobile Karten sollen "just in place", "just in time" und "just wanted and liked by users" angeboten werden" (Meng 2004).

# **4.4 Vergleich traditioneller und mobiler Karten**

Seit vielen Hunderten von Jahren werden bereits Karten gezeichnet. Zuerst wurden die Karten manuell, später dann analog mit Hilfe verschiedener kartographischer Geräte erstellt. Heutzutage werden Karten digital am Computer generiert und danach ausgedruckt oder in digitaler Form gespeichert und weiter verwendet.

Mit der schnellen Entwicklung der Technologie werden Karten mit immer neuen Funktionen und Eigenschaften versehen. Die digitale Anwendung von Karten hat neue Nutzungsmöglichkeiten eröffnet. Im Vergleich zu ausgedruckten Karten, können digitale Karten interaktiv und angepasst an unterschiedliche Nutzer verwendet werden. Dem Nutzer der digitalen kartographischen Daten wird oft die Möglichkeit gegeben, gewünschte Informationen ein- oder auszublenden (Meng, Reichenbacher 2005).

Mobile Karten sind Karten, die auf mobile Endgeräte geladen und in mobilen Situationen verwendet werden. Dies sind vor allem digitale Karten, so dass die Haupteigenschaften der digitalen Karten wie Interaktivität, Adaptivität und ähnliches von vornherein bei ihnen vorhanden sind. Anders als auf einem PC verwendbare Karten, werden mobile Karten unterwegs verwendet, deswegen werden solche Karten mit einigen neuen Eigenschaften wie z.B. ortsunabhängiger und mobiler Nutzung erweitert.

Ein ausführlicher Vergleich mobiler (digitaler) und ausgedruckter, auch digitaler Karten wurde von Reichenbacher et. al. (2002) gemacht. Reichenbacher et al. teilen die Karten in folgende Typen ein: mobile (digitale) Karten, analog oder digital erstellte gedruckte Karten, digitale Karten – offline (CD-ROM) und digitale Karten – online (Web). In

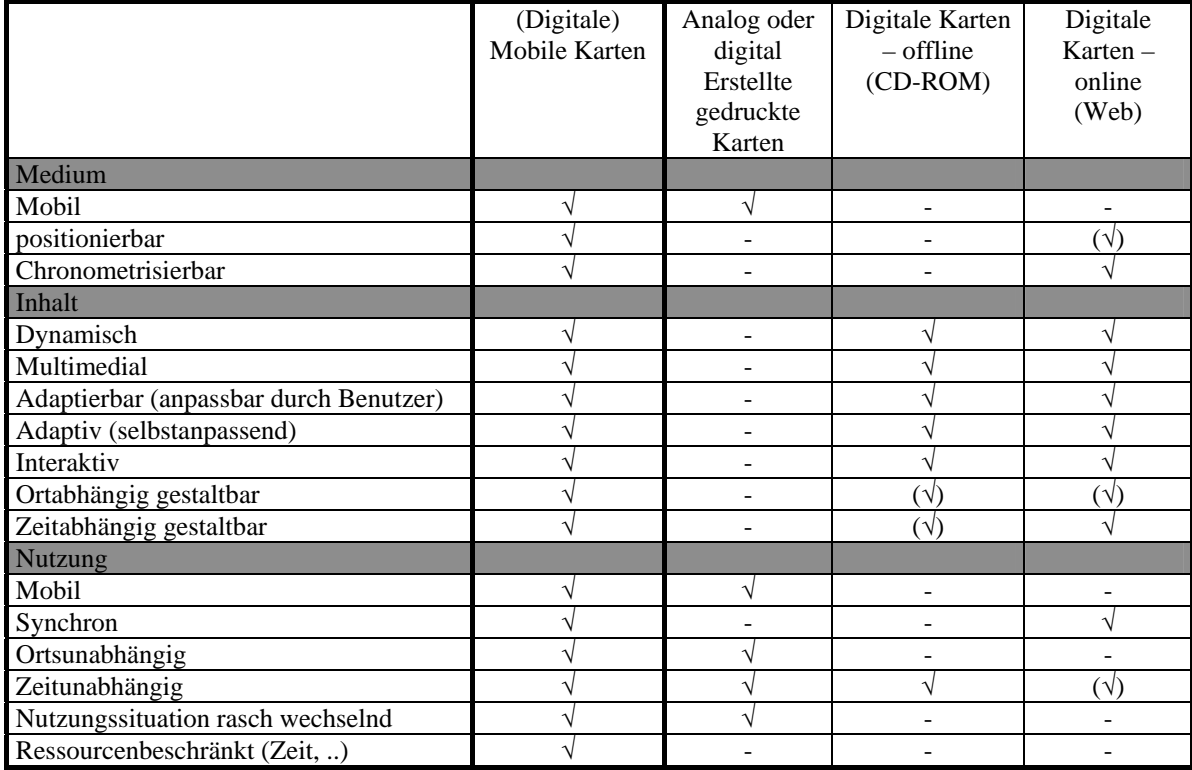

folgender [Tabelle 2](#page-38-0) werden die Eigenschaften der genannten Kartentypen nach anwendbarem Medium, Inhalt der Karte und Nutzungsart charakterisiert.

Tabelle 2: Vergleich von Eigenschaften mobiler Karten mit anderen Karten.

#### In: Reichenbacher et al. 2002

<span id="page-38-0"></span>Wie man anhand der [Tabelle 2](#page-38-0) merken kann, vereinigen mobile Karten die Eigenschaften von ausgedruckten und digitalen für den PC geeigneten Karten. Allerdings ist die Visualisierung der geographischen Objekte bei jedem Kartentyp unterschiedlich. Besonders unterscheidet sich die Visualisierung bei mobilen Karten, da hier die Eigenschaften der mobilen Endgeräte (wie Bildschirmgröße, Kapazität etc.), und die Umgebungssituation (z.B. Beleuchtung) eine wichtige Rolle bei der Erstellung, Gestaltung und Interaktionen der mobilen Karten spielen.

### **4.5 Ausgewählte Konzepte für Karten in mobilen Guidesystemen**

Dieses Kapitel stellt einige Konzepte der mobilen Kartographie vor, die für Karten in mobilen Guidesystemen wichtig sind und im weiteren Verlauf der Arbeit benötigt werden.

### **4.5.1 Adaptive Karten**

Karten auf mobilen Endgeräten sind oft für die Nutzung außerhalb von Gebäuden (in der Stadt, Natur etc.) vorgesehen, was bedeutet, dass sich die Anforderungen an die Visualisierung im Vergleich zu traditionellen digitalen Karten, die bei inneren Situationen (im Büro bei PC etc.) verwendet werden, stark unterscheiden. Nicht nur die Visualisierung sollte anders sein, sondern auch der Inhalt der Informationen, die bei mobiler Umgebung gebraucht und genutzt werden (Sarjakoski, Nivala 2003). Wie bereits in dieser Arbeit ausgeführt, muss ein Informationsüberfluss durch zu viele Details vermieden werden, aber gleichzeitig soll der Nutzer die interessanten, aktuellen und für seine Bedürfnisse passenden Information zum passenden Ort und richtigen Zeitpunkt erhalten (Kaasinen 2002). Bei mobilen Karten sind Adaptivität auf bestimmte Nutzer und an bestimmte Situationen (Personalisierung/ Individualisierung) daher von großer Bedeutung.

#### **4.5.1.1 Kontext**

Dey und Abowd (1999) haben den Begriff Kontext wie folgt definiert:

 "Context is any information that can be used to characterize the situation of an entity. An entity is a person, place, or object that is considered relevant to the interaction between a user and an application, including the user and applications themselves."

Reichenbachers (2005) Meinung nach ist die oben genannte Kontextdefinition zu unspezifisch für die Ziele der mobilen Kartographie. Der Kontext für mobile Situationen umfasst seiner Meinung nach solche Dimensionen wie Situation, Nutzer, Aktivität, Information, System (Reichenbacher 2005). In [Abb. 14](#page-39-0) wird das Kontextmodel von Reichenbach für mobile Kartographie nach Reichenbacher (2005) präsentiert.

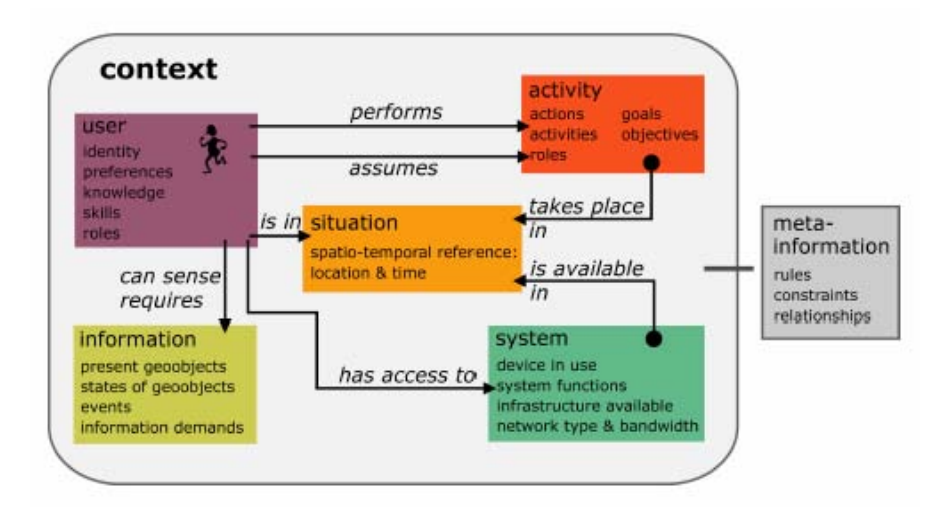

<span id="page-39-0"></span>Abb. 14. Kontextmodel für mobile Kartographie.

In: Reichenbacher 2005

#### **4.5.1.2 Kontextelemente**

Nivala und Sarjakoski (2003\_b) haben die Kontextelemente ausgewählt, aus denen der ganze Umgebungskontext des mobilen Kartennutzers besteht und die den Inhalt von mobilen Karten beeinflussen (siehe [Abb. 15](#page-40-0)).

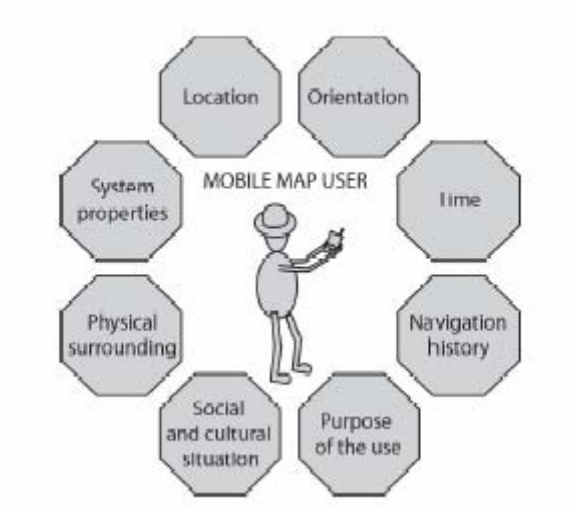

Abb. 15. Umgebungskontext des mobilen Kartennutzers.

In: Sarjakoski et al. 2004

<span id="page-40-0"></span>**Standort Kontext (Location):** Der größte Vorteil der mobilen Karten im Vergleich zu traditionellen Karten ist die Information über die aktuelle Position des Nutzers, die durch Integrierung von Positionierungssystemen wie GPS ermittelt werden kann.

**System Kontext (System):** Der Nutzer erwartet, das gleiche Guidesystem in verschiedenen mobilen Geräten nutzen zu können. Die Darstellung der mobilen Karte sollte dabei an die Limitierungen und Randbedingungen der verschiedenen mobilen Geräte, einschließlich verschiedener Größe von Bildschirm und Bildschirmfarben (farbiger oder schwarzweißer Bildschirm) anpasst werden können. Auch Faktoren wie Bedienung mit Stift oder mit Tasten etc. sollten bei der Erstellung und Gestaltung der mobilen Karten berücksichtigt werden.

**Kontext der Nutzung (Purpose of use):** Dies ist eines der wichtigsten Kontextelemente, die bei der Personalisierung, d.h. der Adaptierung der Karte an die Ziele und Bedürfnisse einer Person oder Personengruppe, eine große Rolle spielen. Es ist wichtig zu wissen, für welche Ziele die Karte von einem Benutzer oder einer Benutzergruppe genutzt wird. Allerdings gibt es sehr viele mögliche Ziele der Kartennutzung, z. B. ist es für einen Nutzer wichtig, wo der beste Platz zum Angeln ist, für andere wo sich die schönsten Sehenswürdigkeiten befinden etc. Es wäre sinnlos, alle diese Informationen gleichzeitig auf einer Karte zu zeigen. Deswegen sollten nur bestimmte Information auf jeder einzelnen

Karte angepasst an die Ziele und Bedürfnisse des Benutzers oder der Nutzergruppe dargestellt werden.

**Zeitlicher Kontext (Time):** Der Zeitpunkt, an dem eine mobile Karte genutzt wird, ist ebenfalls wichtig zur sinnvollen Darstellung verschiedener Informationen. Es sollen einmal die zwei wichtigsten Zeitgruppen betrachtet werden: Tageszeit und Jahreszeit. Die Tageszeit ist z.B. wichtig bei der Visualisierung von Objekten (z.B. Café oder Restaurant etc.), die nur bestimmte Öffnungszeiten haben. Die Jahreszeit ist z.B. wichtig bei der Visualisierung von geographischen Objekten, wie Naturobjekte, die im Sommer anders aussehen als im Winter. Das gleiche gilt auch für eine mögliche Darstellung der Nutzung der Objekte abhängig von Jahreszeiten. Z.B. werden manche Wege im Sommer für die Wanderung und im Winter für das Skifahren verwendet.

**Physikalischer Umweltkontext (Physical surrounding):** Die physikalische Umgebung beeinflusst stark die Nutzung der Karten in mobilen Endgeräten. Kaasinen (2002) hat die physikalische Umgebung in Beleuchtung, Hintergrundslärm, Temperatur und Wetter gegliedert.

Temperatur und Wetter sind wichtige Einflussgrößen bei der kontext-abhängigen Darstellung von möglichen Aktivitäten innerhalb der Natur. So ist Baden nur bei gutem Wetter attraktiv. Die Beleuchtung ist besonders für die Lesbarkeit der Farben auf der Karte wichtig, da die Farbunterschiede bei verschiedener Beleuchtung (z.B. sonniger oder bewölkter Tag) nicht sichtbar sein könnten. Der Lärm in der mobilen Umgebung könnte die Anwendung von Sprach- oder Audioausgabe im Guidesystem beeinflussen.

**Kontext der Navigationsgeschichte (Navigation history):** Dieses Kontextelement könnte man auch als räumliches Tagebuch einer Tour bezeichnen. Die Navigationshistorie ist insbesondere interessant für die Ablaufplanung digitaler Touren, bei denen ein Nutzer frei verschiedene Tourstationen anlaufen kann. Die Navigationsgeschichte gibt dabei Aufschluss darüber, welche Stationen bereits angelaufen wurden und welche noch angelaufen werden sollten.

**Orientierungskontext (Orientation):** Unter Orientierung bezeichnet man die Ausrichtung in Bezug auf die Himmelsrichtungen. Die Testergebnisse von Sarjakoski und Nivala (2003) haben gezeigt, dass Nutzer Karten während einer Wanderung durch die Umgebung immer so gedreht haben, dass das Kartenbild auf dem mobilen Endgerät entsprechend der aktuellen Ansicht des Gebietes lag (egozentrische Karte). Für Guidesysteme wäre daher eine mögliche Strategie, Karten auf einem mobilen Gerät stets so darzustellen, dass sie in Richtung des zu laufenden Weges ausgerichtet sind. Das Problem hierbei ist, dass die Orientierung des Nutzers einwandfrei bestimmt werden muss. Das ist bei GPS – wenn die Person z.B. steht – nicht immer möglich.

**Kultureller und Sozialer Kontext (Cultural and Social context):** Dieses Kontextelement betrifft die kulturellen und sozialen Aspekte, die bei der Kartenerstellung berücksichtigt werden können. Die soziale Situation ist schwer messbar, z.B. sollten auf der mobilen Karte nur die Hotels eingeblendet werden, die noch freie Plätze haben.

**Nutzer Kontext (User):** Neben dem Ziel der Nutzung ist der Nutzerkontext eine der kompliziertesten Eigenschaften, die bei der Adaptierung der Karten von großer Bedeutung ist. Die wichtigste Nutzereigenschaft, die bei der Erstellung von mobilen Karten berücksichtigt werden könnte, ist, wie gut der Nutzer die Symbole kennt, wie vertraut er mit mobilen Geräten und den Karten in Guidesystemen ist, was für eine Sprache (z.B. Deutsch, Englisch) er spricht.

In [Tabelle 3](#page-42-0) fassen Nivala und Sarjakoski (2003\_b) die oben genannten Kontextelemente zusammen. Die Elemente werden dabei in fünf Hauptkontextgruppen gegliedert: Geräteumgebung (Computing), Nutzer (User), Physikalische Umgebung (Physical), Zeit (Time) und Historie (History).

| <b>General context</b><br>categories, [4] [5] | <b>Context categories</b><br>for mobile maps             | <b>Features</b>                                                                                                    |  |
|-----------------------------------------------|----------------------------------------------------------|----------------------------------------------------------------------------------------------------|--|
| Computing                                     | System<br>٠                                              | Size of a display<br>٠<br>Type of the display (black – colour<br>screen)<br>Input method (touch panels, buttons etc.)<br>Network connectivity<br>Communication costs and bandwidth<br>Nearby resources (printers, displays) |  |
| User                                          | Purpose of use<br>٠<br>User<br>Social<br>Cultural        | ٠<br>User's profile (experience, disabilities<br>ctc.)<br>People nearby<br>Social situation<br>٠                                                                                                    |  |
| Physical                                      | Location<br>٠<br>Physical<br>surroundings<br>Orientation | Lighting<br>٠<br>Temperature<br>Surrounding landscape<br>٠<br>Weather conditions<br>Noise levels<br>٠                                                                                                    |  |
| Time                                          | Time<br>٠                                                | ٠<br>Time of day<br>Week<br>Month<br>Season of the year<br>٠                                                                                                    |  |
| History                                       | ٠<br>Navigation<br>history                               | Previous locations<br>٠<br>Former requirements and points of<br>interest                                                                                                    |  |

<span id="page-42-0"></span>Tabelle 3: Kontextkategorisierung und seine Eigenschaften für mobile Guidesysteme.

In: Nivala, Sarjakoski 2003\_b

#### **4.5.1.3 Kontextbezogene Kartengenerierung, abhängig von Zielgruppen**

Wie man bereits im Kapitel 4.5.1.1. zur Definition des Kontext Begriffes gesehen hat, sollten mobile Karten in Guidesystemen an bestimmte Nutzungsbedingungen angepasst werden. Nur mit sinnvoll gestalteten und an bestimmte Nutzer und den Nutzungskontext angepassten Karten wird das beste Ergebnis möglich.

Elias und Hampe (2003) unterscheiden folgende Einflussfaktoren, die bei der Adaption von mobilen Karten in Bezug auf bestimmte Nutzer oder Nutzergruppen im Vordergrund stehen sollten:

- o Eigenschaften/Fähigkeiten des Nutzers: Erfahrung mit Karten (Kenntnis von Signaturen), Kenntnis der Umgebung, Alter etc.
- o Bewegungsmodus/Art der Mobilität: Auto, Fahrrad oder als Fußgänger
- o Zweck/Motivation der Bewegung: Direkter Weg zum Ziel, (touristischer) Rundgang etc.
- o Zeitpunkt der Wegesuche: Hauptverkehrszeit, Staus, Unfälle, Straßensperrungen Tag/Nacht, Sommer/Winter etc.

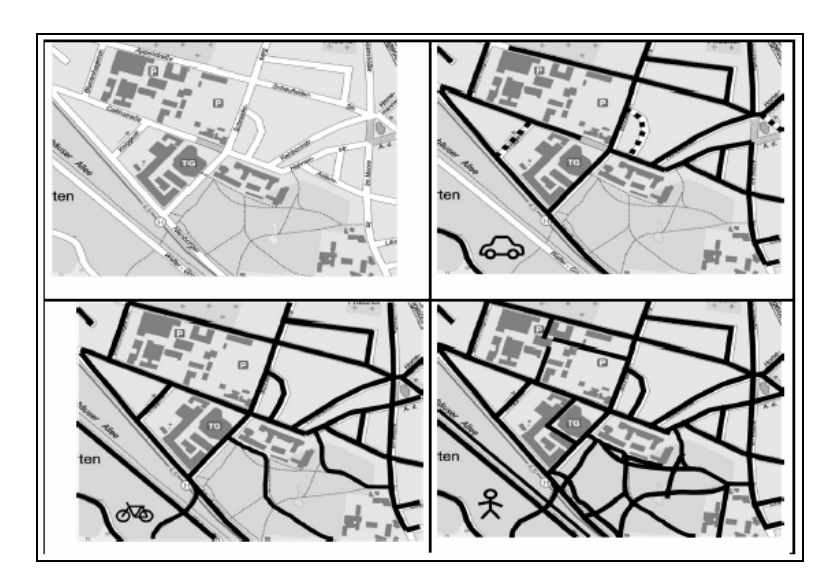

<span id="page-43-0"></span>Abb. 16. Stadtplan (oben links); Bewegungsmöglichkeiten für Autofahrer (oben rechts), Radfahrer (unten links) und Fußgänger (unten rechts).

#### In: Elias et al. 2005

Abhängig vom Bewegungsmodus (Autofahrer, Radfahrer, Fußgänger) werden verschiedene Wege für unterschiedliche Nutzer angeboten. Wie in [Abb. 16](#page-43-0) gezeigt wird, ist die größte Bewegungsfreiheit bei Fußgängern gegeben.

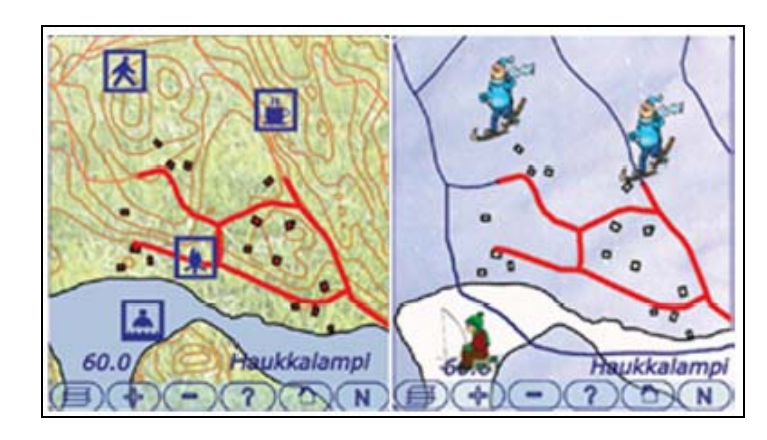

 Abb. 17. Beispiel der gleichen Karte für verschiedene Jahreszeiten und unterschiedliche Altersgruppen

In: Nivala, Sarjakoski 2004

<span id="page-44-0"></span>Im Rahmen des GiMoDig Projektes wurde eine Reihe von Aspekten aus dem Bereich Kartengenerierung und Kontextabhängigkeit geforscht. Bei diesem Projekt werden unterschiedliche Symbole für verschiedene Zielgruppen erzeugt (Nivala, Sarjakoski, 2004), so dass jeder Nutzer nach seiner Erfahrung mit Karten die kartographische Information richtig erkennen und interpretieren kann. In [Abb. 17](#page-44-0) wird ein Beispiel aus dem GiMoDig Projekt gezeigt, wo eine Karte desselben Gebiets für verschiedene Jahreszeiten (Winter/Sommer) und unterschiedliche Altersgruppen (Erwachsene/ Jugendliche) generiert wird.

# **4.5.2 Egozentrische Karten für die Navigation**

Es gibt grundsätzlich zwei Strategien, um sich an einem Standort zu orientieren. Manche Leute bevorzugen es, eine Karte drehen, um die Visualisierung der Karte mit der realen Umgebung zu verbinden, andere richten die Karte nach Norden aus und drehen gedanklich das kartographische Bild. In beiden Fällen wird die Karte entweder tatsächlich oder zumindest gedanklich gedreht (Hermann et al. 2003).

Unter einer Egozentrischen Karte versteht man eine Karte, deren Orientierung gemäß dem Standort und der Orientierung des Nutzers ausgerichtet wird. Das heißt: was der Nutzer vor sich in der Realität sieht, wird immer entsprechend auf der Karte in gleicher Orientierung angezeigt. Das Gerät dreht also die Karte für den Benutzer so, dass sie die gleiche Orientierung wie der Nutzer hat (Schmidt-Belz, Hermann 2004).

Während des SAiMotion Projektes wurde die Nutzung von egozentrischen und nach Norden orientierten Karten mit 30 Teilnehmern getestet (Schmidt-Belz, Hermann 2004). Die Teilnehmer mussten dabei so schnell wie möglich durch ein bestimmtes unbekanntes Gebiet navigieren. Das Ergebnis hat gezeigt, dass die Nutzer der PDAs mit egozentrischen Karten keinen einzigen Navigationsfehler gemacht haben und das Ziel am schnellsten erreicht haben. Die andere Gruppe der Teilnehmer, die das Endgerät manuell umdrehen mussten, erreichten auch ziemlich gute Ergebnisse ihrer Navigation. Die meiste Zeit benötigte die dritte Gruppe der Teilnehmer, die das Gerät nicht drehen durften und die Gebietssituation und die PDA-Karte in Gedanken selbst anpassen mussten. Als Ergebnis der Tests bestätigen Schmidt-Belz und Hermann (2004), dass egozentrische Karten eine nützliche Eigenschaft der Navigation mit mobilen Endgeräten sind, besonders wenn eine manuelle Drehung schwierig ist.

Egozentrische Karten sind auch die typische Designlösung, die bei Auto-Navigationssystemen genutzt wird.

### **4.6 Techniken zur Erstellung mobiler Karten**

In diesem Kapitel soll auf die Techniken zur Erstellung mobiler Karten eingegangen werden. Dabei werden zunächst typische Datenquellen und im Anschluss Möglichkeiten zur Aufbereitung dieser vorgestellt.

### **4.6.1 Typische Datenquellen**

In der mobilen Kartographie müssen die gleichen Überlegungen zur Datenerfassung angestellt werden, wie sie in der traditionellen Kartographie üblich sind. Nach Hake et al. (2002) ist es wichtig, vorab die Ausgangslage der Grunddaten zu klären:

- 1) Es gibt bereits geeignete Daten, die evtl. nur zu aktualisieren wären
	- o Diese Daten liegen in der eigenen Institution vor oder
	- o Die Daten liegen anderweitig vor und sind verfügbar
- 2) Geeignete Daten sind nicht vorhanden und daher zu erfassen
	- o Im Eigenbetrieb
	- o Durch Auftragsvergabe

Meistens dienen kartographische Daten im Raster- oder Vektorformat, die bei amtlichen oder privaten Institutionen verfügbar sind, als Grunddaten für mobile Applikationen. Die amtlichen, digitalen Kartenwerke "Automatisierte Liegenschaftskarte" (ALK) und "Amtliches Topographisch-Kartographisches Informationssystem" (ATKIS) werden bei den Kataster- bzw. Vermessungsämtern geführt und könnten als Grunddaten für mobile Applikationen verwendet werden.

Im GiMoDig Projekt werden vektorbasierte Geodaten aus der Nationalen Topographischen Datenbank verwendet (Sester 2002), welche für mobile Applikationen adaptiert (angepasst) werden.

In Deep Map werden die geographischen Daten von der Stadt Heidelberg zur Verfügung gestellt. Die inhaltlichen Daten zu Geschichte, touristischen Sehenswürdigkeiten und Personen wurden innerhalb des Projekts auch in Zusammenarbeit mit dem Geographischen Institut der Universität Heidelberg recherchiert (Zipf et al. 1999).

Als kartographische Grundlage für die Gestaltung der Detailkarte im LoL@ Projekt wird die digitale Stadtkarte der Stadt Wien verwendet (Brunner-Friedrich et al. 2001).

Im PARAMOUNT Projekt wird ein Ausschnitt aus einer topographischen Karte Bayerns 1:50.000 im Rasterformat benutzt, die vom Projekt-Partner AGIS im Rahmen des Projektes zur Verfügung gestellt wurde.

In der aktuellen Implementierung des WebPark Prototyps werden gescannte topographische Karten, Satellitenbilder und für WebPark spezial digitalisierte Karten verwendet.

Wie man an diesen Beispielen sehen kann, werden größtenteils vorhandene Karten für mobile Guidesysteme verwendet. Es wäre aber auch möglich, eine eigene Karte zu erstellen (z.B. durch Digitalisieren). Zuerst müssen allerdings immer Zeit- und Geldaufwand bedacht werden.

### **4.6.2 Datenaufbereitung**

Die Grunddaten, die in mobilen Guidesysteme verwendet werden, wurden meistens für ein anderes Medium und eine andere Aufgabestellung generiert. Deswegen müssen die Daten zuerst verarbeitet und für die Nutzung auf einem kleinen Bildschirm Endgerät angepasst werden, um Basisdaten in mobilen Applikationen nutzen zu können. Dabei müssen die Kartendaten häufig ausgedünnt werden, um zum einen die Menge an Informationen innerhalb einer Grundkarte auf ein vernünftiges Maß zu reduzieren und zum anderen ist es sinnvoll, manche der aus der Grundkarte entfernten Informationen später über dynamische Layer kontext-sensitiv wieder aufzublenden.

Auch die ursprünglichen Vektordaten, die im LoL@ Projekt verwendet wurden, mussten z.B. zunächst verarbeitet werden. Dabei wurde die Auflösung von 1024 x 1280 Pixel auf 120 x 320 Pixel geändert. Des Weiteren wurde die Karte an Kontextelemente wie Beleuchtung des Displays etc. angepasst (siehe [Abb. 18\)](#page-47-0). Auch wurde in der Phase der Digitalisierung auf eine Struktur der Daten geachtet, die einen interaktiven Zugriff auf

benutzer- bzw. standortspezifische Informationen über verschiedene Layer erlaubt (Uhlirz, Lechthale 2001).

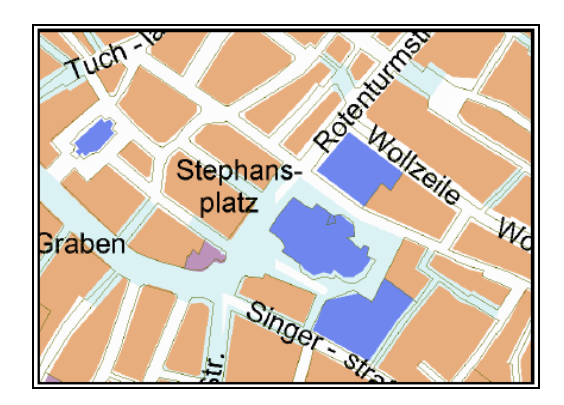

Abb. 18. Ausschnitt aus der Detailkarte, Adaption des ursprünglichen Datensatzes für Lol@.

#### In: Uhlirz, Lechthale 2001

<span id="page-47-0"></span>Uhlirz und Lechthale (2001) listen folgende Schritte auf, die für die Datenaufbereitung durchgeführt wurden:

- o Die Baublockstruktur wurde generalisiert und Grundrissdetails eliminiert, Innenhöfe selektiert sowie diese vereinfacht und zusammengelegt
- o Der Straßengraph wurde ebenfalls angepasst, Kreuzungen zusammengelegt und die Straßen nach ihrer Wichtigkeit und Breite in vier Gruppen klassifiziert
- o Die Nutzungskategorien wurden neu klassifiziert und für die LoL@-spezifischen Anforderungen festgelegt (öffentliche Gebäude (wie z.B. Ministerien) sind nur dann von touristischem Interesse, wenn sie auch für einen ortsunkundigen Benutzer von außen als solche zu erkennen sind)
- o Eine Symbolgenerierung für Points of Interest wurde durchgeführt
- o Die Spezifizierung von graphischen Ausprägungen (Strichstärken, Farbwahl, Schriftgröße und –art,…) wurde festgelegt
- o Die Kartenbeschriftung durchgeführt (wobei zwischen permanenter Beschriftung und über ToolTips zu erschließender Beschriftung zu unterscheiden war)
- o Die Layerstruktur wurde im Hinblick auf die technischen Möglichkeiten der Realisierung festgelegt

Auch im GiMoDig Projekt werden die ursprünglichen Daten aufbereitet. Um die nationalen Datensätze im GiMoDig Projekt zusammen nutzen zu können, wurden die Daten in ein gemeinsames EUREF-basiertes Koordinatensystem integriert (Sester 2002). Im GiMoDig Projekt werden verschiedene Methode untersucht, mit denen z.B. die Daten in Echtzeit generalisiert, oder wie mobile Karten an einen bestimmten Kontext adaptiert werden können. In GiMoDig Karten werden Landmarken und POIs visualisiert.

# **4.6.3 Visuelle Unordnung und Generalisierung**

Karten werden in verschiedenen Maßstäben gebraucht und dargestellt. Je größer der Maßstab ist, desto mehr Detailinformationen werden dargestellt und umgekehrt (Kapitel 4.7.3. Maßstäbe der Karten). Bei Karten mit kleinem Maßstab trifft man oft auf das Problem der visuellen Unordnung, d.h. z.B. die Symbole für POIs überlappen einander, oder die Lesbarkeit der Karte wird schlechter etc. (siehe [Abb. 19\)](#page-48-0). Um solche Probleme lösen zu können, benötigt man eine kartographische Generalisierung.

Bei der Generalisierung werden Karten in verschiedenen Maßstäben vereinfacht, d.h. es werden nur ausgewählte Objekte und Sachverhalte wiedergegeben und in geeigneter Weise vereinfacht dargestellt oder "generalisiert" (Heine 2004). Je kleiner der Maßstab, desto stärker ist die Generalisierung.

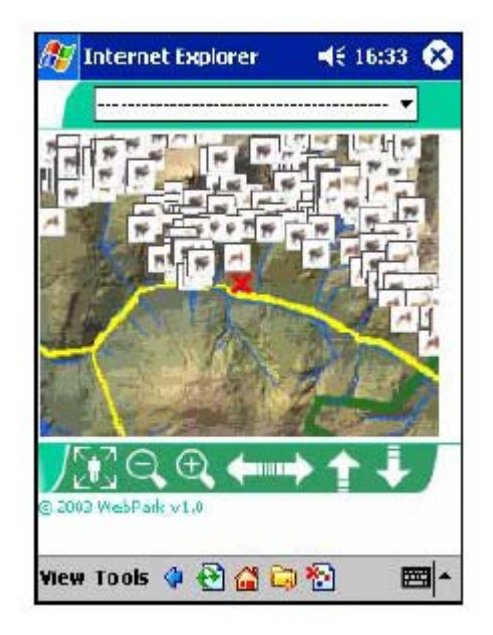

Abb. 19. Screenshot einer WebPark-Anwendung (Auswahl eines Standortes zur Beobachtung von Tieren und Pflanzen) ohne kartographische Generalisierung

In: Burghardt et al. 2004

<span id="page-48-0"></span>Hake et al. (2002) splitten die elementare Methode der kartographischen Generalisierung in sieben Teile (siehe [Tabelle 4](#page-49-0)) auf:

1) Vereinfachen (simplification): Eine Objektgeometrie wird vereinfacht dargestellt. Ein Teilbereich der Vereinfachungsmethode ist das Glätten (smoothing) – eine Vereinfachung der Linienobjekte

- 2) Vergrößern: Die Darstellung der Linienobjekte (z.B. Strassen, Flüsse etc.) wird absichtlich vergrößert, meistens verbreitet, um die Bedeutung der Objekte in der kleinen Maßstabkarte zu behalten
- 3) Verdrängen (diplacement): Hierbei werden Objekte in Konfliktsituationen aus der Karte "verdrängt"
- 4) Zusammenfassen (aggregation): Objektgruppen werden in hierarchisch höher eingestuften Klassen zusammengefasst
- 5) Auswählen (selection): Kartenobjekte innerhalb einer kleinen Maßstabkarte werden nach bestimmten Kriterien entweder erhalten oder fortgelassen
- 6) Klassifizieren (classification): Gleiche Objekte werden auf verschiedenen Maßstabkarten unterschiedlich (z.B. andere Symbole oder Muster) dargestellt; Teilbereiche der Klassifizierensmethode sind Heraufstufen und Signaturisierung (Typisieren)
- 7) Bewerten (exaggeration): Bestimmte Objekte auf der Karte werden betont oder zurückgestuft

|                                                   | <b>Elementarer Vorgang</b>                                   |                                             | Darstellung                              |                            |  |
|---------------------------------------------------|--------------------------------------------------------------|---------------------------------------------|------------------------------------------|----------------------------|--|
| Merk-<br>mal                                      | Bezeichnung<br>Teilbereiche/(Engl. Begriff)                  | Ausgangskarte<br>im Ausgangs<br>maßstab 1:m | Folgekarte<br>im Ausgangs<br>maßstab 1:m | [im Folgemaß-<br>stab 1:4m |  |
| Geometrisch<br>Vereinfachen (Simplification)<br>1 |                                                              |                                             |                                          |                            |  |
|                                                   | Teilbereich: Glätten<br>(Smoothing)                          |                                             |                                          |                            |  |
| $\overline{2}$                                    | Vergrößern<br>Hauptfall: Verbreitern                         |                                             |                                          |                            |  |
| 3                                                 | Verdrängen<br>(Folge von Nr. 2)                              |                                             |                                          | 二                          |  |
|                                                   | Sachlich mit geometrischer Wirkung                           |                                             |                                          |                            |  |
| $\overline{4}$                                    | Zusammenfassen<br>(Aggregation)                              |                                             |                                          |                            |  |
| 5                                                 | Auswählen (Selection)<br>(Erhalten oder Fortlassen)          |                                             |                                          | ∥™                         |  |
| 6                                                 | Klassifizieren (Classification)<br>Teilbereich: Heraufstufen | Q                                           | (Wald in Farbe)                          |                            |  |
|                                                   | Teilbereich: Signaturieren<br>(Typisieren)                   |                                             |                                          | $\ddot{\mathbf{z}}$        |  |
| $\overline{7}$                                    | Bewerten (Exaggeration)<br>(Betonen oderr Mindern)           |                                             |                                          | $\frac{dL}{dt}$            |  |

<span id="page-49-0"></span>Tabelle 4: Elementare Vorgänge der kartographischen Generalisierung

In: Hake et al. 2002

Die ersten drei Methoden gehören zur rein geometrischen Generalisierung und die letzten vier zur geometrisch-quantitativen Generalisierung.

Die gleichen Generalisierungsmethoden können auch in der mobilen Kartographie verwendet werden. Edwardes et al. (2003) nennen im Rahmen des WebPark Projektes die fünf wichtigsten Generalisierungsarten, die bei mobilen Symbolkarten durchgeführt werden können:

- o Auswählen
- o Vereinfachen
- o Zusammenfassen
- o Typisieren
- o Verdrängen/Verschieben

Es werden dabei im Rahmen des WebPark Projektes Algorithmen erarbeitet, um eine automatische Generalisierung anwenden zu können.

### **4.6.4 Werkzeuge zur Implementierung der mobilen Karten**

Die Grunddaten für die Generierung der mobilen Karten werden in der Regel mit Hilfe von verschiedenen graphischen Programmen wie ArcGIS, Adobe Illustrator, Freehand, MapInfo etc. bearbeitet und daraus Basiskarten (evtl. unterschiedliche für verschiedene Zoomstufen) erzeugt. Die weitere Datenverarbeitung (Erstellen zusätzlicher Layer oder Symbole, die dynamisch in die Karte eingeblendet werden) kann mit den gleichen Werkzeugen geschehen, die auch zur Bearbeitung der Basiskarten verwendet werden, oder auch vollständig innerhalb der mobilen Applikation implementiert werden. Es ist auch möglich, bestimmte Methoden zu erstellen, um zusätzliche Kartenlayer oder das Aufblenden von Symbolen aus einer Datenbank automatisch zu generieren (siehe z.B. GiMoDig Projekt).

Im GiMoDig Projekt werden die mobilen Karten zur Laufzeit der Applikation (online auf Serverseite) generiert und auf das mobile Endgerät herunter geladen. Das Gesamtsystem besteht dabei aus vier Softwareschichten: Daten-Layer, Applikations-Layer, Portal-Layer und Client-Layer. Im **Daten-Layer** auf der Serverseite befinden sich die topographischen Daten der im Projekt beteiligten Vermessungsverwaltungen. Die Grunddaten werden im **Applikations-Layer** nach bestimmten Kriterien transformiert und generalisiert. Der **Portal-Layer** übernimmt die Informations- und Datenübergabe an die Client-Seite zur Präsentation (**Client-Layer**) (Lehto 2002).

Dabei werden im GiMoDig Projekt Methoden und Verfahren basierend auf XML/GML für die Kommunikation und Visualisierung räumlicher Informationen über ein mobiles Endegerät entwickelt. Ursprüngliche Daten werden über XSLT (Extensible Stylesheet Language Transformation) in neue Daten umgesetzt. Anschließend werden die so generalisierten und an bestimmte Nutzer angepassten Karten im SVG Format auf dem mobilen Endgerät eingeblendet (Harrie, Johansson 2003).

Der Kern des Deep Map Systems ist ein geographisches Informationssystem (GIS) in Kombination mit einer Datenbank. Als Plattform für das GIS werden ESRI ArcView und in den neueren Varianten die SDE für Oracle verwendet. Einen serverseitigen Basisdienst stellt der für den mobilen Deep Map Prototypen realisierte MapAgent dar, der eine RenderEngine beinhaltet, die Karten als Rastergraphiken aus Vektorinformationen serverseitig erzeugt. Die fertigen Karten werden dann auf den Client übertragen. Daneben besteht aber auch die Möglichkeit der Übergabe der vektoriellen Geometrierohdaten an den Klienten und die dortige Darstellung derselben als dynamischer generierte Karte (client-seitiges Rendern) (Zipf et al. 1999).

### **4.7 Gestaltung der mobilen Karten**

### **4.7.1 Graphische Elemente von Karten auf "small Displays"**

Die kartographische Darstellung besteht aus einer Zusammensetzung von:

- o Punkten
- o Linien
- o Flächen
- o Schrift

Zusammengesetzte Zeichen sind Symbole/Signaturen, die aus diesen graphischen Beispielelementen bestehen.

#### **4.7.1.1 Symbolik, Graphische Variable**

Es werden verschiedene graphische Variationen angepasst, um Anschaulichkeit und Aussagekraft von Graphik zu verstärken. Neudeck (2001) unterscheidet sechs graphische Variable für Zeichen:

- o Größe (Höhe, Flächeninhalt)
- o Form
- o Muster (Art und Feinheit der Musterbestandteile)
- o Richtung
- o Tonwert (Skala der unbunten Farben)
- o Farbe (Skala der bunten Farben) (siehe [Abb. 20\)](#page-52-0)

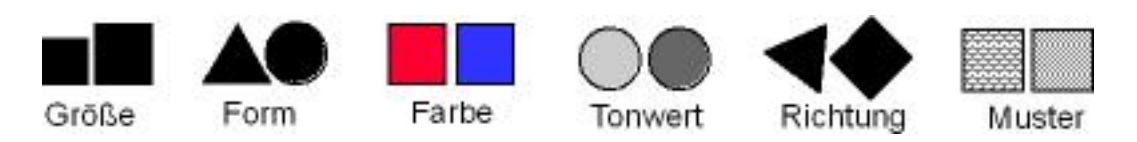

Abb. 20. Graphische Variable verändert nach Neudeck (2001)

<span id="page-52-0"></span>Die Symbole auf mobilen Karten können auch nach einem ähnlichen Prinzip wie Symbole auf traditionellen Karten dargestellt werden. Allerdings müssen bei der Erstellung der Symbole für mobile Applikationen besonders die Farben, einfache Form und Datengröße betrachtet werden. Die Symbole sollten schnell auf das mobile Gerät geladen und leicht vom mobilen Nutzer erkannt und verstanden werden.

Im LoL@ Projekt wurden Vereinfachung und Reduktion der Graphik im Vordergrund betrachtet. Es wurden Silhouetten der wichtigsten POI Klassen gestaltet und alle anderen POIs wurden in Gruppen zusammengefasst und für jede Klasse ein piktogrammartiges Symbol mit hohem Selbsterklärungswert entworfen (Uhlirz, Lechthaler 2001) (siehe [Abb.](#page-52-1)  [21](#page-52-1)).

<span id="page-52-1"></span>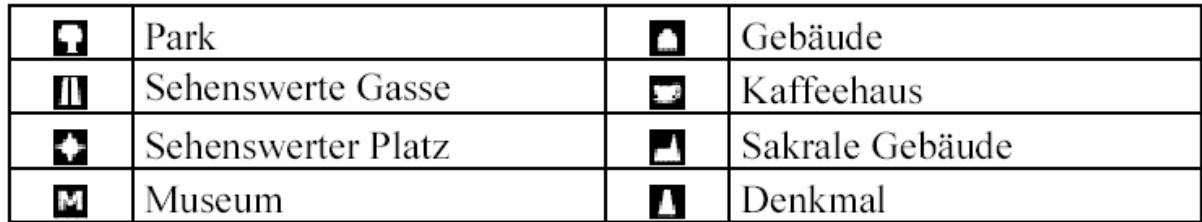

Abb. 21. Einteilung der POI in acht Klassen im LoL@ Projekt.

In: Uhlirz, Lechthaler 2001

| POI type   | <b>Generic</b> | $0 - 17$ | 18-45                 | 46-                  |
|------------|----------------|----------|-----------------------|----------------------|
| Swimmer    | $\blacksquare$ | M)       | <u>ia.</u>            | <u>lal</u>           |
| Hiker      | 困              |          | 困                     | 困                    |
| Ice Fisher | $\blacksquare$ |          | $\mathbf{H}$          | $\blacktriangleleft$ |
| Camp Fire  | $\ast$         |          | $\blacktriangleright$ | ٨                    |

<span id="page-53-0"></span>Abb. 22. Beispiel der verschiedenen Symbole für unterschiedliche Zielgruppen in GiMoDig Projekt.

#### In: Nivala, Sarjakoski 2004

Die Darstellung der Symbole bei mobilen Applikationen ist ebenso ein aktuelles Forschungsthema des GiMoDig Projektes. In GiMoDig Projekt wird versucht, verschiedene Symbole für unterschiedliche Zielgruppen zu präsentieren. (siehe [Abb. 22](#page-53-0)). Die Symbole für Kinder und Jugendliche (0-17 Jahre) werden farbig und sehr leicht erkennbar dargestellt. Als Gegenteil dazu werden durchsichtige Symbole für Expertennutzer (18-45 Jahre) gezeichnet. Es wird dabei vorausgesetzt, dass der Nutzer mit Symbolen vertraut ist. Die Symbole für ältere Leute werden ein wenig größer und mit stärkerem Kontrast dargestellt (Nivala, Sarjakoski 2004).

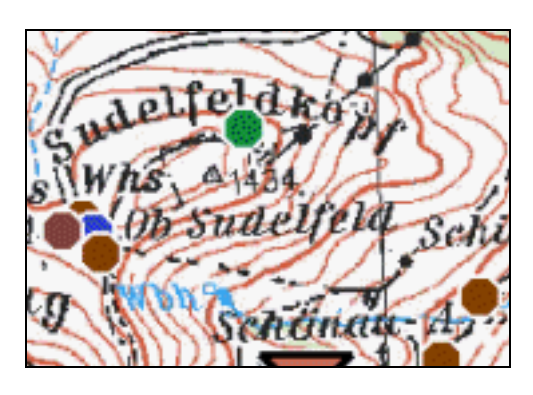

Abb. 23. Beispiel der Karte mit POI im PARAMOUNT Projekt.

#### In: [Paramount](http://www.paramount-tours.com/) 2005

<span id="page-53-1"></span>Nicht in allen mobilen Guidesystemen wird das Symbolproblem detailliert analysiert. Ein Beispiel dazu ist das PARAMOUNT Projekt, in dem die POIs einfach als farbige Punkte dargestellt werden (siehe [Abb. 23\)](#page-53-1). Bei der Entwicklung des PARAMOUNT Prototypen hat man sich in erster Linie auf die Realisierung der zahlreichen Funktionalitäten des

TourGuide bzw. der Integration des Gesamt-Systems konzentriert und nicht so sehr auf eine detaillierte Umsetzung kartographischer Objekte.

#### **4.7.1.2 Beschriftung**

Schrift ist sowohl in ausgedruckten als auch in digitalen Karten ein wichtiges Element, das erläutende Informationen über Kartenobjekte darstellt. Allgemeine Schriftmerkmale sind (Hake et al. 2002):

Die **Schriftart** bestimmt das Gesamtbild und damit zugleich Lesbarkeit und ästhetische Wirkung der Kartenschrift. Man kann folgende Gruppen (Schriftfamilien) unterscheiden:

- o Antiqua oder römische Schrift mit wechselnden Strichbreiten und mit Fußstrichen (Serifen, Endstriche)
- o Grotesk-, Block- oder Balkenschrift mit konstanten Strichbreiten und ohne Serifen (Sans-Serif)
- o Fraktur- oder gebrochene Schrift, in Karten überwiegend nur bis zum 16. Jh. angewandt
- o Normschrift als Schreibschrift für einfache Darstellungen, mit konstanten Strichbreiten und gerundeten Enden

Die **Schriftgröße** (Schriftgrad, Schrifthöhe) beeinflusst die Lesbarkeit und kann Objekte nach Bedeutung und Qualität differenzieren.

Die **Schriftbreite** beschreibt die tatsächliche Breite des Schriftzeichens.

Die **Schriftstärke** bezieht sich auf die Strichbreite des Schriftzeichens bei gleicher Schriftgröße.

Weitere Schriftattribute sind:

- o **Majuskeln, Versal- oder Kapitalschrift**
- o **Unterstreichen**
- o **Farbe**

Es sind keine Standards definiert, welche Schriftart-, Größe etc. in der mobilen Karte zu verwenden ist. Diese Entscheidung wird dem Kartographen überlassen. Um die Lesbarkeit der Karte auf kleinem Display sicherzustellen, müssen solche Schriftattribute gewählt werden, die am besten zu einer bestimmten Kontextsituation passen.

Im GiMoDig Projekt werden Groteskschriften verwendet, weil diese Schriftarten leicht zu lesen und zu erkennen sind. Die Ortungen werden in der Arial/Verdana Schriftart mit Schriftgröße 12, 18 und 24 pt in schwarzer Farbe gezeichnet. (Nissen et al. 2003).

Goodman et al. (2004) hat ein Guidesystem für ältere Leute gestaltet, in welchem auf den Tasten die Sans-Serif-Schrift statt Ikonen verwendet wird. Die Schriftgröße wurde 11 pt in bold gewählt.

In mobilen Karten werden im Vergleich zu traditionellen ausgedruckten oder digitalen Karten viele graphische Elemente, wie z.B. Straßennamen, vermieden. Um visuelle Unordnung (cluttering) zu umgehen, werden nur für eine bestimmte Route wichtige Beschriftungen auf der mobilen Karte dargestellt. In [Abb. 24](#page-55-0) wird ein Beispiel von adaptiven Karten gezeigt: rechts eine Karte für mobile Applikationen, links für Desktopapplikationen. In der mobilen Karte werden nur die Straßennamen eingeblendet, die an den Entscheidungspunkten (decision point) wichtig sind.

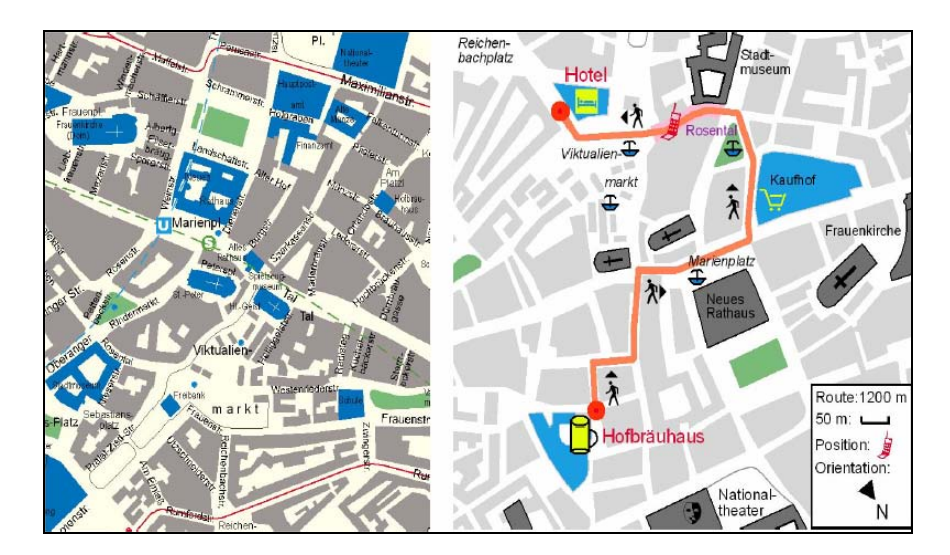

Abb. 24. Gestaltung der Karte für Desktop (links) und für Mobile (rechts) Applikationen

#### In: Hampe 2004

<span id="page-55-0"></span>Die Textinformationen über Kartenobjekte können auch in ToolTips versteckt und nur dann eingeblendet werden, wenn das Kartenobjekt selektiert wird (siehe [Abb. 25\)](#page-56-0). Aber eine solche Lösung ist nur für bestimmte Ziele anwendbar. Wenn der Nutzer bestimmte Objekte suchen muss, dann sind versteckte Beschriftungen nicht zweckmäßig. Schmidt-Belz und Hermanns (2004) Meinung nach müssen die wichtigen Landmarken direkt auf der Karte beschriftet werden.

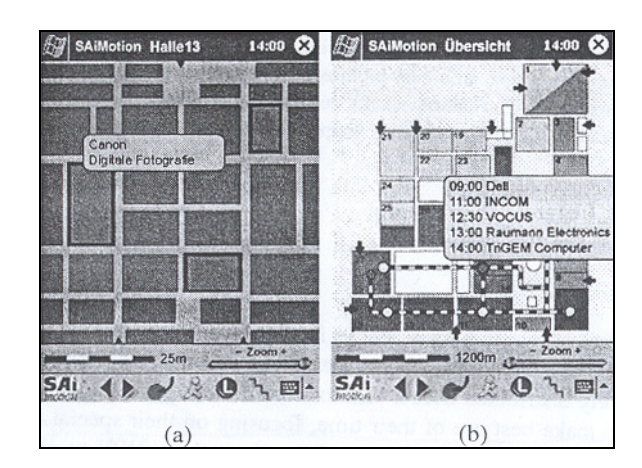

Abb. 25. SaiMotion interaktive Karte

In: Schmidt-Belz, Hermann 2004

<span id="page-56-0"></span>Im LoL@ Projekt werden zwei Arten von Schriftplatzierung verwendet. Zum einen gibt es eine Schrift, die im Kartenbild platziert wurde und somit permanent angezeigt wird. Dies betrifft wichtige Straßen in der Übersichts- bzw. Detailkarte. Die permanente Beschriftung sichert einen ständigen Überblick und liefert eine Orientierungshilfe. Zweitens wird aber auch eine interaktive Erschließung aller Straßennamen in der Detailkarte ermöglicht. Weniger wichtige Namen bzw. Namen, die nur zeitweise für den Benutzer von Interesse sind, werden auch nur temporär über Tooltip eingeblendet und belasten das sehr begrenzte Kartenfeld somit nicht unnötig. Diese Nutzungsstrategie wurde großteils auch in der Übersichtskarte gewählt, da an den Straßenverlauf angepasste Schriften – um lesbar zu bleiben – in der vorgegebenen Auflösung einen ungleich höheren Platzbedarf erfordern (Uhlirz, Lechthaler 2001).

### **4.7.2 Legende**

Unter der **Legende** (Zeichenerklärung) einer Karte versteht man eine tabellarische Beschreibung der verwendeten Symbole, Signaturen und Farben. In ausgedruckten Karten ist die Legende normalerweise am Kartenrand untergebracht. Sie enthält jeweils eine beispielhafte Darstellung (Symbol, Linie oder rechteckige Fläche) und eine Beschreibung der Darstellung als Text.

In digitalen, für PC-Anwendungen geeigneten Karten wird die Legende nach Bedarf in einem zusätzlichen Fenster geöffnet. Sie wird normalerweise durch Anklicken auf eine bestimmte Taste oder einen interaktiven Text (z.B. "Legende") dynamisch aufgeblendet. In Desktopanwendungen ist es dagegen möglich, die Karte und die Legende gleichzeitig anzuschauen, da die Größe des Computerbildschirms ausreichend ist.

Da die Displaygröße eines mobilen Endgerätes sehr begrenzt ist, ist es auf dem Mobilgerät nur möglich, entweder die Karte oder die Legende anzuschauen. In [Abb. 26](#page-57-0) wird das

Beispiel der Legende im SaiMotion Projekt gezeigt. Nach Bedarf kann der Nutzer die Legende ein- oder ausblenden. Es ist anzumerken, dass im SaiMotion Prototyp eine dynamische Legende erzeugt wird, d.h. es werden temporäre Objekte gezeigt, die erläutern, was auf der Karte momentan sichtbar ist.

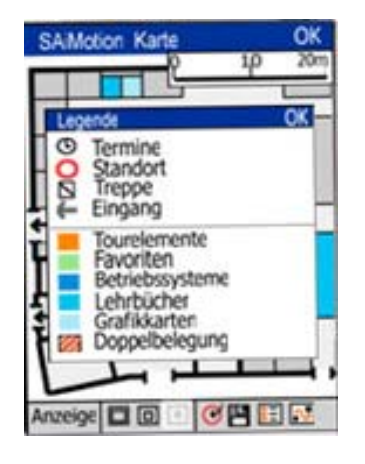

Abb. 26. Legende im SaiMotion Projekt.

In: [Fraunhofer-Institut für Angewandte Informationstechnik 2](http://www.fit.fraunhofer.de/projekte/saimotion/index.xml)005

<span id="page-57-0"></span>Im Gegensatz zu SaiMotion wird im LoL@ Projekt für die gesamte Applikation auf eine Legende verzichtet. Diese Entscheidung wurde aufgrund des kleinen Bildschirms des Endgerätes getroffen (Schmidt-Belz, Hermann 2004). In LoL@ wird versucht, im Kartenbild verwendete Elemente und Symbole so einfach wie möglich zu halten, so dass die Nutzer keine zusätzliche Zeichenerklärung benötigen.

### **4.7.3 Maßstäbe der Karten**

Der Kartenmaßstab ist ein lineares Verkleinerungsverhältnis der in der Karte dargestellten Objekte zu deren Größe in der Natur. Mathematisch wird der Maßstab durch eine Formel übertragen:

$$
M_K = S_K : s_N
$$
 oder  $M_K = 1 : m_K$ 

- $\circ$  M<sub>K</sub> ist der Kartenmaßstab
- o  $S_K$  die Strecke auf der Karte
- o s N die Strecke in der Natur
- $\circ$  m<sub>K</sub> die Maßstabzahl

Je kleiner die Maßstabzahl (m<sub>K</sub>), desto größer ist der Kartenmaßstab und umgekehrt. Je größer der Maßstab ist, desto mehr Einzelheiten sind auf der Karte eingezeichnet.

Welche Kartenmaßstäbe für mobile Guidesysteme genutzt werden, muss in jedem einzelnem Guidesystem abhängig von verschiedenen Einflussfaktoren definiert werden. Die Entscheidung hängt davon ab, welche Grundkarten (z.B. Detaillierungsgrad der Karte) zur Verfügung stehen, wie groß das Gebiet ist und welche Ziele im Guidesystem angestrebt werden.

In mobilen Guidesystemen werden Karten in der Regel in mindestens zwei Maßstäben dargestellt. Ein Maßstab dient als Übersichtskarte (kleiner Maßstab) mit einem Überblick über das gesamte Gebiet oder eine bestimmte Route, der andere als Detailkarte (großer Maßstab) mit Hinweisen zu einzelnen Kartenobjekten, deren Standorten und Eigenschaften. Wie viele Zoomstufen zwischen Übersichtskarte und Detailkarte sinnvoll sind, wird in jedem Projekt einzeln entschieden. Z.B. können die Nutzer des WebPark-Prototyps vier verschiedene Maßstäbe wählen, wohingegen im LoL@ Projekt nur die Möglichkeit gegeben wird, die Karten zu der Übersichtskarte (M 1:25.000) und Detaillierkarte (M 1: 7.500) umzuschalten.

Harrie et al. (2002) behaupten, dass der Nutzer während der Navigation sowohl eine Großmaßstabkarte (detaillierte Information rund um seinen Standort) als auch eine Kleinmaßstabkarte benötigt. Aber wie soll das System gestaltet werden, um beide Karten auf dem mobilen Gerät anschauen zu können? Nach Harrie et al. (2002) gibt es drei verschiedene Methoden, dem Nutzer Großmaßstab- und Kleinmaßstabkarten auf einem kleinen Bildschirm zu zeigen:

- 1) Der Nutzer schaltet zwischen beiden Karten um:
	- o Vorteil: der Nutzer bekommt die ganze Betrachtung der Großmaßstab- und Kleinmaßstabkarten
	- o Nachteil: der Nutzer sieht nicht beide Karten zusammen
- 2) Die Großmaßstabkarte wird am gewohnten Platz dargestellt, die Kleinmaßstabkarte als "Legende-Karte" (key-map):
	- o Vorteil: der Nutzer sieht beide Karten gleichzeitig
	- o Nachteil: wegen der kleinen Bildschirmgröße könnte es problematisch sein, die Objekte auf den Karten zu identifizieren. Auch bedeckt die Kleinmaßstabkarte die Daten der Großmaßstabkarte. Es ist problematisch genug Platz für beide Karten zu finden
- 3) Großmaßstab- und Kleinmaßstabdaten werden auf der gleichen Karte präsentiert. Rund um den Standort des Nutzers werden die Großmaßstabdaten gezeigt und weiter zur Peripherie hin die Kleinmaßstabdaten:
	- o Vorteil: die Großmaßstab- und Kleinmaßstabdaten sind integriert
	- o Nachteil: die Karte hat unterschiedliche Maßstäbe und einzelne Sprünge (discrete jumps) zwischen verschiedenen Darstellungen

Im Rahmen des GiMoDig Projektes wird untersucht, wie die dritte Methode (Karte mit unterschiedlichem Maßstab) angewendet werden kann. [Abb. 27](#page-59-0) zeigt ein Beispiel einer solchen Darstellung.

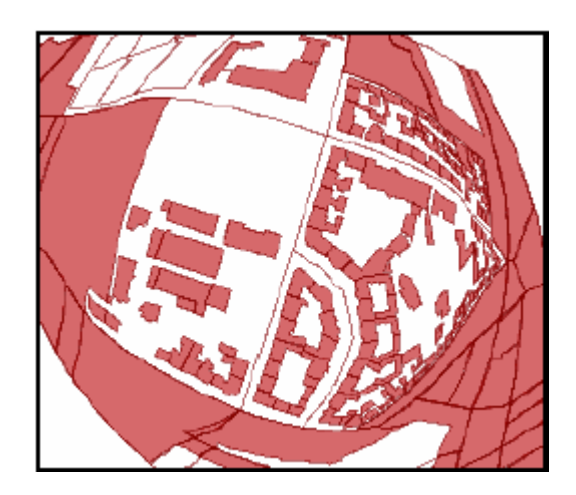

Abb. 27. Karte mit unterschiedlichen Maßstäben (variable-scale map)

In: Hampe et al. 2004

### <span id="page-59-0"></span>**4.8 Karte als Nutzer-Interface in mobilen Endgeräten**

Mit der Einführung der Geoinformationstechnik, der multimedialen Technik, des Internet und der mobilen Telekommunikationstechnik hat sich die dominierende Position von Standardkarten geändert. Die Karte bleibt nach wie vor ein Darstellungsmedium, aber zusätzlich dient sie als eine Oberfläche, die die Geodatenbank mit dem Kartennutzer verbindet. Die einzelnen Kartensignaturen werden dabei nicht nur als Bedeutungsträger, sondern auch als Hyperlinks zu weiteren Informationen gestaltet (Meng, 2004). Die Karten in mobilen Guidesystemen können auch als Graphical User Interface (GUI) behandelt werden (Sarjakoski et al. 2004).

Zwei wichtige Dienste werden bei den meisten Guidesystemen angeboten: Unterstützung bei der Navigation und Lieferung von Informationen über POIs im besuchten Gebiet.

### **4.8.1 Unterstützung des Nutzers bei der Navigation**

Einer der wichtigsten Vorteile der mobilen Karten im Vergleich zu ausgedruckten Karten ist die Information über den Standort des Nutzers (Nivala, Sarjakoski 2003\_a). Die Position des mobilen Nutzers (oder des mobilen Endgerätes) kann durch Anwendung verschiedener Technologien ermittelt werden.

#### **4.8.1.1 Technische Lösungen**

Um den Standort des mobilen Nutzers zu bestimmen, werden Netzwerk-basierte Methoden verwendet oder dedizierte Positionsbestimmungstechnologie (GPS) eingesetzt.

Die **Netzwerk-basierte Positionsbestimmung** baut auf dem Mobilfunknetzwerk oder WLAN auf, in welchem sich der Nutzer bewegt. Die Position wird auf der Seite des Netzwerkoperators über den Accesspoint berechnet. Eine der Methoden der Netzwerkbasierten Positionierung ist die Lokalisierung über die Funkzelle (Cell-ID). Wie ein Mosaik überdecken Funkzellen, in deren Zentrum sich jeweils eine Basisstation mit Funkantenne befindet, das gesamte Ausbreitungsgebiet des Mobilfunknetzes. Die Ortung erfolgt durch die Bestimmung der Funkzelle, in der sich der Mobilnutzer befindet, und welche durch ihre Cell-ID eindeutig identifizierbar ist. Ein anderes Ortungssystem ist TOA (Time of Arrival) bzw. TDOA (Time Difference of Arrival). Dabei erfolgt die Positionbestimmung mittels TOA über die Feststellung der Signallaufzeit zwischen Basisstation und Mobilgerät. Die Zeit bis zum Empfang des Signals wird, ausgehend von mehreren Basisstationen, gemessen und daraus wird der Standort des Endgerätes berechnet.

Die Verwendung einer **dedizierten Positionsbestimmungstechnologie** ist besonders für mobile Applikationen von Bedeutung, da der Nutzer des Guidesystems seine Standposition während der Navigierung in einem bestimmten Gebiet wissen möchte, ohne dass er dabei in ein kommerzielles Providernetz eingeloggt ist. Hierbei wird ein Positionsbestimmungssensor (Empfänger) für Positionsbestimmung mit dem mobilen Gerät integriert. Nach dem Empfang des Signals wird die aktuelle Position auf dem mobilen Gerät berechnet. Die höchste Ortungsgenauigkeit bietet zurzeit das Satellitengestützte GPS (Kapitel 3.2), das meist in mobilen Guidesystemen außerhalb von Gebäuden verwendet wird. Die Positionierung durch Anwendung von GPS wird z.B. in den Projekten LoL@, Deep Map, GiMoDig, PARAMOUNT und WebPark verwendet.

In Gebäuden ist der Empfang von Satteliten nicht möglich. Daher müssen für innere Applikationen andere Technologien (z.B. Ultrawelle (ultrasound), Radiofrequenz (radio frequency) oder Infrarot (infrared)) verwendet werden. Im Rahmen des SaiMotion

Forschungsprojektes wurde die DECT-Navigation entwickelt, mit deren Hilfe der Standort des mobilen Nutzers auch in Gebäuden ermittelt werden kann.

#### **4.8.1.2 Landmarken-basierte Navigation**

Während der Navigation in bestimmten Gebieten können verschiedene technische Störungen im Guidesystem (z.B. kein Empfang von Sattelitensignalen) oder dynamische Änderungen in der Umgebung (z.B. ein blockierter Weg) auftreten, die nicht in der Kartendarstellung vorgesehen sind. Unter solchen Bedingungen ist die Navigation mit technischer Unterstützung nicht möglich. Deswegen ist in solchen Fällen die Nutzung von Landmarken als zusätzliche Navigationshilfsmittel innerhalb einer Karte von großer Bedeutung.

Als **Landmarke** ("Merkzeichen") werden jegliche Orientierungspunkte im Raum bezeichnet (Elias, Hampe 2003), die zusätzliche Orientierungshilfen darstellen. Lovelace et al. (1999) haben die Landmarken innerhalb einer Routenbeschreibung in vier Kategorien geteilt:

- o Landmarken an Entscheidungspunkten (z.B. Kreuzungen)
- o an möglichen Entscheidungspunkten, an denen die Strecke aber geradeaus weiter verläuft
- o wegbegleitende Landmarken
- o entfernte Landmarken, die nicht direkt an der Strecke liegen

Die Forschungen von Ross et al. (2004) haben gezeigt, dass der Landmarkeneinsatz in der Guidesystemführung (z.B. "Gehen Sie 100m geradeaus und biegen Sie nach *der Kirche* rechts ab" statt "Gehen Sie 100m geradeaus und biegen Sie dann rechts ab") das Nutzervertrauen zum System steigert und Navigationsfehler mindert oder eliminieren kann (Ross et al. 2004).

In Navigationssystemen müssen, abhängig vom Bewegungsmodus (Auto-, Radfahrer oder Fußgänger), unterschiedliche Landmarken ausgewählt werden. Dies beeinflusst die Bewegungsfreiheit, die Geschwindigkeit, das Sichtfeld etc. des Nutzers (Elias, Hampe 2003).

Elias et al. (2005) und Reichenbacher (2005) haben folgende Hinweise für das Hervorheben von wichtigen Objekten (Landmarken) bei der Visualisierung präsentiert:

1) Landmarken werden in Farbe dargestellt

- 2) Hintergrundobjekte werden vereinfacht dargestellt, wobei für Landmarken die originale Gestaltung aufgehoben wird
- 3) Landmarken werden vergrößert und Hintergrundobjekte verkleinert dargestellt
- 4) Die Hintergrundobjekte werden zusammengefügt, die Landmarke aber wird getrennt dargestellt
- 5) Die Höhe der Landmarken wird vergrößert, wodurch die Höhe der Hintergrundobjekte verkleinert wird und der Abstand zwischen Hintergrundobjekten verbreitert wird

[Abb. 28](#page-62-0) illustriert diese aufgelisteten Methoden, die bei der Visualisierung von Landmarken in Betracht gezogen werden können.

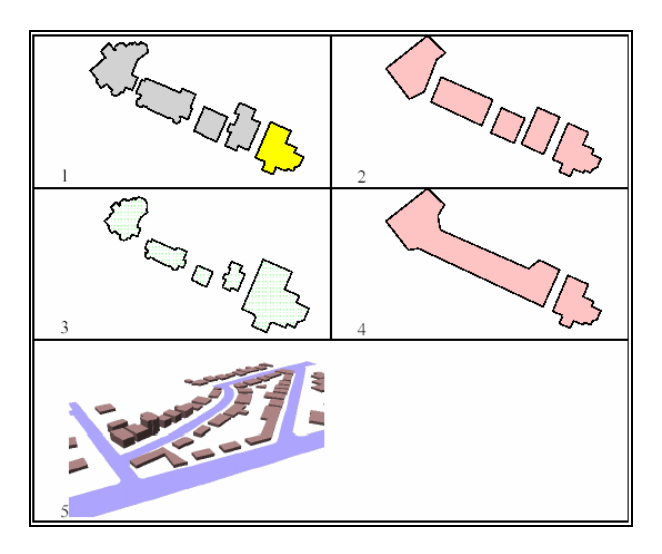

<span id="page-62-0"></span>Abb. 28. Verschiedene Visualisierungsmöglichkeiten, um einzelne Objekte hervorzuheben: 1) Anwendung von Farben, 2) Vereinfachung der Hintergrundobjekte, 3) Vergrößerung der Landmarke, 4) Zusammenfassung von Hintergrundobjekten, 5) Anwendung der Höhe als Zeichen der Bedeutung

In: Elias et al. 2005

#### **4.8.2 Gewinnung von Zusatzinformationen**

Wegen des kleinen Displays der mobilen Endgeräte werden mobile Karten im Vergleich zu ausgedruckten Karten stark vereinfacht. Als Ausgleich werden die mobilen Karten in den meisten Guidesystemen mit verschiedenen Interaktivitätsmöglichkeiten wie der Gewinnung von Zusatzinformationen über POIs im besuchten Gebiet erweitert. Die angeforderten Informationen können in Text-, Bild-, Audio-, oder Videoform geliefert werden.

Die zusätzlichen Informationen können nach zwei Methoden erhalten werden. Die erste nennt man "pull" Verfahren, bei dem der Nutzer bestimmte Objekte anklicken muss, um die zusätzlichen Informationen erhalten zu können. Die zweite ist die "push" Methode, bei welcher dem Nutzer automatisch die zum POI gehörende Information geliefert wird. Das letztere Verfahren funktioniert nur bei der Anwendung von Navigationssystemen wie GPS, da ja ein Auslöser (in der Regel die Ortinformation) für die "push" Aktion vorhanden sein muss.

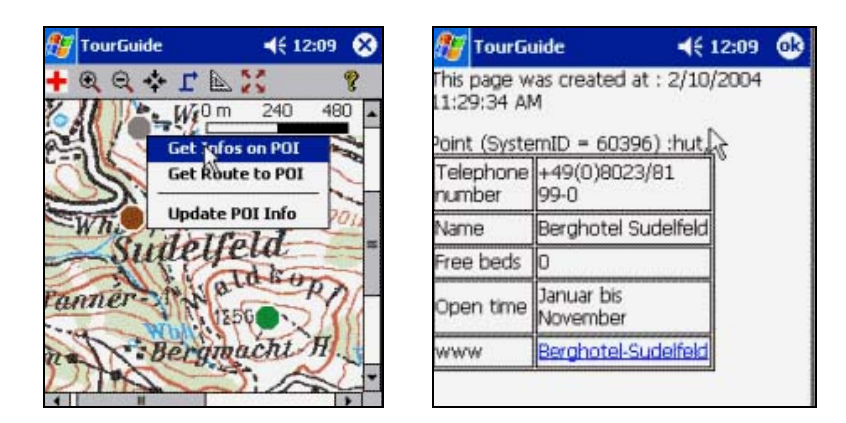

Abb. 29. Gewinnung von Zusatzinformationen über POI im PARAMOUNT Projekt

#### In: [Paramount](http://www.paramount-tours.com/) 2005

<span id="page-63-0"></span>[Abb. 29](#page-63-0) zeigt ein Beispiel der Grundinformationsgewinnung über bestimmte POIs im PARAMOUNT Projekt. [Abb. 30](#page-63-1) präsentiert die Informationsgewinnung im WebPark Prototyp, bei der dem Nutzer die Möglichkeit gegeben wird, konkrete Informationen über Pflanzen und Tiere abzufragen.

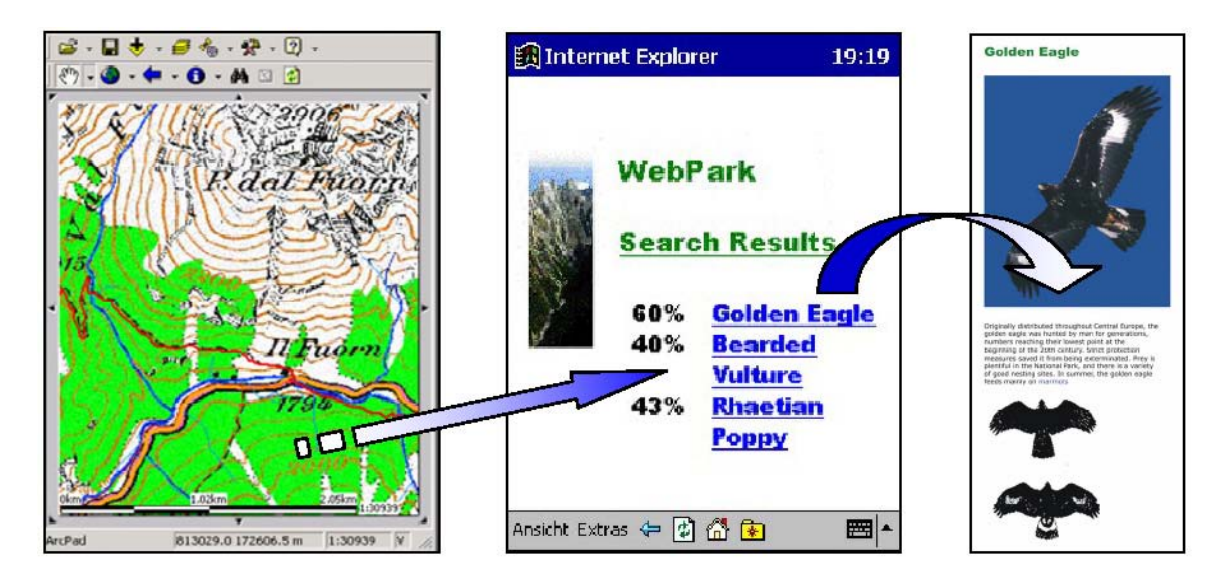

<span id="page-63-1"></span>Abb. 30. Nutzung der ArcPad – Software zur Veranschaulichung von LBS während einer Anwenderbefragung im Schweizer Nationalpark

In: Burghardt et al. 2003

Im japanischen Forschungsprojekt "Forest Education" wird die Nutzerposition mit GPS berechnet. Gleichzeitig wird jede Sekunde der Abstand zwischen Nutzer und allen Informationspunkten basierend auf Längen- und Breitengrad kalkuliert. Der GPS Positionierungsfehler beträgt 10-20m. Wenn der Abstand zwischen Nutzerstandort und Informationspunkt kleiner als 10m ist, wird die Information über das Objekt geliefert (Abe et al., 2005). Da eine gewisse Positionsungenauigkeit bei GPS vorhanden ist, wird bei Auslösung der POI Information zunächst ein zusätzlicher Positionsbestimmungsbildschirm basieren z.B. auf einem Bild eingeblendet. Erst wenn der Benutzer bestätigt, dass er z.B. den Baum gefunden hat, werden dann mehr Informationen zu dem POI geliefert (siehe [Abb. 31\)](#page-64-0).

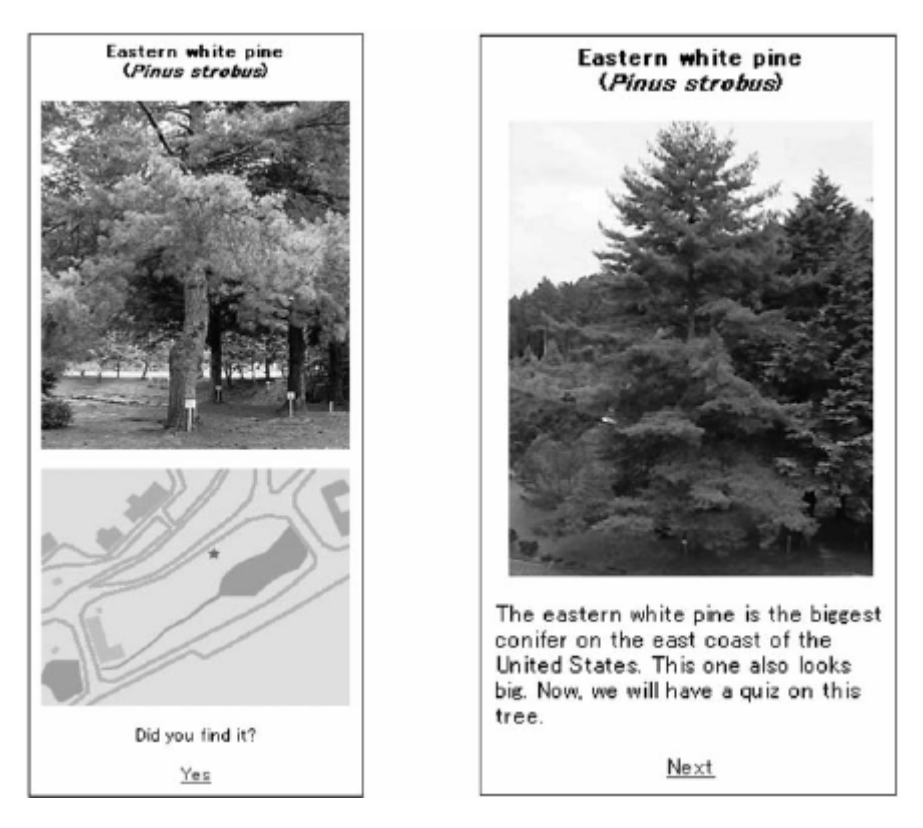

<span id="page-64-0"></span>Abb. 31. Automatische Informationslieferung über Naturobjekte im "Forest Education" Projekt

In: Abe et al. 2005

### **4.8.3 Hinzufügen der eigenen Erfahrung**

Während der Navigierung durch ein bestimmtes Gebiet kann es für den Nutzer sinnvoll sein, eigene Notizen oder Erfahrungen zu markieren. Ein solches Verfahren ist auch in einigen Guidesystemen vorgesehen.

Der Inhalt der LoL@ Content-Datenbank wird in vier Kategorien eingeteilt. Eine davon ist "My Data", die dem Benutzer erlaubt, eigene POIs zu benennen, in die Karte einzutragen

oder beispielsweise Photos der Sehenswürdigkeiten als E-Cards per E-Mail zu verschicken (Uhlirz, Lechthaler 2001).

Im "Forest Education" System wird dem Nutzer die Möglichkeit gegeben, auf einer 2D Karte abhängig vom Standort die eigenen Entdeckungen, Notizen, Fragen, Kommentare etc. zu markieren. Auch wird der Nutzer bei einigen Naturobjekten gefragt, ob er ein Quiz beantworten möchte (siehe [Abb. 32\)](#page-65-0).

<span id="page-65-0"></span>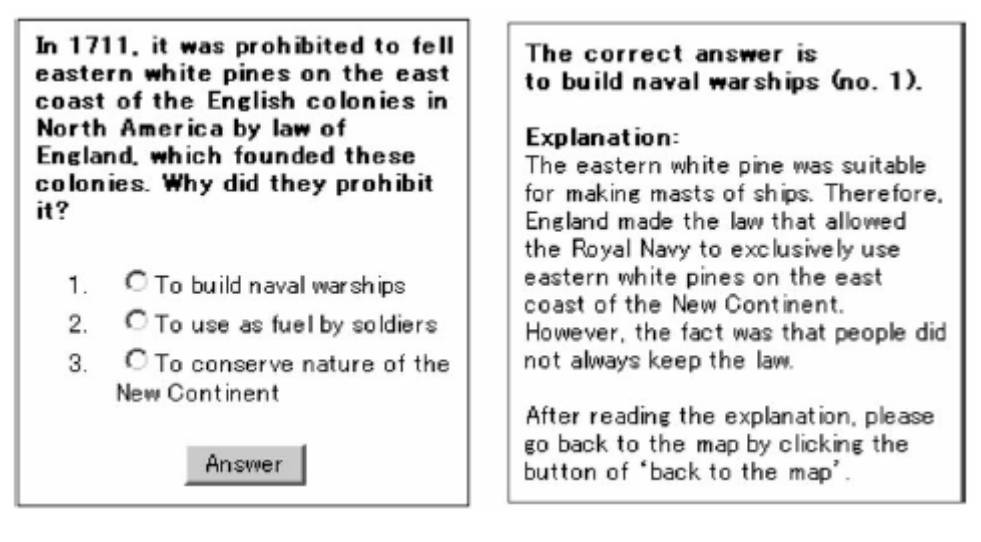

Abb. 32. Quiz und Antwort über bestimmte Naturobjekte in "Forest Education" Projekt

In: Abe et al. 2005

# **5. Konzepte für SVG basierte Karten für mobile Guidesysteme**

### **5.1 Gestaltung der graphischen Elemente**

In diesem Kapitel werden die wichtigsten Eigenschaften von SVG für die Erstellung und Gestaltung der kartographischen Symbole und Texte vorgestellt.

# **5.1.1 Vektorgraphiken**

Wie im Kapitel 3.3 erläutert wurde, besteht das Vektormodell aus drei geometrischen Objekttypen: Punkten, Linien und Polygonen (Flächen). Zwei verbundene Punkte ergeben eine Linie (Pfadsegment), mindestens ein Pfadsegment wird benötigt, um eine Fläche zu bilden, wobei Anfangs- und Endpunkt der Fläche an exakt gleichen Stellen sitzen müssen. Die geometrischen Formen werden im SVG Dokument durch Verwendung von SVG Grundformen (Rechtecke, Kreise, Ellipsen, Linien, Polylinien und Polygone) gezeichnet.

Theoretisch können kartographische Vektorgraphiken manuell mit dem Schreiben des jeweiligen SVG Programmcodes erzeugt werden. In der Praxis werden die Kartengraphiken allerdings in WYSIWYG SVG-Editoren oder mit Hilfe von anderen graphischen Programmen (z.B. Vektorgraphikprogrammen, Adobe Illustrator) generiert und danach als SVG gespeichert und weiter verarbeitet.

Abb. 33 zeigt ein Beispiel des Icons "Kapelle", das in Adobe Illustrator gezeichnet und danach als SVG gespeichert wurde.

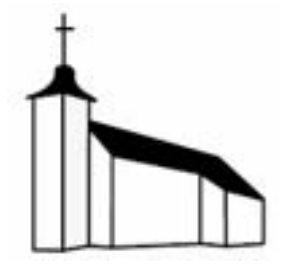

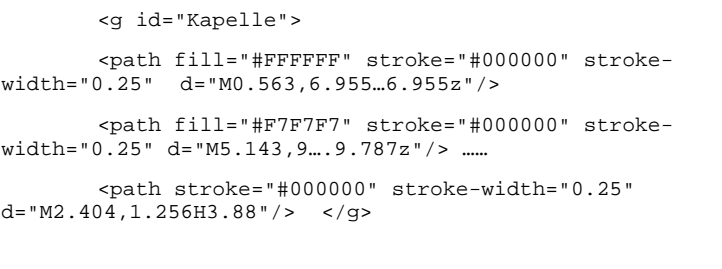

Abb. 33. Erstellung des Icons "Kapelle"

Für Vektorgraphiken werden bestimmten geometrischen Objekten Attribute wie Farbe, Opazität (Durchsichtigkeit), Linienstärke etc. zugewiesen, die das Aussehen des Objektes definieren. Das Attribut fill in Abb. 33 bezeichnet die Füllfarbe, mit der das Objekt

gefüllt wird. stroke steht für die Farbe der Randlinie und stroke-width benennt die Größe der Randlinie.

Farben werden in SVG mit den Attributen fill, stroke und color zugewiesen. Der Farbwert wird dabei über Farbnamen (red, green, black etc), RGB-Farbwert (rgb(250, 0, 0) oder rgb(100%, 0%, 0%)) oder in Hexadezimalschreibweise (#FF0000) angegeben.

In manchen Situationen müssen die Objekte auf der Karte transparent dargestellt werden. Die Deckkraft (Opazität) einer Füllungs- oder Strichfarbe wird in SVG mit den Attributen fill-opacity, stroke-opacity oder opacity gesteuert. Deren Wertebereich liegt zwischen 0 und 1. Dabei ist 1 standardmäßig für vollständig undurchsichtig eingestellt.

Linien sind einige der wichtigsten Elemente der Vektorgraphik, deren einzelne Eigenschaften in SVG definiert werden können. Linienstärke, oder –breite werden, wie schon oben erwähnt wurde, mit dem Attribut stroke-width definiert. Mit dem zusätzlichen Attribut stroke-linecap kann das Aussehen der Linierenden einer nicht geschlossenen Linie spezifiziert werden:

- o butt– die Linienenden werden nicht erweitert (Default-Wert)
- o round die Linienenden werden um die halbe Strichbreite erweitert und abgerundet
- o square– die Linienenden werden um die halbe Strichbreite erweitert

In SVG lassen sich auch Linienverbindungen spezifizieren. Dies wird mit dem Attribut stroke-linejoin definiert, wobei:

- o miter für den Default-Wert steht; die Verbindung verläuft spitz und ist damit von der Gährungsgrenze abhängig
- o round– die Verbindung verläuft rund
- o bevel– die Verbindung verläuft abgeschrägt

Diese Eigenschaft ist besonders wichtig für die Definition der Linienobjekte (z.B. Strassen, Kanäle) auf der Karte.

### **5.1.2 Beschriftung**

**Beschriftungen** auf der Karte werden als objekterläuternde Elemente bezeichnet. Im Bezug auf Texte wird in SVG gegenüber den meisten anderen Graphikformaten eine große Gestaltungsfreiheit gegeben. Verschiedene Formatierungen, Transformationen und

graphische Effekte lassen sich nicht nur auf Polygonobjekte sondern auch auf Texte gut übertragen.

Um Textlabels in SVG zu erstellen, wird das Tag <text> verwendet. Der Koordinatenwert für die Werte x und y bezeichnet die definierte Position des Textes. Dies bezieht sich auf den Startpunkt der Grundlinie. Es ist wichtig zu beachten, dass die x, y - Koordinate die linke untere Ecke der Grundlinie bestimmt und nicht wie bei allen anderen Elementen in SVG die linke obere Ecke. Der Startpunkt steuert auch die Textausrichtung. Liegt er in der Mitte, wird der Text zentriert, liegt er am Ende, wird er linksbündig ausgerichtet. Die Texte werden mit dem Attribut text-anchor (links, mitte, rechts) ausgerichtet.

In SVG ist es möglich, verschiedene Textfonteigenschaften festzulegen. Dies geschieht HTML-konfrom durch die Attribute font-family (z.B. Arial), font-style (z.B. oblique – geneigt), font-size (z.B. 20pt), font-stretch (z.B. ultra-expanded – horizontale Breite der Schrift). Das Attribut font vereinigt die vorher genannten Attribute (z.B. 14pt Arial). Nach Bedarf können die Texte in SVG mit den Attributen text-decoration (underline, overline oder line-through) dekoriert werden.

In der Kartographie ist es notwendig, die Texte an die Laufrichtung eines Pfades anzupassen, beispielsweise, um in einem Stadtplan die Straßennamen entlang des Straßenverlaufs oder Flussnamen an der zugehörigen Flusslinie auszurichten. Diese Eigenschaften werden in SVG mit Anwendung des Tags <textPath> erreicht, wobei dessen Attribut xlink:href die Pfade referenziert, an die sich der ausgezeichnete Text

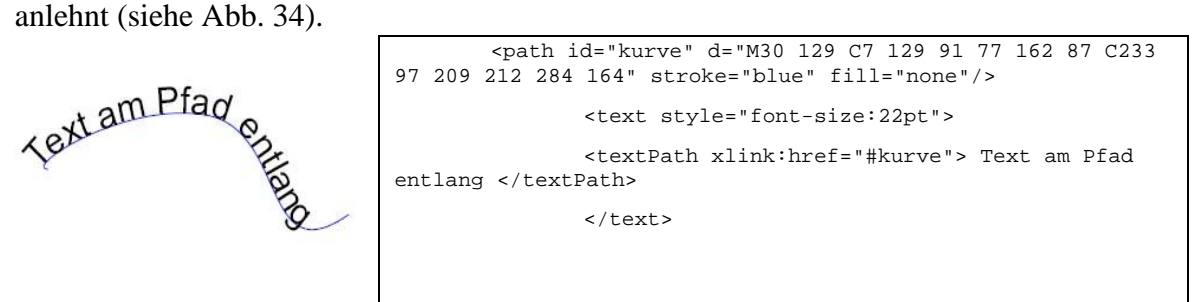

Abb. 34. Anpassung eines Textes entlang einer gekrümmten Linie

### <span id="page-68-0"></span>**5.1.3 Animationen**

SVG enthält weiter Elemente und Eigenschaften, mit denen die Attribute einer Graphik oder eines Textes in Abhängigkeit von der Zeit verändert werden können. Diese stammen von XML-Multimediastandard Synchronized Multimedia Integration Language (SMIL) bzw. dessen Modul SMIL-Animation.

Animationstags in SVG heißen:

- o <animate>: damit werden die Animationen meist numerischer Attribute ausgezeichnet
- o <set>: dies ist die vereinfachte Form von <animate> zum Auszeichnen nicht interpolierbarer Veränderungen
- o <animateMotion>: damit werden die Animationen entlang eines Pfades ausgezeichnet
- o <animateColor>: damit werden Farbveränderungen ausgezeichnet

Für Animationen in SVG werden auch spezielle Elemente definiert:

- o <animateTransform>: damit wird die animierte Transformation ausgezeichnet
- o <mpath>: damit wird der Pfad referenziert, der als Bewegungspfad für <animationMotion> dient

Es ist wichtig anzumerken, dass die SVG-Spezifikation in den meisten Animations-Tags das Pflichtattribut attributeName vorgibt. Mit diesem wird die Eigenschaft des Darstellers spezifiziert, der animiert werden soll.

Für die Festlegung des Zeitrahmens, in dem sich eine Darstellung von einem Zustand zum anderen verändern soll, gehören zu allen Animations-Tags die drei Attribute begin (Startpunkt), dur (Dauer) und end (Ende).

Animationen kann man in mobilen Karten dazu einsetzen, um eine Änderung der Objekteigenschaften über einen Zeitraum anzuzeigen. Ein Beispiel dafür wäre die Visualisierung der Veränderung des Waldes im Sommer, Herbst, Winter und Frühling. Für ein solches Ziel wäre die Anwendung des Tags animateColor mit unterschiedlichen grünen Farbstufen eine geeignete Lösung. Ein weiteres Animationsbeispiel wäre die Darstellung von möglichen Hochwasserbewegungen des Rheins im Naturschutzgebiet "Rappenwört" im Frühjahr. Um eine solche Animation darstellen zu können, würde man die entsprechenden Daten über Hochwasser benötigen.

Im Rahmen dieser Arbeit wurde eine Animation erzeugt, um die Wanderrichtung entlang einer definierten Route auf einer mobilen Übersichtskarte von Rappenwört zu animieren (siehe [Abb. 35](#page-70-0)).

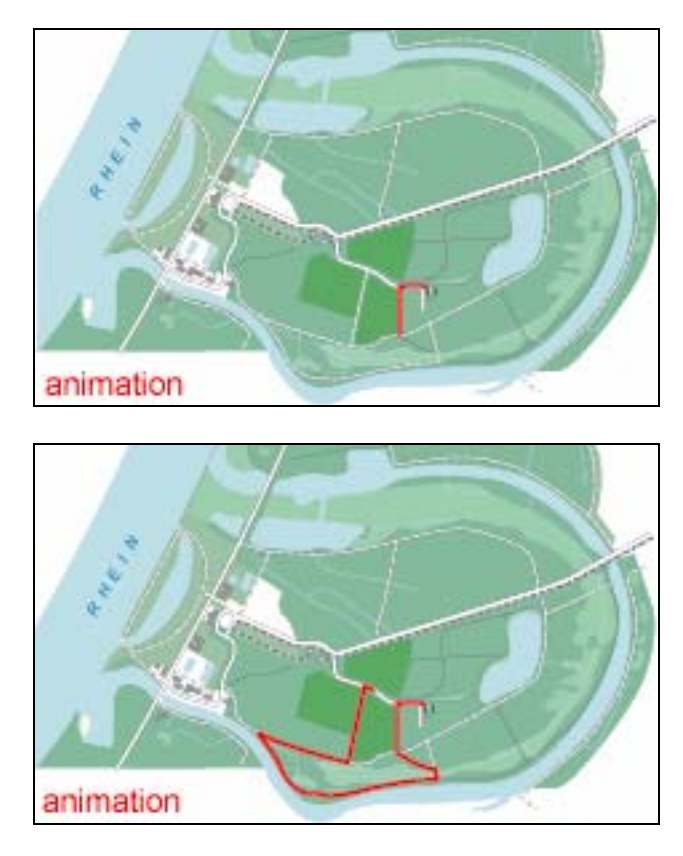

Abb. 35. Visualisierung der Bewegungsrichtung entlang einer Route im Naturschutzgebiet Karlsruhe-Rappenwört

```
<text id="animtext" x="10" y="50" fill="red"> animation </text> 
        <g id="Route" style="fill:none;stroke-width:3;stroke:red"> 
                <path style="stroke-dasharray: 600, 600; stroke-dashoffset:600" 
d="M503.416,198.188l-12.685-0.105l-1.678, 
        0.3141-2.808, 0.217……..2.411, 1.46813.25, 1.15311.782, 0.41911.667, 0.346">
                <animate id="anim1" attributeName="stroke-dashoffset" values="600;0" 
from="600" to="0" 
          dur="10s" begin="animtext.click" fill="freeze" calcMode="spline"/> 
                </path>
```
Beispiel 4: Erzeugung der animierten Linie

<span id="page-70-1"></span>Dieses Verfahren wird durch die Anwendung der Attribute stroke-dasharray und stroke\_dashoffset realisiert. Die Animation wird nach Anklicken des Textes "animation" ausgeführt (siehe [Beispiel 4\)](#page-70-1).

### **5.2 Interaktivität auf der SVG-Karte**

**Interaktive** kartographische Darstellungen sind gekennzeichnet durch eine graphische Bedienungsoberfläche (Benutzerschnittstelle), die üblicherweise aus systematisch strukturierten Schaltflächen (Menü), Eingabetastatur, Zeigergerät (z.B. Maus, Stift) und einer nahezu unverzüglichen Bildschirmanzeige besteht (Hake et al., 2002). Durch Interaktivität dienen mobile Karten als Benutzerschnittstelle zwischen System und Nutzer.

In diesem Kapitel wird ein Überblick über mögliche Interaktionsmöglichkeiten auf einer Karte gegeben, und es werden mögliche Implementierungsmethoden in SVG vorgestellt.

# **5.2.1 Interaktionsmöglichkeiten auf der Karte**

Mittels interaktiver Funktionen, wie Pannen und Zoomen, werden dem Kartennutzer die Möglichkeiten gegeben, sich in einem Informationsraum beliebig zu bewegen und bestimmte Teile der Karte zu vergrößern bzw. zu verkleinern. Bei der Zoomfunktion wird der Kartenmaßstab verändert. Je größer die Zoomstufe, desto größer der Maßstab der Karte. Die Zoomstufen werden meistens nach der Menge der kartographischen Daten bestimmt. Normalerweise ist es erwünscht, dass bei Steigerung der Zoomstufe auch die Detaillierung steigt und umgekehrt.

Durch Anklicken einer Kartensignatur oder eines Textteils wird auf andere Informationen oder ein anderes Medium zugegriffen. Wegen des kleinen Displays des mobilen Endgeräts ist diese Eigenschaft besonders für mobile Karten wichtig. Nur die wichtigsten kartographischen Daten können direkt in der Karte dargestellt werden. Andere, zusätzliche Informationen (wie Texte, Photos) werden durch Interaktion durch den Nutzer aufgerufen.

Durch Bereitstellung von Funktionen, um bestimmte Themen in Karten als zusätzliche Kartenlayer ein- oder auszuschalten wird dem Nutzer eine weitere Interaktionsmöglichkeit gegeben. Der Nutzer der mobilen Karten kann entscheiden, welche Informationsthemen als Layer (z.B. Infrastruktur, wie Gaststätten) auf der Karte dargestellt werden sollen und welche unsichtbar sein sollen.

Eines der traditionellen Ziele der Kartographie, das mit Hilfe der Karte erreicht werden soll, ist die Möglichkeit, die Entfernung zwischen zwei Punkten zu messen. Eine solche Interaktivität ist oft auch in mobile Guidesysteme integriert.

Eine der Hauptnutzungen von kartographischen Darstellungen ist die Unterstützung der Navigation von einem Ort zum anderen. Mit Hilfe von Navigationsprogrammen wird die Position des Nutzers auf der mobile Karte gezeigt, und es wird oft die Möglichkeit gegeben, nach bestimmten Kriterien eine Route interaktiv zu bestimmen und auf der Karte zu präsentieren.
#### **5.2.2 Implementierung von Interaktionen in SVG**

Interaktivität wird in SVG durch die Anwendung von Hyperlinks und Scripting erreicht.

#### **5.2.2.1 Hyperlinks und interne Objektreferenzen**

In einer SVG-Graphik kann jedes Element zu einem **Hyperlink** deklariert werden, um z.B. eine andere SVG-Graphik oder ein beliebiges anderes Dokument zu laden. Um einen Hyperlink anzugeben, wird das a-Element (<a> Verlinktes Element </a>) verwendet. SVG verwendet dabei die XML Spezifikation Xlink, um Hyperlinks (verschiedene Dokumente, Photos oder Web-Seiten) zu definieren.

Die wichtigsten Attribute für das a-Element in SVG sind daher:

- o xlink:href="URL Angabe" damit wird die Lokalisierung des anderen Dokumentes angegeben
- o xlink:title="Zeichenkette" damit wird der Hyperlink betitelt
- o xlink:show="newreplace" hier legt man fest, ob andere geladene Dokumente in einem neuen Fenster oder im aktuellen Fenster geladen werden sollen

Im Folgenden soll ein Beispiel zur Verwendung einer xlink Angabe betrachtet werden. In der Kartographie werden oft zwei oder mehr untereinander liegende Linien verwendet, um eine komplexe Linie darzustellen (z.B. "Autobahn" Signatur). In SVG werden solche Linien, die eine Linie symbolisieren, entweder als einzelne Objekte dargestellt oder einmal in einen Definitionsteil <defs> als graphische Objekte definiert und können danach in einem use-Element über xlink:href referenziert werden, wobei noch bestimmte Stilattribute geändert werden können. Hierdurch werden Objekte, wie Symbole wieder verwendbar und Programmcode und auch die Datengröße reduziert (siehe Abb. 36).

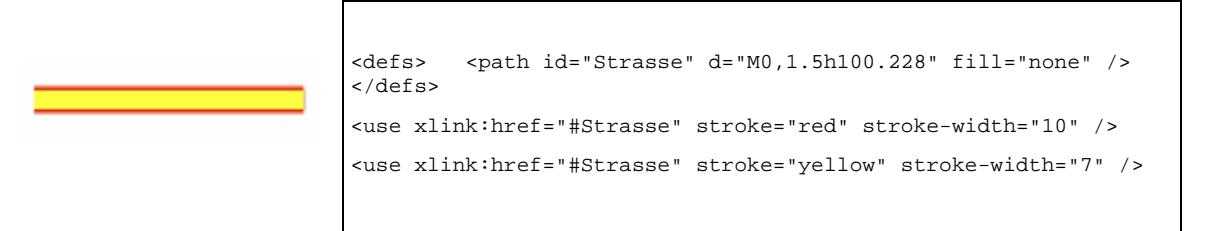

Abb. 36. Definierung der "Autobahn" Signatur in SVG unter Verwendung von use Elementen

Man beachte, dass dabei durchaus relative URL's, d.h.: Referenzen, die sich auf spezifische Objekte im selben SVG Dokument befinden, verwendet werden können. Als relative Adresse wird dabei der Wert des id-Attributes des referenzierten Objekts angegeben (im obigen Beispiel "Strasse").

#### **5.2.2.2 Scripting**

Interaktive Funktionalitäten innerhalb von SVG Dokument können auch durch die Anwendung von **Skriptsprachen**, wie Javascript, ECMAScript oder VBScript, implementiert werden. Hierzu definiert SVG ein DOM (Dokument Objekt Model) in Analogie zum HTML Standard, dass auch die Definition von interaktiven Ereignissen (Maus über Objekt, Drücken der Maustaste etc.) und die Spezifizierung von Ereignisbehandlungsroutinen beinhaltet. Um eine scriptgesteuerte Interaktion auszulösen, bedarf es zweier Komponenten:

- o des Scripts mit der Funktion, die die Aktion ausführt
- o eines Ereignisse, für das die gewünschte Funktion im Script als Ereignisbehandlungsroutine im SVG Dokument eingetragen ist

Für die Integration von Scripts in ein SVG-Dokument ist das Tag <script> vorgesehen. Scripts, die im SVG Dokument selbst untergebracht sind, sollten dabei durch einen CDATA-Abschnittsbegrenzer umrahmt sein, damit bestimmten Zeichen im Script die Sonderbedeutung im Rahmen der SVG Sprache genommen wird. [Beispiel 5](#page-73-0) zeigt die Basisstruktur der Scripteinbindung in einem SVG-Dokument:

```
<svg > 
          <script type="text/javascript"> 
          <![CDATA[ 
                 function Name (){ 
                       // Script Anweisung }
                 ]]> 
         </script> 
\langle !- - SVG Daten -- >
</svg>
```
#### Beispiel 5: Struktur der Scripteinbindung in SVG-Dokument

<span id="page-73-0"></span>Eine mögliche Beispielinteraktion in mobilen Karten, die über ein Script realisiert werden kann, ist das Abrufen von Informationen über bestimmte Sehenswürdigkeiten. Nach dem Anklicken eines Kartenobjektes soll eine bestimmte Information über dieses Objekt in die Karte eingeblendet werden. Hierzu wird an das Objekt eine Ereignisbehandlungsroutine für das Ereignis "onClick" gehängt, die dann in einem Script Teil entsprechend implementiert werden muss. In [Abb. 37](#page-74-0) wird die genannte Funktionalität gezeigt.

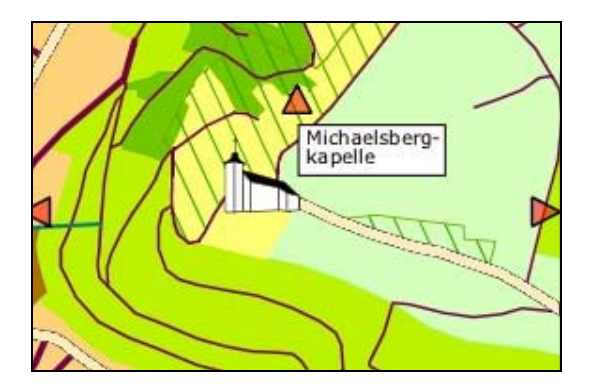

Abb. 37. Konzept für das Abrufen von Informationen unter Anwendung von JavaScript

<span id="page-74-0"></span>Die im [Beispiel 6](#page-74-1) genutzten Funktionen sind InfoFensterVisible() und InfoFensterHidden(), die das Attribut Visibility des Elements "Info" auf visible oder hidden setzen. Nach Anklicken des Objekts "Kapelle" wird das Infofenster eingeblendet, nach dem Fokusverlust des Objektes wird das Infofenster wieder ausgeblendet.

```
function InfoFensterVisible() { 
document.getElementById('Info').setAttribute('visibility', 'visible'); }
function InfoFensterHidden() { 
document.getElementById('Info').setAttribute('visibility', 'hidden'); }
... 
<g id="Kapelle" onclick="InfoFensterVisible();" onfocusout="InfoFensterHidden();"> 
     \langle q \rangle
```
#### Beispiel 6: Funktionen um Informationsfenster ein- oder auszublenden

<span id="page-74-1"></span>Nach diesem Prinzip können beliebige Informationsfenster geladen werden und auch SVG basierte GUI Elemente, wie Button oder Menüs, innerhalb eines SVG Dokumentes implementiert werden.

#### **5.3 Erstellung von SVG basierten Karten**

Die Konzepte für die Erstellung von mobilen SVG-basierten Karten werden an Hand der MobiNaf Karte für das Erlebnisgebiet **Michaelsberg** in Untergrombach bei Karlsruhe erläutert, die als Fallbeispiel für die Erstellung einer SVG basierten Karte im Rahmen dieser Arbeit für das MobiNaf Projekt erstellt wurde. Die Erstellung dieser Erlebniskarte für das MobiNaf Projekt kann als typisches Beispiel dafür dienen, dass bei der Erstellung von geeigneten Basiskarten für mobile Applikationen noch jede Menge Handarbeit von Nöten ist.

#### **5.3.1 Grunddatenquellen**

Als Grundlage für die Erstellung der Michaelsbergkarte wurde eine topographische Karte im Maßstab 1:25.000 im Rasterformat verwendet. Diese Rastergrunddaten wurden vom Landesvermessungsamt Baden-Württemberg zur Verfügung gestellt. Da die Rasterkarte nicht alle Informationen enthält, die für eine erlebnisorientierte Karte benötigten werden, mussten zusätzliche Datenquellen benutzt werden.

Die unterschiedlichen Wanderrouten im Michaelsberggebiet wurden einer Karte in der Broschüre "Naturschutzgebiete auf dem Michaelsberg" der Staatlichen Naturschutzverwaltung Baden-Württemberg entnommen.

Die grobe Boden- und Flächennutzung für das Michaelsberggebiet als interessante Information und Orientierungsschema wurde auf Grundlage einer Karte aus dem "Biotopatlas von Bruchsal und Umgebung" (AGNUS Bruchsal, Stand 1993) gezeichnet, die dem Buch "Der Michaelsberg" (Hassler 1998) auf CD beigefügt ist. Die einzelnen Teile dieser Karte haben nicht genau zu anderen Kartenteilen gepasst. Deswegen konnten diese Grunddaten nicht als Grundlage für die Digitalisierung verwendet werden. Da die neu erstellte Michelsbergkarte im mobilen Guidesystem an Touristen (nicht professionelle Bodennutzungsexperten) angepasst wird, ist die Darstellung der groben Flächennutzung des Gebietes aber schon für eine Erlebniskarte völlig ausreichend.

#### **5.3.1.1 Datendigitalisierung mit Hilfe eines Graphikprogramms**

Die Digitalisierung der Michaelsbergkarte erfolgte auf Basis der TK 1:25000 Rasterkarte mit ArcGIS 8.3 von ESRI. Diese Software besteht aus drei Anwendungen: ArcMap, ArcCatalog und ArcToolbox. **ArcMap** ist dabei die zentrale Anwendung zur Datenerfassung, Analyse und Präsentation. Bestehende Funktionsgruppen, wie Editieren und optionale Erweiterungen, werden als eigene Menüs eingebunden und bei Bedarf einoder ausgeschaltet.

**ArcCatalog** ist dem Windows-Explorer zu vergleichen. Die Anwendung unterstützt die Strukturierung, Verwaltung und Dokumentation der Geodaten. In ArcCatalog werden die Attribute, Eigenschaften und Beziehungen von Geodaten definiert, die später in ArcMap angewendet werden.

**ArcToolbox** ist eine Erweiterung der Werkzeuge von ArcMap. Dieser Werkzeugkasten enthält Tools, die übersichtlich angeordnet und zusammengepasst sind, und mit denen unter anderem dateibasierte Geodaten verwaltet und unterstützte Fremdformate importiert werden können.

Vor der Digitalisierung in ArcMap wurden folgende Shapefiles in ArcCatalog definiert:

- 1) Linienelemente: Strassen, kleine Strassen, Fußwege, Treppen, Eisenbahn, Kanal
- 2) Flächenelemente: Wald, Wohngebiet, Gewerbegebiet, Weinberge, Streuobst, Wiese, Acker, Friedhof, Sandbank

Dann wurden die entsprechenden Informationen von der topographischen Karte auf die Shapelayer manuell durch Nachzeichnen übertragen. Diese Handarbeit ist im Wesentlichen deshalb notwendig, da topographische Karten für mobile Anwendungen zu detailliert und als Rasterkarte schlecht zoombar sind. Die Zerlegung in einzelne Shapefiles, die anschließend in SVG einzelne Vektorgraphiklayer definieren, erlaubt es in der mobilen Applikation einzelne Informationsbestandteile getrennt ein- und auszublenden. Bei der Übertragung in die Shapefiles kann gleichzeitig eine Ausdünnung stattfinden, d.h. unwichtige Details werden gar nicht übertragen.

Punktobjekte wurden nicht in ArcGIS digitalisiert, sondern diese werden im Rahmen einer eigenen POI Verwaltung in MobiNaf dynamisch auf der Karte eingeblendet. Hierzu sind deren Koordinaten zu erfassen und in einem XML Format in einer MobiNaf Erlebnisgebietsbeschreibung getrennt zu verwalten.

Die Shapefiles und die Karte müssen im gleichen Koordinatensystem georeferenziert werden, da der Einsatz von den unterschiedlichen Koordinatensystemen zu weiteren Positionsabweichungen führen würde. Die Michaelsbergkarte und alle Shapefiles wurden im Deutschen Hauptdreiecksnetz (DHDN) Zone 3 georeferenziert:

o /Projected Koordinate Systems/ National Grids/ DHDN 3 Degree Gauss Zone 3

Das Straßennetz in der Karte wurde in vier Kategorien geteilt: Hauptstrasse, kleine Strasse, Fußwege und Treppen. Eine solche Straßenaufteilung ist erforderlich, um die Karte weiter für mobile Nutzer anpassen zu können. Bei der Adaptierung der mobilen Karte für verschiedene Benutzergruppen muss z.B. beachtet werden, welche Wege nicht für Rollstuhlfahrer oder Kinderwägen geeignet sind.

Das Wohngebiet (Untergrombach) wird in der Karte als ein Flächenobjekt dargestellt. Es wurde auf die Digitalisierung von einzelnen Gebäuden verzichtet, da solche Informationen für mobile Nutzer nicht von besonderer Wichtigkeit sind. Für diese Entscheidung ist auch der Faktor der Datengröße bestimmend, da die Darstellung komplexer Karten auf dem PDA mehr Zeit benötigt, je mehr Daten auf der Karte dargestellt werden sollen.

Wald- und Weinflächen, Gewerbegebiet und Friedhof wurden nach der TK 1:25000 digitalisiert. Die weitere Boden- und Flächennutzung für das Michaelsberggebiet wurde auf Grundlage vom "Biotopatlas von Bruchsal und Umgebung" (Stand 1993) (Hassler, 1998) grob dargestellt. Die Flächen wurden dabei in drei Gruppen eingeteilt (generalisiert): Streuobst, Wiese und landwirtschaftlich genutzte Flächen (Acker).

Der Michaelsberg beheimatet mehrere Naturschutzgebiete. Daher ist es sinnvoll, die Grenzen der einzelnen Naturschutzbereiche zu zeigen. Solche Informationen waren im FZK als getrennte Shapefiles, die von der Landesanstalt für Umweltschutz bereitgestellt wurden, vorhanden, weswegen sie nicht noch ein Mal digitalisiert werden mussten. Die Layer mit den Naturschutzgrenzen wurden in ArcMap geöffnet und dann die entsprechenden Attribute (wie Farbe, Füllung) für das Kartendesign angepasst.

#### **5.3.1.2 Datenkonvertierung ins SVG Format**

Die Michaelsbergkarte, die mit Hilfe des ArcView 8.x Programms erzeugt wurde, wurde im \*mxd Format gespeichert. Um die Karte für die MobiNaf Software verwenden zu können, musste sie dann ins SVG Format konvertiert werden.

Es gibt bereits einige Werkzeuge zum Erzeugen von SVG aus Geoinformationssystemen oder Mapserver Produkten (siehe [Tabelle 5\)](#page-77-0). Aber momentan können ArcView 8.x Daten nur mit Hilfe der MapViewSVG Werkzeuge direkt in SVG konvertiert werden. Andere Software, wie SVGMapper, oder Shp2svg unterstützen nur die kartographischen Daten von ArcView 3.

| Name                 | GIS          | Kategorie             |  |
|----------------------|--------------|-----------------------|--|
| MapViewSVG           | ArcView3+8   | GIS-Exportwerkzeug    |  |
| SVGMapper            | ArcView3     | GIS-Exportwerkzeug    |  |
| Shp2svg              | ArcView3     | GIS-Exportwerkzeug    |  |
| Map2svg 1.3.3        | MapInfo      | GIS-Exportwerkzeug    |  |
| SVGMapMaker          | MapInfo      | GIS-Exportwerkzeug    |  |
| MicroImages TNT      | TNT          | GIS-Export (built-in) |  |
| SICAD Internet Suite | <b>SICAD</b> | Serverimplementierung |  |
| Map Extreme 4.7      | MapXtreme    | Serverimplementierung |  |

<span id="page-77-0"></span>Tabelle 5: Aktuelle Werkzeuge zum Erzeugen von SVG aus Geoinformationssystemen oder Mapserver Produkten.

#### In: Held et al. 2003)

Ein anderer Weg, die ArcView 8.x Daten ins SVG Format zu konvertieren, wäre die Anwendung von so genannten Vermittlerwerkzeugen wie z. B. Adobe Illustrator. Hiermit ist eine Datenkonvertierung in mehreren Schritten möglich.

Im Rahmen dieser Arbeit wurden die folgenden Programme für die Konvertierung getestet: MapViewSVG 2.5 und 3.4, Adobe Illustrator 10, SVG-Builder und SVG Factory.

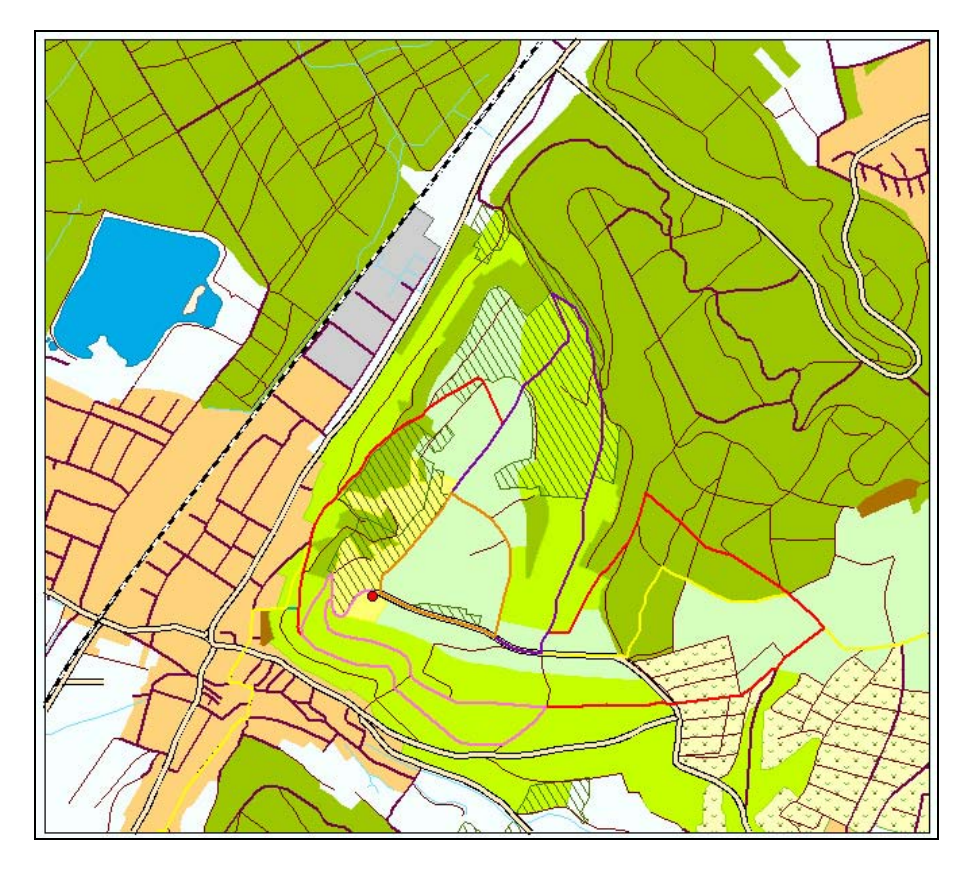

Abb. 38. Die Michaelsbergkarte in ArcMap (vor der Konvertierung ins SVG Format)

<span id="page-78-0"></span>**MapViewSVG** ist ein Zusatzprogramm ("Erweiterung") für ArcGis 8.x oder ArcView GIS 3.x von ESRI. Mit Hilfe dieses Programmes können Karten aus ArcViewGIS heraus direkt ins SVG Format konvertiert und danach weiter verarbeitet werden (MapViewSVG 2005).

Zur Zeit dieser Arbeit waren MapViewSVG Version 2.5 und die Demo-Version 3.4 vorhanden. In [Abb. 38](#page-78-0) wird die originelle ArcView Karte gezeigt, in [Abb. 39](#page-79-0) und [Abb. 40](#page-79-1) die konvertierte SVG Karte. Die Unterschiede zwischen ArcMap Karte und konvertierter Karte lassen sich schnell erkennen. Besonders die MapViewSVG Version 2.5 unterstützt nicht alle Signaturen. So wurde z.B. die "Eisenbahn" Signatur in der SVG Karte in eine weiße Strichlinie umgewandelt (siehe [Abb. 39\)](#page-79-0).

MapViewSVG Version 3.4. kam mit den Signature schon besser klar (siehe [Abb. 40\)](#page-79-1). Die einzige Abweichung zur Originalkarte ist hier die "Weinberge" Signatur. Die Hintergrundfarbe hat sich von hellgelb nach weiß geändert.

Manche Korrekturen in konvertierten SVG Karten können auch nach der Konvertierung in SVG-Editoren vorgenommen werden. Aber solche Änderungen würden einen größeren

Zeitaufwand erfordern. Je mehr Korrekturen die Karte benötigt, desto größer würde der Zeitaufwand ausfallen.

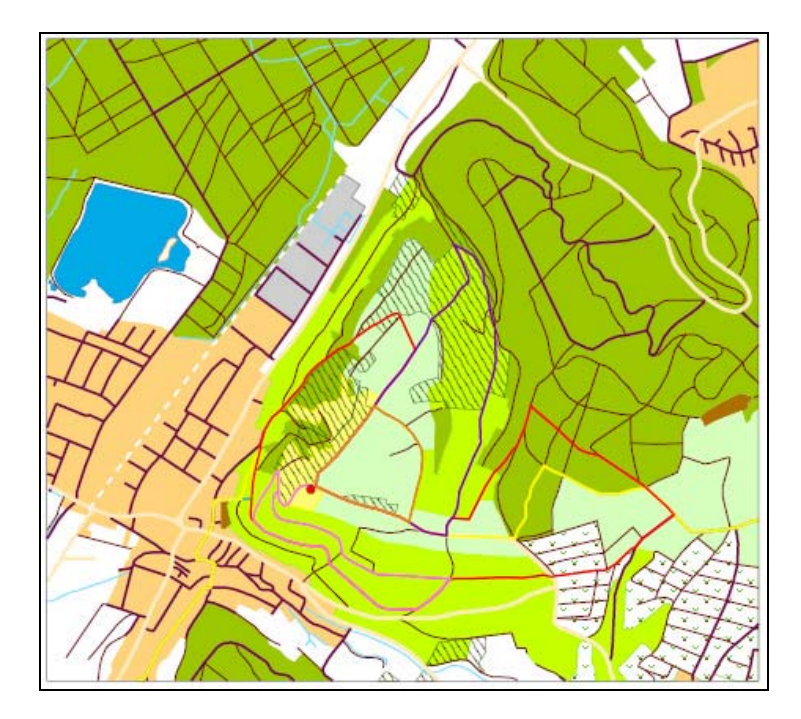

<span id="page-79-0"></span>Abb. 39. Die Michaelsbergkarte in SVG Format. Exportierungs-Werkzeug: MapViewSVG 2.5

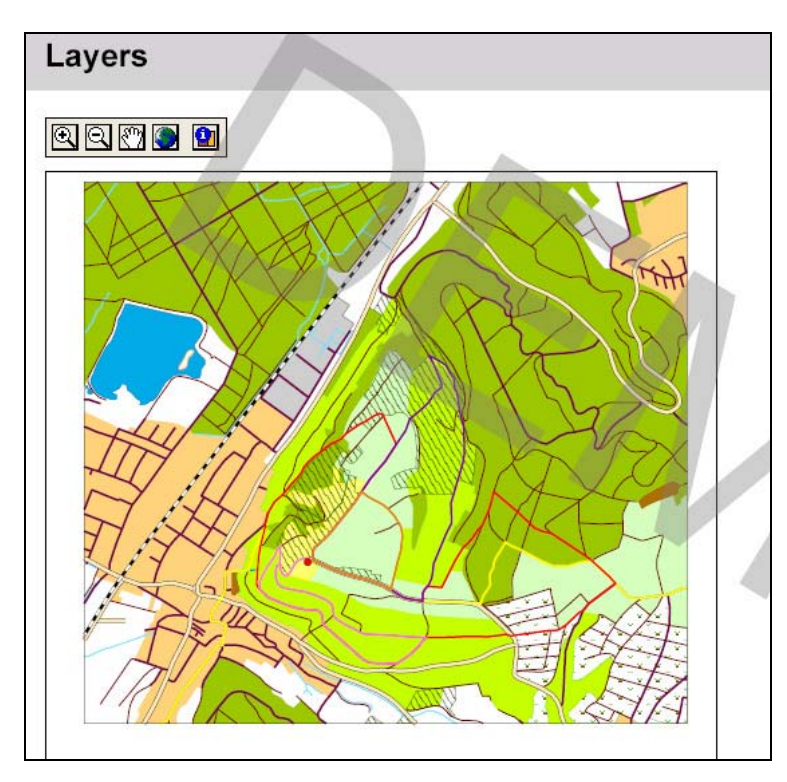

Abb. 40. Die Michaelsbergkarte im SVG Format. Exportierungs-Werkzeug: MapViewSVG 3.4 Demo Version

<span id="page-79-1"></span>Die ArcView Karte kann nicht nur direkt, sondern auch durch weitere Programme ins SVG Format konvertiert werden. Das beste Beispiel hierfür ist **Adobe Illustrator**, ein Graphikprogramm, das die Möglichkeit anbietet, Vektorgraphik als SVG zu speichern. Um eine SVG Karte aus dem GIS Format zu bekommen, werden folgende Schritte benötigt:

- 1) Im ArcView 8 Programm wird die Karte erstellt, und danach ins \*ai (Adobe Illustrator Format) exportiert
- 2) In Adobe Illustrator 10 wird die exportierte Karte geöffnet und danach im SVG Format gespeichert

Das Ergebnis einer solchen indirekten Konvertierung ist sehr zufrieden stellend: die SVG Kartensignaturen sind dieselben wie in der originalen ArcView Karte.

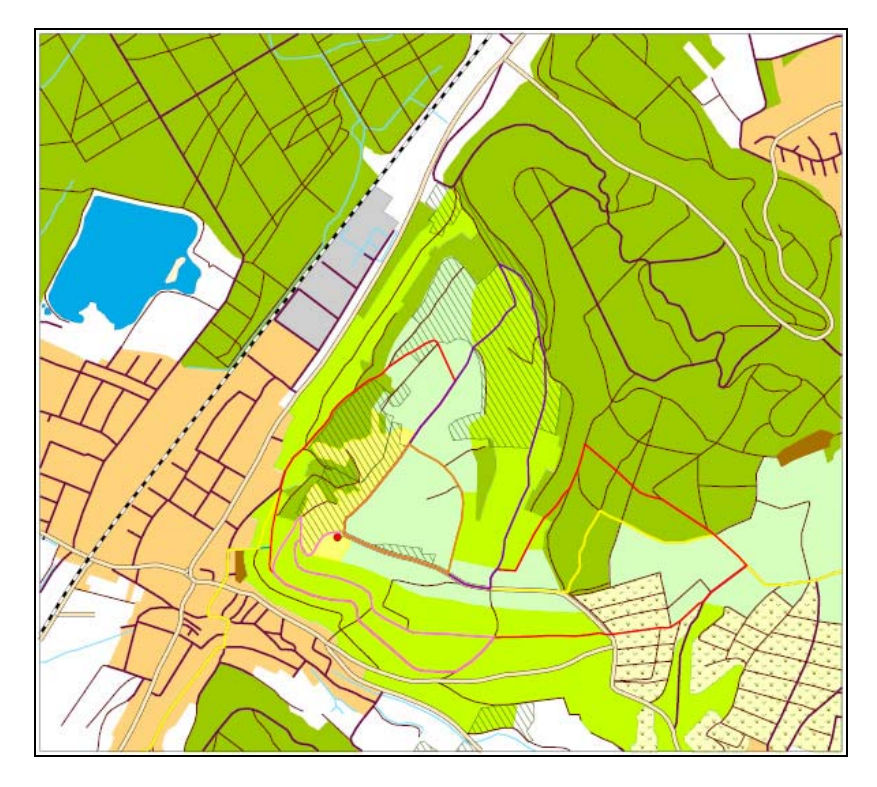

Abb. 41. Die Michaelsbergkarte im SVG Format. Exportierungs-Werkzeug: Adobe Illustrator 10

**SVG-Factory** ist ein kostenloses Programm, das Graphiken aus verschiedenen Programmen ins SVG oder SVGZ Formaten konvertieren kann. Leider kann SVG-Factory keine ArcGis Daten direkt ins SVG exportieren. Deswegen musste die ArcGis Karte zunächst als Bitmap gespeichert werden. Danach konnte die Bitmap Karte mit Hilfe von SVG-Factory Programm ins SVG Format konvertiert werden.

Leider konnte das Ergebnis der Konvertierung nicht weiter verwendet werden, weil die Bildqualität nicht befriedigend war (siehe [Abb. 42.](#page-81-0)).

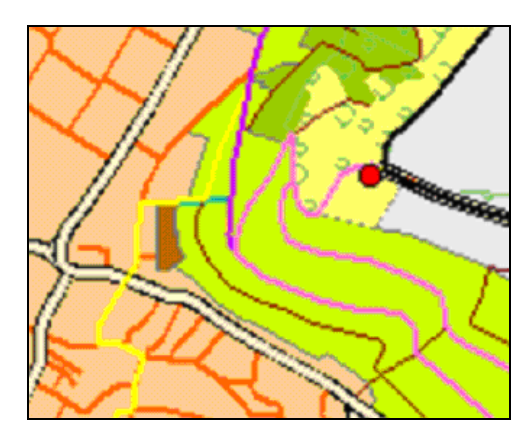

Abb. 42. Ein Fragment der SVG Karte, die mit SVG-Factory erzeugt wurde.

<span id="page-81-0"></span>**SVG-Builder** ist noch ein Werkzeug, welches prinzipiell SVG Dateien aus dem Shape Format erzeugen kann. Eine Demo Version dieser Software wurde herunter geladen und geprüft. Leider ist dieses Programm nicht für die Konvertierung einer ganzen GIS Karte (bestehend aus mehreren Shape Files) geeignet. Nur einzelne Shape-Files können ins SVG-Builder Programm eingefügt, geändert (Farbe, Liniengröße, Symbol der Shape-Files etc.) (siehe [Abb. 43](#page-82-0)) und danach ins SVG Format exportiert werden.

Das Ergebnis (siehe [Abb. 44](#page-82-1)) der Exportierung der Shape-Files ist dabei nicht befriedigend. Ganz klar kann man folgende Nachteile erkennen: Teile der Objekte (Fußwege) sind verschwunden, die Objektfarben haben sich verändert. Der Verlust der Objekte auf der Karte ist allerdings mit der Demo Version verbunden, da man bei dieser Version nur bis zu 50 Objekte auf einem Layer ins SVG konvertieren kann.

 Für die weitere Verarbeitung der Karte und Änderung des SVG Codes wäre ein großer Zeit- und Arbeitsaufwand notwendig. Man kann daher festhalten, dass dieses Werkzeug nicht die passende Lösung für die Konvertierung kompletter Karten ist, die aus mehreren Layern bestehen.

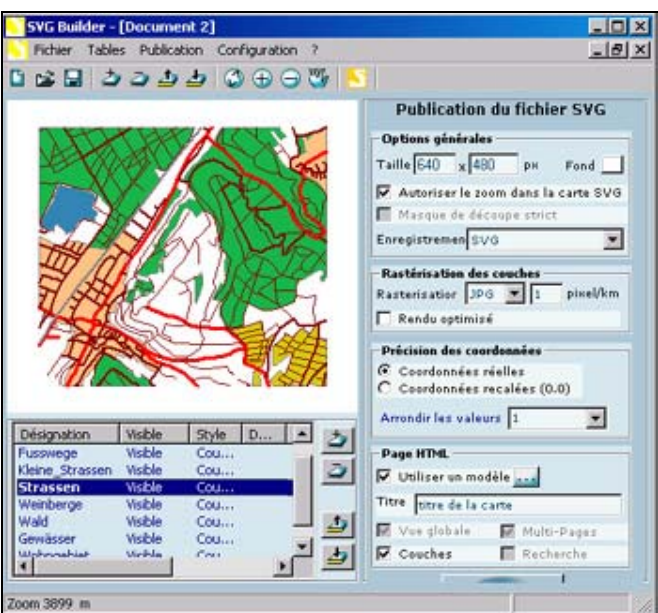

<span id="page-82-0"></span>Abb. 43. Einige Shape-Files im SVG-Builder Programm vor der Exportierung ins SVG

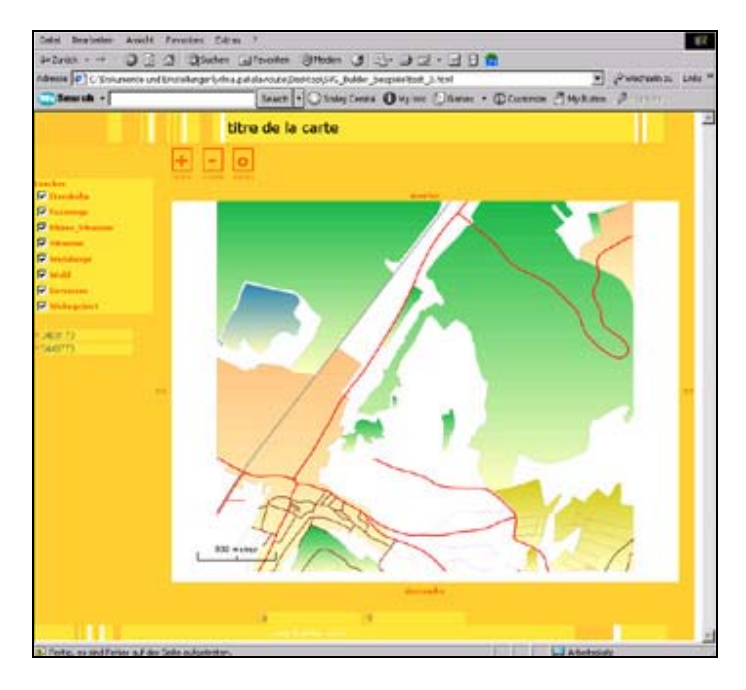

Abb. 44. SVG Karte nach der Exportierung mit dem SVG-Builder Programm.

<span id="page-82-1"></span>Aufgrund der Qualität der konvertierten Karten (korrekte Darstellung der einzelnen Karteobjekte) lassen sich die gewählten Konvertierungswerkzeuge bewerten. Das beste Konvertierungsergebnis wurde durch die Anwendung von Adobe Illustrator und MapViewSVG 3.4 erreicht. Der nächste Schritt, um die konvertierten Daten bewerten zu können, ist der Vergleich der Datengrößen und das Öffnen der beiden Karten im gleichen SVG-Viewer.

Die Datengrößen beider Karten (konvertiert mit Adobe Illustrator und MapViewSVG 3.4 Demo Version) sind ähnlich, die Werte ergeben ca. 100 KB. Nach diesem Kriterium könnten die beiden Konvertierungswerkzeuge als gleichwertig bezeichnet werden.

Der mobile Naturführer, der im FZK entwickelt wird, benutzt aber zur SVG Darstellung eine SVG Viewer Implementierung (eSVG Viewer) für den PocketPC und diese unterstützen in der Regel nicht den vollen SVG Standard sondern nur eine vereinfachte, für mobile Geräte geeignete Version, Tiny SVG. Daher ist ein weiteres Kriterium für die Bewertung der Konvertierungswerkzeuge, wie gut sich die konvertierte Karte im eSVG Viewer darstellen lässt. Es zeigte sich dabei, dass sich die mit Adobe Illustrator konvertierte Karte ohne Probleme im genannten Viewer öffnen lässt. Weitere typische Interaktionen wie Zoom und Pan werden hierbei problemlos ausgeführt. Leider treten beim Öffnen der MapViewSVG Karte im eSVG Viewer Fehlermeldungen auf. Die Karte kann nicht korrekt geöffnet werden und die Zoom und Pan Funktionen funktionieren nicht. Dieses Ergebnis lässt darauf schließen, dass der eSVG Viewer die mit MapViewSVG konvertierten Daten nur bedingt unterstützt.

Nach allen beschriebenen Testergebnissen für die unterschiedlichen Programme kann man Adobe Illustrator als das beste derzeitige Konvertierungswerkzeug aus ArcGIS 8.3 nach SVG bezeichnen, obwohl auch Adobe Illustrator Version 10 einige Nachteile beinhaltet. Diese Probleme und mögliche Lösungen werden im folgenden Kapitel erläutert.

### **5.3.2 Bearbeitung der Kartenobjekte**

Das Aussehen der SVG Karte, die mit Adobe Illustrator ins SVG Format konvertiert wurde, lässt sich kaum vom Aussehen der originellen ArcGIS Karte unterscheiden. Aber in ArcGIS verwendete Symbole (z.B. Muster für "Weinberge" Layer) für die Visualisierung der Flächenelemente werden nach der Exportierung ins \*.ai Format als "Extras" (zusätzliches Layer) gespeichert. Welche ArcGIS Layer im \*.ai Dokument zu den "Extras" geschoben werden, hängt von der Lage des betreffenden Layers im ArcMap Dokument ab. Wenn z.B. der "Weinberge" Layer ganz unten liegt, dann wird nur dieses Layer zu den "Extras" platziert. Wenn sich aber der gleiche Layer irgendwo zwischen anderen Kartenlayern befindet, dann werden alle Layer, die sich unter dem "Weinberge" Layer befinden, auch als "Extras" gespeichert und die Grenzen zwischen einzelnen "Extras"-Unterlayern werden im eSVG Viewer als Linien ausgewiesen.

Dieses Ergebnis zeigt, dass bei Anwendung der Muster für Flächenelemente die Reihenfolge der einzelnen Layer im ArcMap Dokument berücksichtigt werden muss, wenn Adobe Illustrator für die Konvertierung benutzt wird.

Ein anderes Problem ist, dass die "Extras"-Daten ziemlich groß sind, und dass in SVG das "Extras" Layer nicht mehr verändert werden kann. Dieses Problem ließe sich dadurch lösen, dass die speziellen Muster erst im Adobe Illustrator angewendet werden (nicht in ArcMap). Dafür wurde im Adobe Illustrator das "Wein" Symbol gezeichnet, das weiter für Flächenelemente verwendet wurde (siehe [Abb. 45\)](#page-84-0).

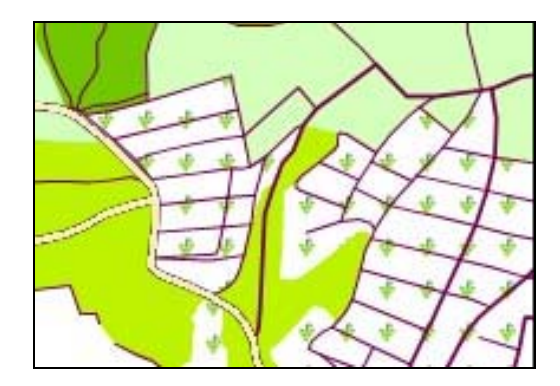

Abb. 45. Neu generierte Muster für Weinbau

<span id="page-84-0"></span>Wenn das neue Muster erst in Adobe Illustrator eingefügt wird, ändert sich die Größe des SVG-Dokuments nicht wesentlich. Eine weitere Bearbeitung des SVG–Codes ist in diesem Fall möglich.

Nach der Konvertierung werden jedem Element einer Gruppe die gleichen Eigenschaften (wie Farbe, Liniengröße, Linienfarbe etc.) einzeln zugewiesen. Dies verursacht lange Programmcodes und eine erhebliche Datengröße. Bei der Bearbeitung von Eigenschaften müssten die Eigenschaften für jedes einzelne Objekt geändert werden. Es ist aber sinnvoll, die Attribute nur ein Mal für eine ganze Gruppe zu definieren.

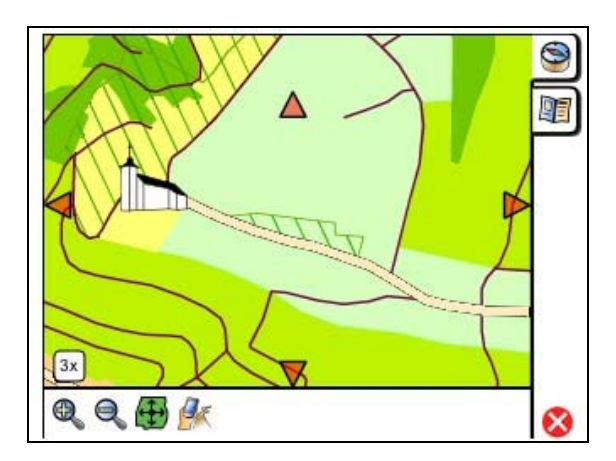

Abb. 46. Michaelsbergkarte im Frametemplate des MobiNaf

<span id="page-84-1"></span>[Abb. 46](#page-84-1) zeigt die erstellte Michaelsbergkarte integriert in das ebenfalls SVG basierte Rahmentemplate des Navigationsfensters der MobiNaf Applikation. Bei Anwenden der Zoom-Funktion (untere Button Leiste) müssen die Eigenschaften der Kartenobjekte für jede Zoomstufe dynamisch angepasst werden. Die Änderung der Kartenobjekte (wie Breite der Linien, Sichtbarkeit der Objekte etc.) bei allen Zoomstufen wird im nächsten Kapitel an Hand der Karte des Erlebnisgebietes Karlsruhe-Rappenwört erklärt.

# **6. Konzepte für mobile Karten und deren Anwendung in MobiNaf**

#### **6.1 Problemstellung**

Im Institut für Angewandte Informatik des Forschungszentrum Karlsruhe wird ein gemeinsames Projekt mit dem Naturschutzzentrum Rappenwört durchgeführt, dessen Ziel es ist, einen Mobilen Naturführer (MobiNaf) zu entwickeln, der Nutzer aus verschiedenen Zielgruppen bei ihrem Erlebnis von Natur und Umwelt in der Umgebung des Naturschutzzentrums begleiten und unterstützen soll (Ruchter et al. 2004).

MobiNaf ist eine kartenbasierte Applikation, bei der den Karten eine entscheidende Funktion zukommt. Ziel der mobilen Karten im MobiNaf ist es, den Nutzer über seinen Standort, POIs und mögliche Routen zu informieren. Außerhalb der Nutzung der Karten für Navigationsziele werden die mobilen Karten als Nutzer-Interface verwendet. Um ein breites Publikum mit mobilen Guidesystemen anzusprechen, werden hohe Anforderungen an Qualität und Benutzerfreundlichkeit der Karten und des Systems gestellt. Deswegen sollen die Karten an den bestimmten Nutzungskontext anpassbar sein. Eine der Hauptaufgaben dieser Arbeit ist es, für diese Adaptivität der MobiNaf Karten an Kontextinformationen kartographische Konzepte zu identifizieren und prototypisch an Hand der Karte für das Erlebnisgebiet Rappenwört umzusetzen.

#### **6.2 Notwendige Kontextinformationen für die Realisierung der Karte**

Im Rahmen des MobiNaf Projektes wurde von Düpmeier und Ruchter (2004) ein spezifisches Kontextmodell für Mobile Naturführer entwickelt, dass für die Nutzung im Rahmen eines Naturführers optimiert wurde (siehe [Abb. 47](#page-87-0)). Dieses Modell beschreibt die Situation und Umgebung des Guidesystems und seiner Nutzer. Es besteht aus den drei Hauptkontextelementen: Geographischer Kontext (Geographical context), Nutzerkontext (User context) und Umweltkontext (Environmental context).

Der Geographische Kontext fasst dabei alle Elemente zusammen, die einen Bezug zum Standort (location) haben. Dies beinhaltet Informationen über das Erlebnisgebiet (Area of Interest), die POIs, die vorhandenen Wege, die aktuelle Position und die Navigationsgeschichte (Navigation history), z.B. den gelaufenen Weg und die bereits besuchten Stationen einer Tour.

Das Naturschutzgebiet Rappenwört befindet sich auf der Altrheininsel Rappenwört, die im südwestlichen Bereich der Karlsruher Gemarkung liegt. Das Gebiet hat ein Flächenmaß

von rund 130 ha (Naturschutzzentren Baden-Württemberg 2005). Für die Visualisierung der einzelnen Naturphänomene sind die Positionsangaben (x und y Koordinaten) dieser Objekte erforderlich. Diese wurden mit Hilfe von GPS selbst bestimmt, während die Basiskarte und die Weginformationen basierend auf eine Rasterkarte (1:13.000) des Karlsruher Stadtplanes digitalisiert wurden (in Analogie zur Vorgehensweise, wie sie im letzten Kapitel beschrieben wurde). Die aktuelle Position und die Historie der Positionen wird im MobiNaf mit GPS erfasst und aktuelle Position und gelaufener Weg in die Grundkarte dynamisch eingetragen.

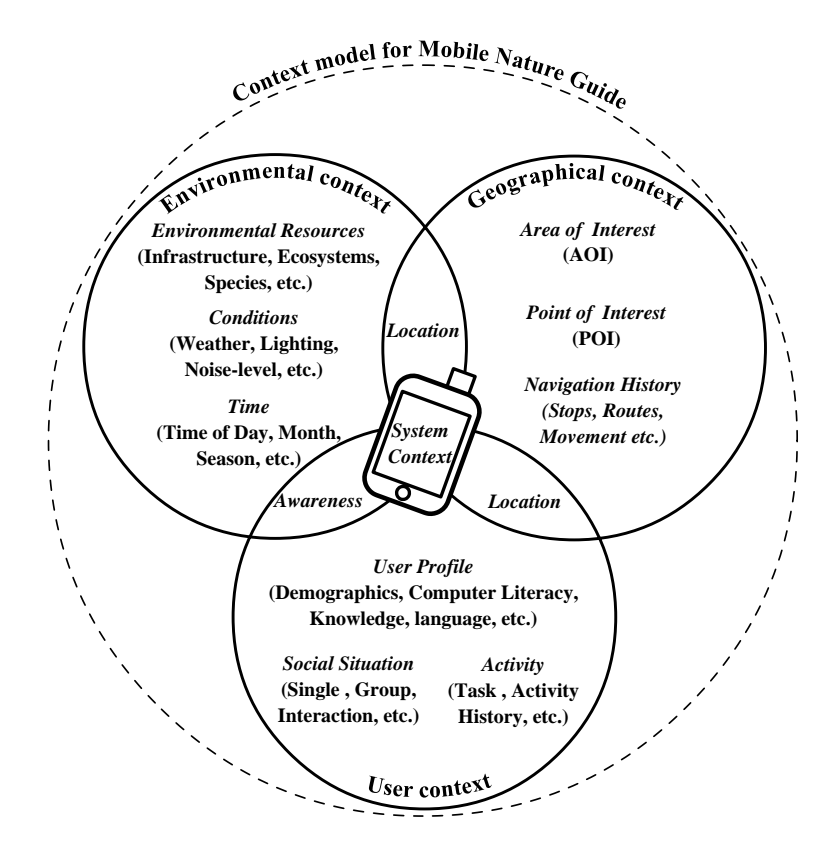

Abb. 47. Kontextmodell für mobile Naturführer

#### In: Düpmeier, Ruchter 2004

<span id="page-87-0"></span>Der Nutzerkontext beschreibt das Nutzerprofil (z.B. Sprache, Interesse, Computerkenntnisse des Nutzers), seine Sozialsituation während der Führung (z.B. Familie, Schulklasse oder allein) und die Nutzeraktivität (Nutzungsart des Guidesystems).

Für den Mobilen Elektronischen Naturführer wurden drei Zielgruppen ausgewählt: Schüler, Familien mit Kindern und interessierte Erwachsene unterschiedlicher Alterstufen (Ruchter, Düpmeier et al. 2004). Bei der Erstellung der mobilen Karten für MobiNaf wird angenommen, dass die Nutzer keine oder geringe Erfahrung im Umgang mit mobilen Endgeräten und Karten haben. Deswegen müssen die kartographischen Informationen und die Gestaltung des Guidesystems klar und unkompliziert gestaltet werden.

MobiNaf soll den Zielgruppen helfen, die Natur zu erkunden und mehr über sie zu lernen. Das System gibt die Möglichkeit, auf definierten Routen zu gehen oder das Naturschutzgebiet durch eigene Erkundungen kennen zu lernen. Auf Dauer soll die MobiNaf Software durch Auswahl eines Nutzungsprofils für die unterschiedlichen Zielgruppen personalisierbar sein. Auch die Erlebniskarte soll dann an das Nutzerprofil (z.B. Kinder) adaptierbar sein.

Der Umweltkontext besteht aus Informationen über bestimmte Umweltbedingungen (wie Wetter, Beleuchtung, Tages- oder Jahreszeit), die die Nutzung des Guidesystems stark beeinflussen. Auch Informationen über natürliche Ressourcen (z.B. Ökosysteme, Tier- und Pflanzenarten) werden zu dieser Kontextgruppe gezählt.

Das Landschaftsschutzgebiet Rappenwört umfasst mit den Rheinauen ein empfindliches Ökosystem, welches eine vielfältige und einzigartige Tier- und Pflanzenwelt beherbergt. Es muss entschieden werden, wie solche Phänomene in MobiNaf visualisiert werden sollen.

Die Natur und somit auch die äußere Erscheinung der Naturphänomene verändern sich kontinuierlich. Daher sind Konzepte zu entwickeln, wie man Kartendarstellungen an das unterschiedliche Aussehen der natürlichen Umgebung je nach Saison anpassen kann.

# **6.3 Gestaltung der Naturkarte**

Um eine sinnvolle Nutzung des Guidesystems im Rahmen einer Naturführung zu garantieren, müssen die Kontextelemente des im vorigen Kapitel beschriebenen Modells bei der Gestaltung der Karten berücksichtigt werden. Dabei ist vor allem die Fokussierung auf die Natur neu und in der mobilen Kartographie noch wenig bearbeitet.

# **6.3.1 Symbole**

Im Rahmen dieser Arbeit wurden unter anderem Symbole verwendet, die schon früher für die MobiNaf Applikation erstellt wurden. Praxistests hatten vor und auch während der Untersuchung jedoch gezeigt, dass die verwendeten Symbole noch besser an die Randbedingungen des mobilen Einsatzes angepasst werden mussten. Hierzu mussten u.a. Größe, Farbe und Linienbreite der Icons geändert werden, um sie zum Beispiel an die schlechten Kontrastverhältnisse in der Natur anzupassen.

Im Rahmen des Prototyptests wurde entschieden, alle Icons für POIs in der Größe 20x20 Pixel anzuzeigen. Deswegen wurden alle früher erzeugten Icons in dieser Größe skaliert. Um die Lesbarkeit der Symbole zu verbessern, mussten mehrere Liniengrößen (Breiten) nach der Transformation geändert werden.

Die Symbole auf mobilen Karten müssen auch bei schlechten Beleuchtungsverhältnissen leicht erkennbar sein. Das heißt, dass die Iconfarbe in einem guten Kontrast zur Hintergrundkarte stehen sollte. Nach einer Reihe von Tests wurde festgestellt, dass Icons auf mobilen Endgeräten beim Einsatz im Naturbereich besser erkannt werden, wenn:

- 1) dunkle statt helle Iconfarben verwendet werden [\(Abb. 48.](#page-89-0) Fall 1 und 2)
- 2) ein dunkler Hintergrund und helle Figuren verwendet werden [\(Abb. 48.](#page-89-0) Fall 3)

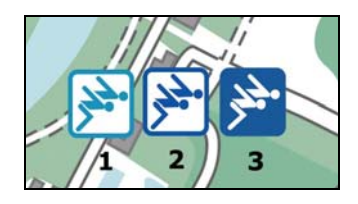

Abb. 48. Kontrast des Schwimmbad-Icons mit Hintergrundkarte:

1-schwach, 2- mittel, 3-hoch

<span id="page-89-0"></span>Nach diesem Prinzip wurden mehrere Icons mit dunkelblauem statt weißem Hintergrund entworfen.

Bei der Erstellung der Symbole wurde darauf geachtet, dass die Symbolik der Icons leicht erkannt werden kann. Deswegen wurden für Verkehrsobjekte wie Parkplätze oder Haltestellen bekannte Verkehrszeichen verwendet (siehe [Abb. 49\)](#page-89-1).

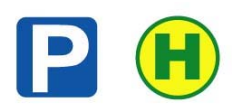

<span id="page-89-1"></span>Abb. 49. Bekannte Verkehrssymbole für Parkplatz (links) und Haltestelle (rechts)

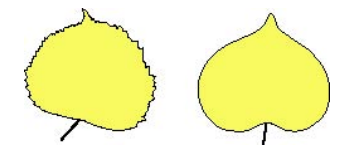

Abb. 50. Lindenblatt: detailliert (links), generalisiert (rechts)

<span id="page-89-2"></span>Aufgrund des kleinen Displays des mobilen Endgerätes müssen die Icons für POIs so klein wie möglich aber immer lesbar dargestellt werden. Diese Voraussetzung führt zu der Überlegung, dass die Symbole auf mobilen Karten nur wenig Details beinhalten dürfen. In [Abb. 50](#page-89-2) wird ein Beispiel gezeigt, in dem für das Stationsicon ein Lindenblatt mit vielen Details und ein generalisiertes (vereinfachtes) Lindenblatt gezeichnet werden. Für Anwendungen in mobilen Applikationen wird das generalisierte Blatt verwendet, da bei der verwendeten Icongröße die Details nicht bemerkbar sind. Die Details des Icons würden

einen längeren Programmcode und längere Bearbeitungszeiten (processing) bei der Darstellung verursachen.

Wie bereits im Kapitel 6.2 erläutert wurde, kommen als Zielgruppen für MobiNaf Schüler, Familien mit Kindern und interessierte Erwachsene unterschiedlicher Altersstufen in Betracht (Ruchter et al. 2004). Im Guidesystem verwendete Symbole müssen an die Charakteristik der bestimmten Nutzergruppen angepasst werden (Nutzerkontext). Deswegen wird vorgesehen, für jede Zielgruppe verschiedene Symbole im MobiNaf zu verwenden. [Abb. 51](#page-90-0) illustriert ein Beispiel, in dem verschiedene Symbole für unterschiedliche Zielgruppen definiert werden.

Wie man an diesem Beispiel sehen kann, wurden für Kinder und Jugendliche detailliertere und damit weniger abstrakte 3D Symbole gestaltet. Im Gegensatz dazu werden die Symbole für Erwachsene vereinfacht und abstrakt in 2D gezeichnet. Für Familiengruppen werden die gleichen Symbole wie für Schul- und Jugendgruppen verwendet. Diese Entscheidung wurde aufgrund der Evaluationserfahrung getroffen, da das Niveau der Führung bei Familiengruppen meistens an die Kenntnisse der Kinder angepasst wird und die Kinder in der Regel von den Erwachsenen das mobile Gerät während der Führung überlassen bekommen.

| POI Type           | Kinder- und<br>Jugendliche + Familien | Umweltinteressierte<br>Laien (18-50) | Umweltinteressierte<br>Laien $( > 50)$ |
|--------------------|---------------------------------------|--------------------------------------|----------------------------------------|
| Naturschutzzentrum |                                       |                                      |                                        |
| Rastplatz          |                                       |                                      |                                        |
| Vogelhaus          |                                       |                                      |                                        |

Abb. 51. Beispiel für die Anpassung von verschiedenen Symbolen für unterschiedliche Zielgruppen

<span id="page-90-0"></span>Im Fall der umweltinteressierten Laien (Erwachsene) ist im MobiNaf vorgesehen, die Symbole für ältere Leute (über 50 Jahre) ein wenig größer darzustellen. Grund hierfür ist die Annahme, dass ältere Nutzer auf Grund der schlechten Sehfähigkeit Schwierigkeiten mit kleinen Symbolen bekommen könnten. Die Vergrößerung der Symbole für diese Zielgruppe kann in SVG ohne Qualitätsverlust durch Skalierung der Icons geschehen.

Als nächstes wurden die für die MobiNaf Applikation benötigten Symbole in das SVG Format konvertiert. Dafür wurde das Programm Adobe Illustrator der Firma Adobe

verwendet. Jedes benötigte Icon wird im SVG Frame Template als Symbol (<symbol> SVG Code </symbol>) mit bestimmter "Id" als Teil einer Iconbibliothek definiert. Auf diese Weise vordefinierte Symbole können dann später an bestimmten Stellen der Karte mit Hilfe von use-Elementen platziert werden.

### **6.3.2 Flächenelemente**

Als Flächenelemente werden folgende Kartenobjekttypen in der Rappenwörtkarte dargestellt: Wald, andere Grünflächen, Gewässer (Flüsse, Bäder und Seen), Sumpf, Wildgehege, Bebauung und Sandbänke.

Auf der Karte wird versucht, diese Objekte möglichst realitätsnah darzustellen. Deswegen wird für Gewässer eine blaue Farbe, für Wald und andere Grünflächen als Default grüne Farbe mit verschiedenen Tonwerten gewählt. Bebauung wird mit grauer Farbe gezeichnet. Die Anpassung der Tonwerte jeder Farbe wurde mehrmals getestet. Dabei war es erforderlich, einen guten Kontrast zwischen einzelnen Objekten bei unterschiedlicher Beleuchtung zu erreichen.

Da mehrere Symbole mit blauem Hintergrund auf der Karte eingeblendet werden sollen, musste der Tonwert der blauen Farbe für Gewässer besonders berücksichtigt werden. Um einen stärkeren Kontrast zu erreichen, entschied man sich, für Gewässer ein helles Blau und für verschiedene Symbole ein dunkles Blau zu verwenden.

Die Naturflächen im Schutzgebiet sehen zu verschiedenen Zeiten des Jahres unterschiedlich aus, die Belaubung der Bäume ändert sich mit den Jahreszeiten. Besonders in Naturbereichen, in denen der Anteil an Laubbäumen dominiert, entstehen bei verschiedenen Jahreszeiten unterschiedliche visuelle Eindrücke. Dieses Phänomen kann graphisch dargestellt werden. [Abb. 52](#page-92-0) zeigt zwei Karten, die an verschiedene Jahreszeiten angepasst sind. Die Karte links illustriert den visuellen Eindruck des Naturschutzgebietes Rappenwört im Frühling, die rechte Karte zeigt das gleiche Naturgebiet, jedoch im Herbst. Die Farbwahl entspricht der überwiegenden Farbe der Belaubung während der genannten Jahreszeit. Die Belaubung der Laubbäume wird im Frühling hellgrün, im Sommer dunkelgrün, im Herbst eher gelblich oder orange und im Winter, da meist keine Blätter an den Bäumen vorhanden sind, in einem braunen Ton dargestellt. Nach diesen Farbunterschieden der Natur werden auch die Flächenelemente der mobilen Karte eingefärbt.

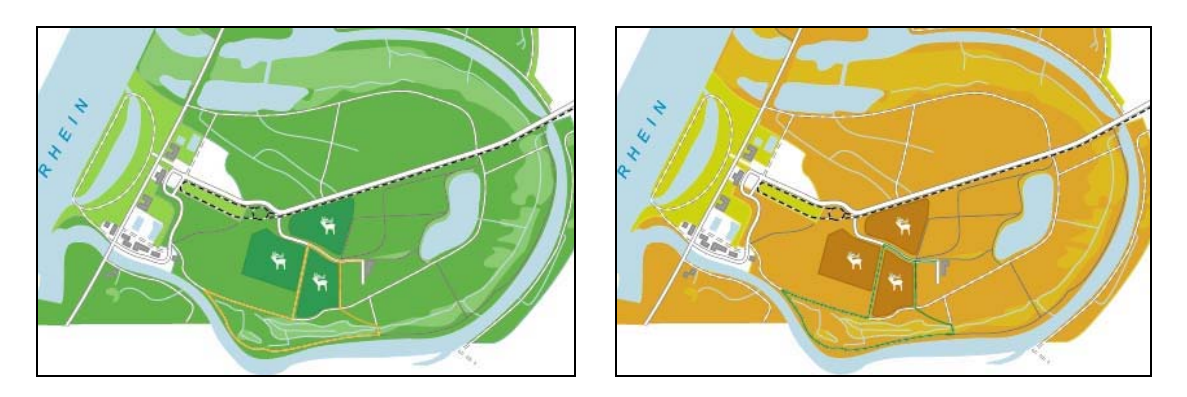

Abb. 52. Gestaltung der mobilen Naturkarte für verschiedene Jahreszeiten: Frühling (links) und Herbst (rechts)

<span id="page-92-0"></span>Es gibt auch die Möglichkeit, die dynamische Änderung von Naturphänomenen nicht nur auf visuelle Weise zu erleben, sondern auch mit anderen Sinnen. Alle Pflanzen haben eine bestimmte Zeit des Jahres, zu der sie besonders ansprechend sind. Der Bärlauch zum Beispiel verströmt im Frühling seinen besonderen Geruch, die Linde blüht im Sommer. Auch solche Ereignisse können auf der mobilen Karte visualisiert werden. Auf diese Weise wird eine Sinneskarte mit besonderen Hinweisen auf bestimmte Sinneseindrücke erzeugt. Die Nutzer können während des Naturerlebnisses unterschiedliche Seiten des gleichen Naturgebietes erleben. [Abb. 53](#page-92-1) zeigt ein Kartenbeispiel, bei dem Naturphänomene zu verschiedenen Jahreszeiten mit unterschiedlichen Sinnen (riechen, sehen, hören oder anfassen) erlebt werden können. Ein Symbol indiziert die Position, auf der die dynamische Änderung des Phänomens erlebt werden kann. Ein POI auf der Sinneskarte in [Abb. 53](#page-92-1) zeigt zum Beispiel eine Stelle, bei der man im Frühling den starken Geruch des Bärlauchs riechen kann. Im Herbst wird man dieses Aroma nicht mehr wahrnehmen können, dafür kann sich diese gleiche Stelle sehr gut für die Beobachtung von migrierenden Vögeln eignen.

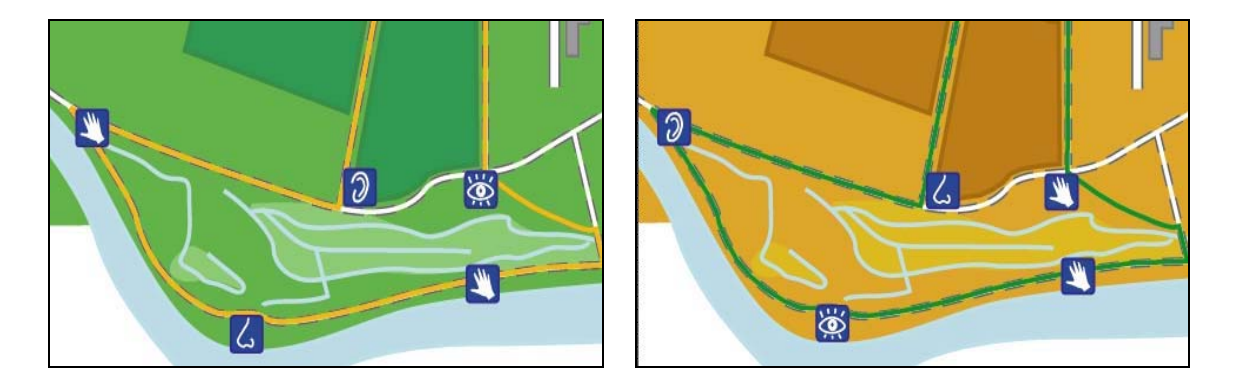

Abb. 53. Visualisierung der Naturphänomene als Sinneskarte in Abhängigkeit der Jahreszeiten: Frühling (links), Herbst (rechts)

<span id="page-92-1"></span>Im Naturschutzgebiet Rappenwört befinden sich drei Wildgehege-Flächen, die als für Besucher interessantes Gebiet (Area of Interest) definiert sind. Deswegen mussten diese

Flächen unterscheidbar von anderen Flächenelementen dargestellt werden. Im Rahmen dieser Arbeit wurde entschieden, eine Figur in der Mitte der Fläche zu platzieren (siehe [Abb. 54\)](#page-93-0). Eine solche Visualisierung kann als Darstellung von Flächenelementen mit einem Muster bezeichnet werden. In diesem Fall wird anstatt des Musters ein Symbol verwendet.

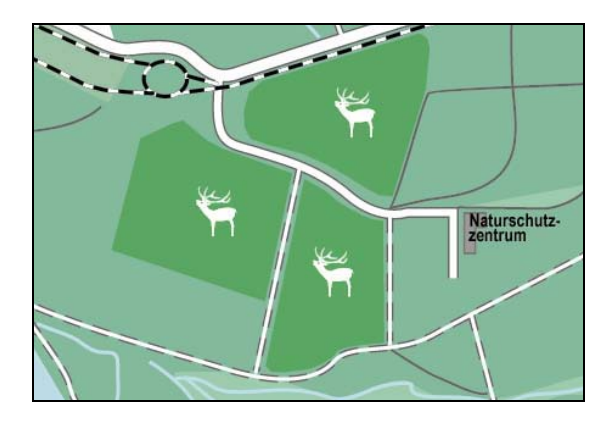

Abb. 54. Visualisierung der Wildgehege auf der mobilen Rappenwörtkarte

<span id="page-93-0"></span>Ein weiteres Konzept, den Nutzern die Flächenelemente interessant und attraktiv zu präsentieren, ist die Visualisierung der Wildgehege basierend auf den besonderen Interessen des Nutzers. Ein Beispiel dafür sind Nutzergruppen, die sich entweder mehr für Flora – oder für Fauna interessieren. In solchen Fällen wird der Detaillierungsgrad der dargestellten Informationen unterschiedlich gezeichnet werden. In [Abb. 55](#page-93-1) (a) wird die Karte an Nutzer mit besonderen Interessen für die Fauna angepasst. In diesem Fall werden die Icons für die Wildtiere, die in den Wildgehegen leben (in diesem Fall Rothirsch und Wildschwein), detaillierter gezeichnet. Im Gegensatz dazu wird in [Abb. 55](#page-93-1) (b) auf eine detaillierte Kennzeichnung der Wildtiere verzichtet und für beide Wildgehege wird das gleiche Symbol verwendet.

<span id="page-93-1"></span>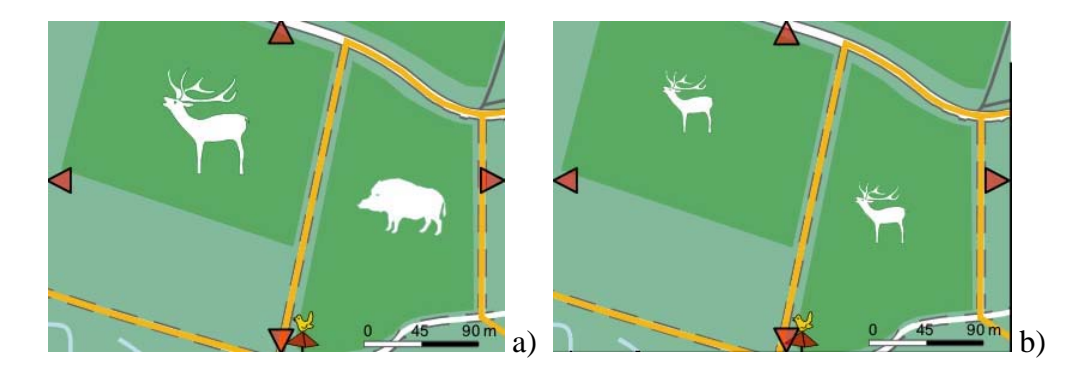

Abb. 55. Visualisierung der Wildgehege für Zielgruppen, die sich mehr für Fauna (a) oder für Flora (b) interessieren

### **6.3.3 Linienelemente**

Als Linienelemente werden auf der Rappenwörtkarte Wege, Kanäle und Eisenbahnschienen gezeichnet. Abhängig von der Wichtigkeit und Breite der Wege werden vier Wegeklassen für MobiNaf Karten definiert:

- 1) Strasse
- 2) Ausgebauter Weg
- 3) Weg
- 4) Fußweg

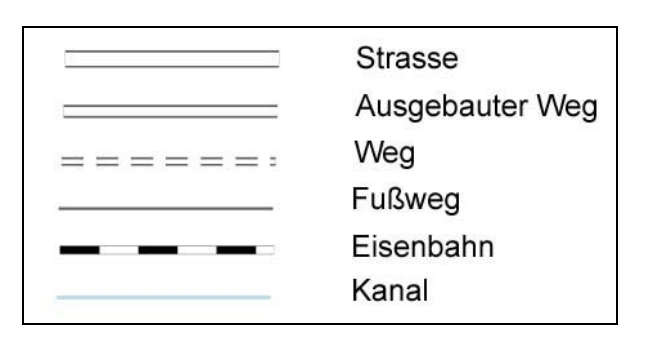

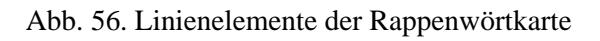

Die Signatur für Eisenbahnen (genauer gesagt Straßenbahn im Fall des Erlebnisgebietes Rappenwört) wird auch im Adobe Illustrator Programm mit Hilfe von drei auf einander liegenden Linien dargestellt.

Kanäle werden auf der Rappenwörtkarte als einzelne hellblaue Linien gezeichnet. Der Tonwert der Blaufarbe ist derselbe wie bei anderen Gewässern.

### **6.3.4 Bedienungsfelder/ Werkzeuge**

#### **6.3.4.1 Legende**

In der Legende der mobilen Rappenwörtkarte werden die in der Guideapplikation verwendeten Symbole erläutert. Es wurde auf eine Erklärung der Flächen- und Linienelemente verzichtet, da versucht wurde, diese Elemente selbsterklärend zu visualisieren.

Bei der MobiNaf Applikation hat man sich im Rahmen dieser Arbeit entschlossen, die Legende (Erläuterung der Symbole) und die Möglichkeit verschiedene Layer (hier – Symbolgruppen) ein- oder auszublenden in einem Fenster zusammenzufassen.

Nach dem Anklicken auf das Legende-Icon  $\mathbb{E}$  wird ein neues Fenster geöffnet, in welchem dem Nutzer die Möglichkeit gegeben wird, bestimmte Kategorien von Symbolen ein- oder auszuschalten und gleichzeitig eine Erklärung für die verwendeten Symbole zu erhalten (siehe [Abb. 57](#page-95-0)).

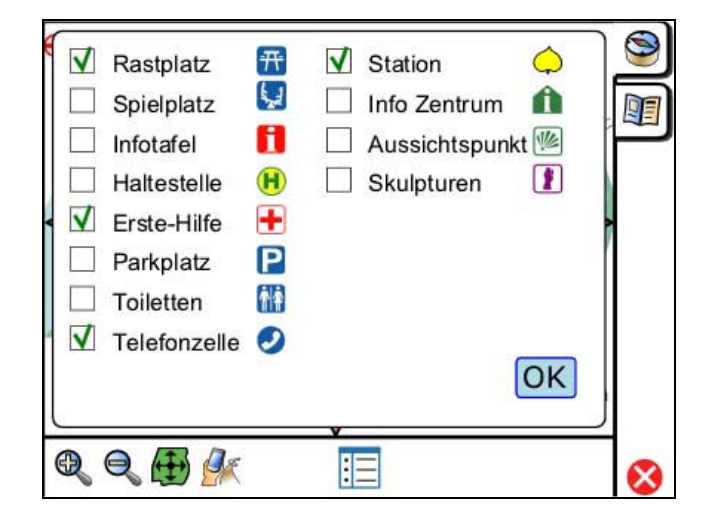

Abb. 57. Interaktive Legende für MobiNaf

<span id="page-95-0"></span>Die Entscheidung, dem Nutzer die Möglichkeit zum Ein- oder Ausschalten von verschiedenen Symbolgruppen zu geben, wurde aus den folgenden Gründen getroffen:

- o Das kleine Display des mobilen Endgerätes erfordert eine Reduzierung der dargestellten Informationen und deshalb sollen nicht alle Symbole auf ein Mal eingeblendet werden (besonders auf Karten mit kleinem Maßstab)
- o Der Nutzer soll selbst entscheiden können, welche Zusatzobjekte auf der Hintergrundkarte dargestellt sein sollten (Interface zwischen Karte und Nutzer)

#### **6.3.4.2 Maßstab**

Um den Maßstab der Karte bei einer bestimmten Zoomstufe zu bestimmen, wurde der Abstand zwischen zwei Punkten im Naturschutzgebiet Rappenwört benötigt. Dafür wurden zwei Punkte (1 und 2) mit GPS gemessen (siehe [Abb. 58](#page-96-0)):

- 1) geogr. Länge 8° 17,973', geogr. Breite 48° 59,878'
- 2) geogr. Länge 8° 18,215', geogr. Breite 48° 59,766'

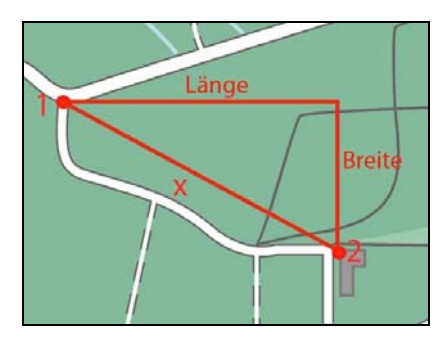

Abb. 58. Berechnung des Abstandes zwischen zwei Punkten in Rappenwört

<span id="page-96-0"></span>Zur Berechnung des Abstandes kam folgendes Verfahren zum Einsatz:

- o eine Breitenminute (geographische Breite) = 1 Seemeile (sm) oder 1,852 Kilometer (km)
- o eine Längenminute (geographische Länge) = cos Breite in Seemeilen (sm) oder 1,852 x cos Breite in Kilometer (km)

Unter Anwendung der oben genannten Umrechnungsformel auf die gemessenen x und y Koordinaten wurde die Differenz der geographischen Länge und Breite der beiden Punkte ermittelt. Mit Hilfe des Satzes von Pythagoras kann der direkte Abstand x der beiden Punkte bestimmt werden. Dieser Wert (ca. 350 m) wird dann bei der Berechnung des Maßstabs auf der Karte verwendet. Um den Maßstab zu berechnen, müssen der errechnete Abstand x zwischen zwei Punkten und der Abstand zwischen diesen gleichen Punkten auf der mobilen Karte verglichen werden.

Im MobiNaf Prototyp wird die Rappenwörtkarte auf drei Zoomstufen eingestellt, die durch Anwendung des SVG Attributs "viewBox" auf die gesamte Karte angewendet werden. Je größere Werte der viewBox Höhe (height) und Breite (width) zugewiesen werden, desto kleiner wird der Maßstab der Karte und umgekehrt. Im MobiNaf entspricht die erste Zoomstufe einem Maßstab von ca. 1: 4.500 (Detailtour), die zweite ca. 1:10.500 (Übersichttour) und die dritte ca. 1:25.000 (Übersichterlebnisgebiet).

Die Praxis zeigt, dass manchmal Probleme bei der Interpretation der Werte des Verhältnismaßstabs (fractional scale) (z.B. Maßstab 1:10.000) auftreten. Für Leute ohne kartographische Grundkenntnisse ist es oft schwierig zu berechnen, wie vielen Metern bzw. Kilometern ein Zentimeter auf der Karte im Gelände entspricht. Deswegen ist die einfachere Lösung die Anwendung eines graphischen Maßstabs (graphical scale), bei welchem auf eine geteilte Linie geschrieben wird, wie viel Meter im Gelände ein bestimmter Abstand auf der Karte entspricht.

Da MobiNaf nicht an professionelle Kartographen vorgesehen ist, wird ein graphischer Maßstab verwendet, der im Rahmen dieser Arbeit entworfen und realisiert wurde. Das Maßstab-Icon (geteilte Linie) wurde im Adobe Illustrator erzeugt und danach als SVG gespeichert. Als nächstes wurde dieses Icon als <symbol> im Frame Template eingefügt (siehe [Beispiel 7](#page-97-0)).

```
<symbol id="Massstab"> 
       <g> <path fill="none" stroke="black" stroke-width="4" d="M72,1.5H0"/> 
       <path fill="none" stroke="white" stroke-width="3" d="M72.5,1.5H0"/> 
       <path fill="none" stroke="#000000" stroke-width="3" stroke-dasharray="36 36" stroke-
dashoffset="0" d="M72.5,1.5H0"/> </g> 
       </symbol>
```
Beispiel 7: Definierung des Symbols "Maßstab" im Frame Template

<span id="page-97-0"></span>Mit dem SVG-Element use wird das Maßstab-Icon für jede Zoomstufe aufgerufen. Dabei wird für jede Zoomstufe eine andere Beschriftung (Maßstabswerte) verwendet (siehe [Beispiel 8](#page-97-1)).

```
<g id="Massstab2" visibility="hidden" > 
<use id="m2" xlink:href="#Massstab" x="200" y="195"/> 
<text x="278" y="192">m</text>
               <text x="200" y="192">0</text> 
                <text x="230" y="192">105</text> 
                <text x="260" y="192">110</text> </g>
```
Beispiel 8: Erstellung des Maßstabs für die zweite Zoomstufe

<span id="page-97-1"></span>Mit dem Umschalten von Zoomstufen werden auch entsprechende Maßstäbe ein- oder ausgeschaltet. Dies realisiert die Javascript Funktionen zoomUp, zoomDown, zoomReset. Im [Beispiel 9](#page-97-2) wird ein Codefragment vorgestellt, in dem die Funktion "zoomUp" bei weitere Zoomstufe die Sichtbarkeit des "Maßstabs 2" auf sichtbar setzt.

Bei jeder Zoomstufe wird ein entsprechender graphischer Maßstab in der unteren rechten Ecke der Karte eingeblendet (siehe [Abb. 59\)](#page-98-0).

```
function zoomUp() { 
              if (curZoomStep==2) { 
            zoom(0.4, 'mapLayer_1'); 
... document.getElementById('Massstab2').setAttribute('visibility', 'visible'); 
... }
```
<span id="page-97-2"></span>Beispiel 9: Fragment aus der Funktion "zoomUp", die bei zweiter Zoomstufe die Sichtbarkeit des "Maßstabs 2" auf sichtbar setzt

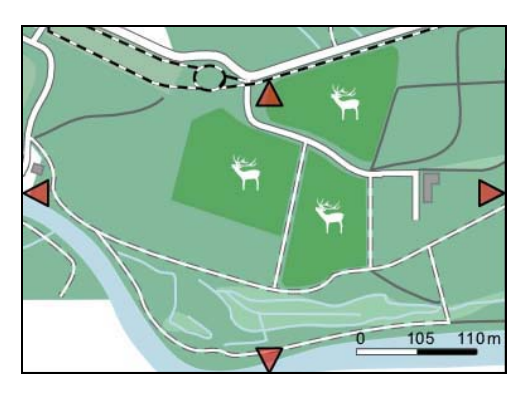

Abb. 59. Platzierung des graphischen Maßstabs auf der Rappenwörtkarte

### <span id="page-98-0"></span>**6.4 Interaktionsmechanismen**

#### **6.4.1 Navigation**

Die Navigation im MobiNaf verläuft unter Verwendung von GPS zur Positionsbestimmung. Solange auf dem GPS-Empfänger Sattelitensignale empfangen werden und eine Position in genügend guter Qualität ermittelt werden kann, wird der Standort des Nutzers auf der Karte angezeigt.

Das Symbol für den Standort kann unterschiedlich gestaltet werden. Man könnte ein Symbol verwenden, das nur die aktuelle Position des Nutzers auf der Karte zeigt ([Abb. 60](#page-99-0). (A)). Im Fall von MobiNaf ist vorgesehen, dass auch die Bewegungsrichtung, in die der Nutzer geht, durch die Bewegungen eines Pfeils im Standortsymbol angezeigt wird. In einem solchen Fall ist es erforderlich, auf andere Art zu zeigen, in welcher Richtung sich der Nutzer entlang einer Route (gelbe Linie auf der Karte) bewegen soll. In MobiNaf wird die "Soll" Bewegungsrichtung bei Auswahl einer vorgegebenen Tour durch eine aufsteigende Nummerierung der Stationen, die in dieser Reihenfolge besucht werden sollen, dargestellt.

Man könnte aber auch ein anderes Standorticon verwenden ([Abb. 60.](#page-99-0) (B)), in dem der rote Pfeil die "Soll" Bewegungsrichtung entlang einer Route zeigen könnte. Auch hier erkennt der Nutzer, wie im vorigen Beispiel, seine tatsächliche Bewegungsrichtung, die ja der Soll Bewegungsrichtung entsprechen sollte. In diesem Fall dient die Nummerierung der Stationen nur als zusätzliche Information. Die "Soll" Richtung zusammen mit der tatsächlich eingeschlagenen Richtung anzuzeigen, kann aber zur Verwirrung führen, wenn der Nutzer eine eigene, von dem im Rahmen einer Tour vorgeschlagenen Weg abweichende Route benutzt, da in diesem Fall "Soll" und "Ist" Route nicht mehr übereinstimmen.

Das Ziel des in [Abb. 60.](#page-99-0) (C) dargestellten Standortsymbols ist identisch wie das des zuletzt beschriebenen Symbols in [Abb. 60](#page-99-0). (B). Allerdings unterscheidet sich die Darstellung des Symbols. In diesem Fall wird der Pfeil nicht mit Farbe gefüllt, sondern es wird nur der Rahmen des Pfeils angezeigt. Ein solches Standorticon wäre die passende Lösung für sehr detaillierte mobile Karten, wenn das Icon andere Informationen auf der Karte verdecken würde. Es wird im Rahmen dieser Arbeit daher empfohlen, je nach Zoomstufe eher ein geschlossenes oder ein offenes Symbol zu verwenden.

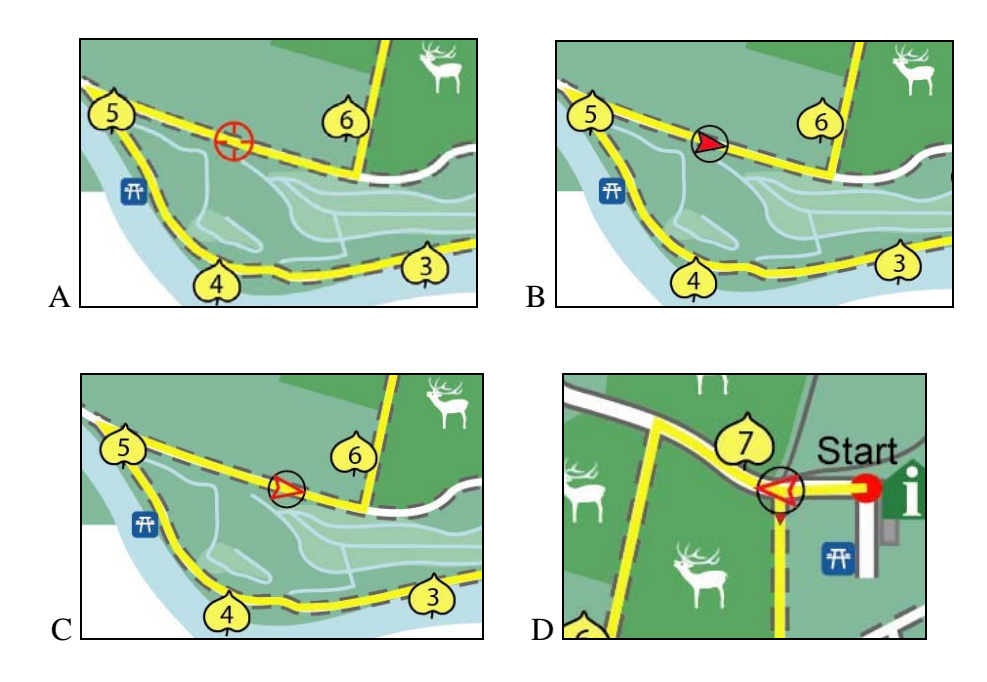

<span id="page-99-0"></span>Abb. 60. Navigationssymbol auf der Karte: A- für aktuellen Standort des Nutzers, B- für aktuellen Standort und "Soll" Bewegungsrichtung, C- gleiches Nutzungsziel wie bei "B", der Pfeil wird ohne Füllung dargestellt, D- innerer Pfeil zeigt, in welche Richtung sich der Nutzer bewegt, der äußere Pfeil zeigt, wohin der Nutzer gehen soll.

Das detaillierteste Positionsicon in [Abb. 60](#page-99-0) (D) besteht aus zwei Pfeilen und einem Kreis. Der äußere kleine Pfeil zeigt die Richtung, in welche der Nutzer gehen soll, der innere Pfeil zeigt die Richtung, in welche der Nutzer im aktuellen Moment schaut oder sich bewegt. Im idealen Fall, wenn der Nutzer richtig entlang einer bestimmten Route geht, sollen die beiden Pfeile in dieselbe Richtung zeigen. Die Anwendung eines solchen Standorticons könnte für manche Leute verwirrend sein. Daher wird es als besser erachtet, den äußeren Pfeil wegzulassen und stattdessen Informationen darüber, dass an einer Kreuzung z.B. abgebogen werden soll, eher auf andere Weise (durch Aufblenden einer entsprechenden Instruktion oder durch Abspielen einer Sprachdatei "An nächster Kreuzung bitte links") zu realisieren.

Die Entscheidung, welches Symbol für den aktuellen Standort verwendet werden soll, muss entsprechend dem Nutzungsziel des mobilen Guidesystems getroffen werden. Es ist sinnvoll das einfache Icon ([Abb. 60.](#page-99-0) (A)) zu verwenden, wenn der Nutzer mit dem mobilen Guidesystem das Naturgelände selbst (ohne Auswahl einer vorgegebenen Tour mit festen Tourweg) erkunden möchte. In dem Fall, dass der Nutzer eine bestimmte Route gemäß einer ausgewählten Tour entlang gehen möchte, wäre das Icon mit dem Pfeil, das die Laufrichtung anzeigt, und eine Durchnummerierung der Stationen die geeignetere Lösung.

In den beschriebenen Fällen wurde vorausgesetzt, dass Sattelitensignale den Empfänger erreichen und GPS ohne Störungen funktioniert. Allerdings kann es unter Umständen vorkommen, dass beim GPS Störungen auftreten. Dann wird die Position des Nutzers nicht auf der Karte angezeigt. In solchen Fällen wären andere Navigationsverfahren erforderlich, um sich in der unbekannten Umgebung zurechtzufinden.

Die passende Lösung hierfür ist die Anwendung von Landmarken (Kapitel 4.8.1.2). Raubal & Winter (2002), Hampe& Elias (2004), Goodman et. al (2004) haben Hinweise für die Auswahl und Visualisierung von Landmarken für die Navigation in der Stadt gegeben. Welche geographischen Objekte in der Natur als Landmarken gewählt werden können, ist ein noch wenig untersuchtes Thema.

Im Rahmen der MobiNaf Entwicklung sollen einige Objekte (wie am Weg stehende Bänke, Totholz (Baumstämme), Vogelhaus etc.) als Landmarken definiert und anschließend getestet werden. Hierzu wurden einige Symbole für solche Naturlandmarken entworfen, die im MobiNaf bei der Anzeige der dritten Zoomstufe (Maßstab 1:4.500) eingeblendet werden sollen (siehe [Abb. 61\)](#page-100-0).

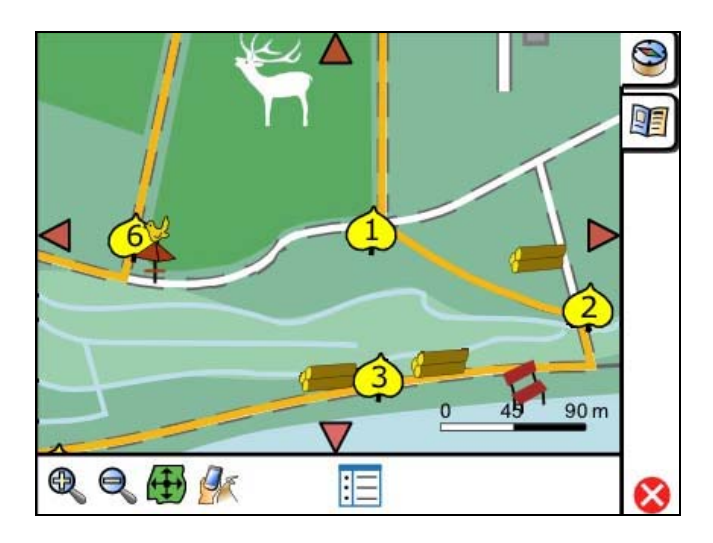

<span id="page-100-0"></span>Abb. 61. Landmarkenbasierte Navigation entlang einer definierten Route auf der Rappenwörtkarte Maßstab 1: 4.500

#### **6.4.2 Informationsabruf**

Im MobiNaf sollen verschiedene Informationen über POIs auf zwei Arten präsentiert werden:

- o Auf der Basis der automatischen Positionsbestimmung als "push" Dienst,
- o Durch Anklicken von interaktiven Kartenelemente durch den Nutzer.

In beiden Fällen gibt ein kleines SVG-basiertes Popup Fenster zunächst einmal eine Kurzinformation über das Objekt. Über einen Button "Mehr Informationen" kann dann auf eine multimediale Präsentation der gesamten POI Informationen umgeschaltet werden, wobei die Karte in den Hintergrund rückt.

Im Rahmen des MobiNaf Projektes wurde eine vorgegebene Tour zum Thema "Hölzerne Helfer" definiert, die den Nutzern Informationen über 7 Naturphänomene, die mit Bäumen zu tun haben, geben (7 Stationen). Es ist vorgesehen, die Textinformation vor jeder Station als "Popup" Fenster automatisch zu liefern. Leider musste man während eines Applikationstestes feststellen, dass die GPS Signale im Naturschutzgebiet Rappenwört manchmal zu schwach für eine genaue Positionsangabe sind. Hierdurch kann die Auslösung einer Station im dichten Wald eventuell verpasst werden. Diese technische Abweichung führt zu der Erfordernis, die Informationen über die Stationen auch durch Anklicken aufrufen zu können.

Auf der mobilen Rappenwörtkarte ist es vorgesehen nicht nur die Stationen interaktiv zu gestalten, sondern auch andere POIs. Auf der Route "Hölzerne Helfer" könnte sich der Nutzer z.B. für die Wildtiere (Rothirsch, Dammhirsch und Wildschweine), die in den Wildgehegen des Naturschutzgebietes Rappenwört leben, interessieren. In diesem Fall könnte der Nutzer auf ein interaktives "Wildgehege" Icon klicken und die entsprechenden Informationen bekommen.

### **6.5 Erstellung der Karten für den Naturführer**

#### **6.5.1 Hintergrundkarte**

Als Grundlage für die Erstellung der mobilen Rappenwörtkarte wurde eine gescannte Karte im Maßstab von ca. 1: 13.000 verwendet. Die geographischen Objekte dieser Karte wurden mit Hilfe von Adobe Illustrator nachdigitalisiert, die einzelnen graphischen Eigenschaften der Linien- und Flächenelemente zugewiesen.

Da auf der Grundkarte nicht alle benötigten Fußwege angezeigt wurden, mussten fehlende Fußwege nach ihren Koordinateneingaben nachdigitalisiert werden. Die erzeugte

Rappenwört Karte wurde anschließend nach dem in dieser Arbeit beschriebenen Verfahren im SVG Format gespeichert und nachbearbeitet (siehe Kapitel 5).

### **6.5.2 Zuweisung der Symbole auf der Karte**

Die im MobiNaf verwendeten Symbole werden im Frame Template der Applikation als <symbol> SVG Code </symbol> innerhalb einer Symbolbibliothek definiert und können somit unabhängig von einer speziellen Karte wieder verwendet werden.

In der MobiNaf Applikation werden XML-Dokumente verwendet, um die einzelnen POIs und ihre Informationen und Koordinaten zu beschreiben und mögliche Wegabschnitte für Tourstrecken als Bausteine zu definieren. Jedem POI wird beim dynamischen Laden der POI Datei und Eintragen in die SVG Karte ein entsprechendes Symbol aus der Iconbibliothek im Frame Template zugewiesen. Die Einblendung der Objekte mit den entsprechenden Symbolen erfolgt also dynamisch, wenn ein Ergebnisgebiet in die MobiNaf Applikation geladen wird.

Für das Testen des visuellen Aussehens der Karte war es sinnvoll, die Einblendung von Symbolen auch auf dem Computerdesktop zu erhalten. Für dieses Ziel wurden die POIs im Frame Template wie folgt im [Beispiel 10](#page-102-0) manuell im SVG Code zum Test instanziiert:

<use id="Rastplatz1" x="288" y="200" xlink:href="#POI\_Symbol\_Rastplatz"> </use> <use id="Spielplatz" x="288" y="221" xlink:href="#POI\_Symbol\_Spielplatz"> </use>

#### Beispiel 10: Anwendung des use Elements für POIs

<span id="page-102-0"></span>Die MobiNaf Applikation erstellt entsprechenden SVG Code dynamisch über das DOM Model aus der Applikation heraus. Die Symbole werden auf der Karte nach gemäß ihrer Positionsangabe an entsprechenden SVG-Koordinaten (x, y) eingeblendet. Dabei ist es erwünscht, dass die Mitte der Icons auf bestimmten x und y Positionen liegt. Allerdings wird in SVG die obere linke Ecke der SVG Symbole auf dieser Position plaziert. Um die Mitte der Icons auf die x und y Koordinate zu legen, müssen die Icons verschoben werden, wobei die Ausmaße der Icons zu berücksichtigen ist. Die in der MobiNaf Applikation verwendeten Symbole haben eine Größe von 20 x 20 Pixel, daher müssen alle Symbole "- $10^{\circ}$  Pixel "X" und "– $10^{\circ}$  Pixel". Y" verschoben werden, was durch die Anwendung einer Transformation (translate) erreicht werden kann, wie dies im SVG Codefragment [\(Beispiel 11](#page-103-0)) angedeutet wird.

Bei der mobilen Rappenwörtkarte wurde auf die Verwendung von Texten als zusätzliche Informationen auf der Karte verzichtet. Die einzige auf der Karte eingeblendete Beschriftung ("Rhein") wird auf dem Fluss Rhein platziert.

```
<symbol id="POI_Symbol_Telefonzelle" > 
<g transform="translate(-10,-10)"> 
         <SVG Code> 
\langle /g>
</symbol>
```
Beispiel 11: Verschiebung des Symbols im SVG

#### <span id="page-103-0"></span>**6.5.3 Bearbeitung der Kartenobjekte**

Wie im Kapitel 6.3.2.2. erläutert, wird die mobile Rappenwörtkarte in drei Zoomstufen dargestellt. Die Breite der Linienobjekte und die Größe der Symbole müssen bei jedem Maßstab (Zoomstufe) unterschiedlich definiert werden, da sonst bei größeren Zoomstufen eine Berandung oder ein Icon zu groß erscheint (siehe [Tabelle 6](#page-103-1)).

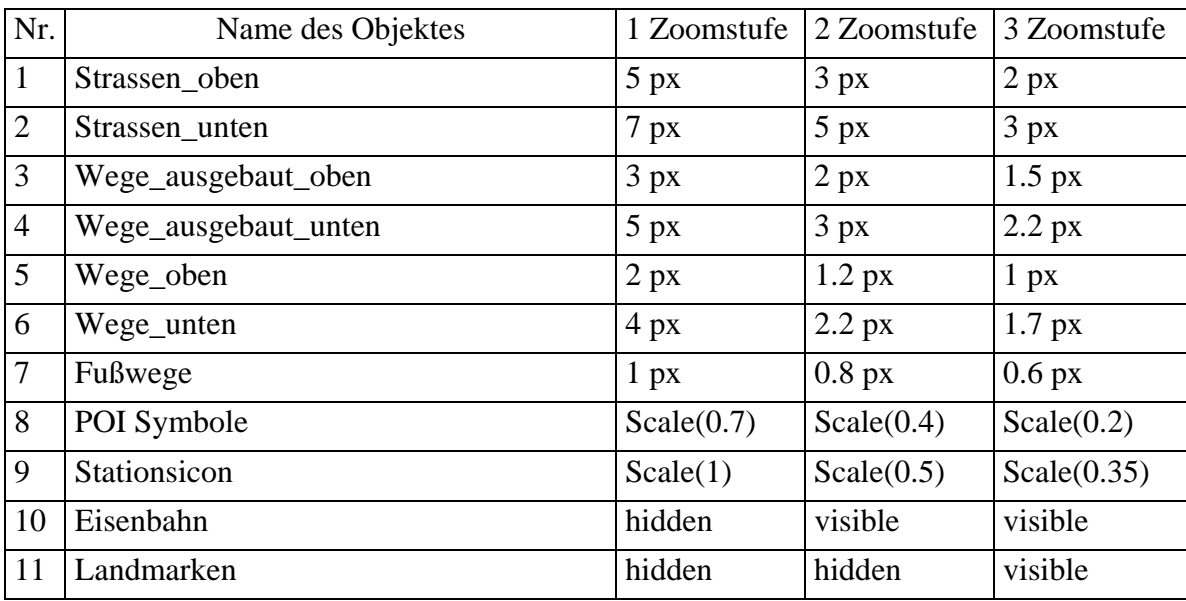

Tabelle 6: Definierung der Kartenobjekte bei verschiedenen Zoomstufen

<span id="page-103-1"></span>Die einzelnen Änderungen der Kartenelemente bei bestimmten Zoomstufen wird durch die Verwendung der Methode setAttribute in der zugehörigen Javascript Funktion erreicht (siehe [Beispiel 12](#page-103-2)).

```
function zoomUp() { 
                  if (curZoomStep==2) { ... 
       document.getElementById('1strassen_unten').setAttribute('stroke-width', 5); 
       document.getElementById('POI_Symbol_Spielplatz').setAttribute('transform', 
'scale(0.4)'); 
       ... }
```
<span id="page-103-2"></span>Beispiel 12: Fragment aus der Funktion "zoomUp", die bei zweiter Zoomstufe Eigenschaften der Kartenelemente ändert.

Da alle Objektarten für einen Wechsel der Zoomstufe transformiert werden müssen, entsteht ein hoher Aufwand, der sich auf die Performanz der Applikation auswirkt. Leider gibt es in SVG keine Möglichkeit zu garantieren, dass bestimmte Objekte in der Graphik nicht mittransformiert werden, und ihre Größe beibehalten.

### **6.5.4 Hinzufügen von Interaktionsmechanismen**

Um verschiedene Informationen über POIs auf der mobilen Karte abzurufen, werden bestimmte Kartenobjekte interaktiv gestaltet. In [Abb. 62](#page-104-0) wird ein Beispiel gezeigt, wie nach dem Klicken auf das Icon "Naturschutzzentrum" ein neues Fenster mit den Öffnungszeiten des Naturschutzzentrums geöffnet wird.

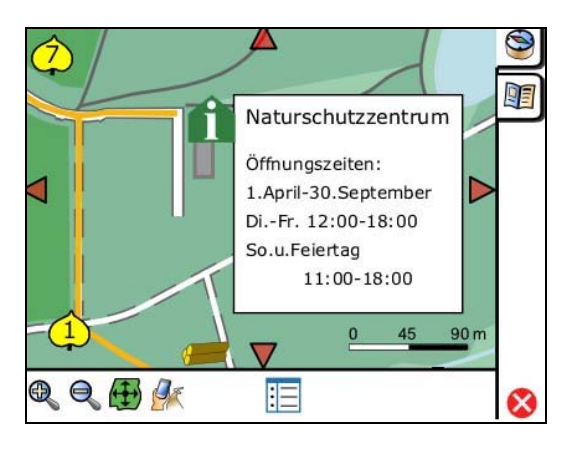

Abb. 62. Informationsabruf über das Naturschutzzentrum

<span id="page-104-0"></span>Im [Beispiel 13](#page-104-1) wird die ursprüngliche Sichtbarkeit des Fensters (id="NaZInfo") (visibility) auf unsichtbar (hidden) gestellt. Nach dem Anklicken (Event Handler "onclick") des Icons "Naturschutzzentrum" wird die JavaScript Funktion InfoFensterVisible() aufgerufen, die die Sichtbarkeit des Infofensters auf "visible" setzt.

```
function InfoFensterVisible() { 
  document.getElementById('NaZInfo').setAttribute('visibility', 'visible'); } 
function InfoFensterHidden() { 
 document.getElementById('NaZInfo').setAttribute('visibility', 'hidden'); }
```
Beispiel 13: Javascript Funktion, die das Infofenster "NaZInfo" ein- oder ausblendet.

<span id="page-104-1"></span>Wenn das Icon "Naturschutzzentrum" nicht fokussiert (Event Handler onfocusout) wird, wird die andere JavaScript Funktion – InfoFensterHidden() - ausgeführt. Diese Funktion setzt die Sichtbarkeit des Infofensters wieder auf unsichtbar.

Nach diesem Prinzip können alle möglichen Objekte interaktiv gestaltet werden. In MobiNaf werden zur Anzeige solcher Informationen allerdings generische SVG definierte Benutzerinterface Elemente verwendet. Ein solches Element wird bei Anklicken eines POI Icons zunächst mit der zugehörigen POI Information dynamisch gefüllt, dann in der Nähe des POI Icons platziert und sichtbar gemacht. Im Rahmen des MobiNaf Projektes soll in einer weiteren Diplom Arbeit auf Dauer eine Bibliothek wieder verwendbarer GUI Elemente entstehen, die zum Aufblenden von POI Informationen in Form von ToolTips, Popup Windows und dergleichen verwendet werden können.

# **7. Zusammenfassung und Ausblick**

Das Hauptziel dieser Arbeit war es, zur Unterstützung des MobiNaf Projekts Konzepte für die Erstellung, Gestaltung und Interaktion mobiler Karten für den Einsatz im Naturpädagogikbereich am Beispiel der Erlebnisgebietskarten der MobiNaf Software zu entwickeln. Dabei sollten auch Konzepte für eine dynamische Anpassung der Karten an Kontextinformationen erarbeitet werden. Für die Gestaltung von Karten sollten Konzepte für die Wahl der Farben in Bezug auf möglicht guten Kontrast im Freien, zur Wahl von Icons zur Darstellung von Naturphänomenen und Infrastrukturelementen auf den Karten und zur Wahl eines geeigneten Symbols zur Positionsangabe vorgestellt und ihre Vor- und Nachteile sowie Kriterien zur Wahl geeigneter Zoomstufen erarbeitet werden. Schließlich sollte ein Überblick über den "State of the Art" in Bezug auf Kartennutzung in mobilen Guidesystemen gegeben werden. Dabei sollten die konzeptionellen Ergebnisse an Hand der Karten zweier Erlebnisgebiete umgesetzt und verifiziert werden.

Zu Beginn der Arbeit war es vorgesehen, die Karten zweier Erlebnisgebiete, Karlsruhe-Rappenwört und Michaelsberg in Untergrombach bei Karlsruhe, in diesem Sinne zu entwickeln. Da während der Bearbeitungszeit dieser Arbeit die Anwendung des MobiNaf Prototyps in Rappenwört getestet wurde und es erforderlich war, die Rappenwört Karte für die Evaluation der MobiNaf Software basierend auf Erfahrungen von Testdurchläufen und in Bezug auf Konzepte, die im Rahmen dieser Arbeit entwickelt wurden, umzugestalten (z.B. zur Kontrastverbesserung), wurde der Rappenwörtkarte höhere Priorität eingeräumt. Auf dieser Karte wurden sämtliche Gestaltungs- und Interaktionskonzepte durchgeführt. Da die Hintergrundkarte für das Naturschutzgebiet Rappenwört bereit in digitaler Form vorlag, wurden die Konzepte für die Erstellung einer mobilen Karte am Beispiel der Michaelsbergkarte diskutiert. Aufgrund der begrenzten Bearbeitungszeit dieser Arbeit musste auf eine weitere Bearbeitung der Michaelsbergkarte verzichtet werden. Es ist aber vorgesehen, bei der Weiterentwicklung des MobiNaf Prototyps auch diese Karte weiter zu bearbeiten.

Gemäß der Aufgabenstellung wurden im Kapitel 3 zunächst für diese Arbeit benötigte Basistechnologien vorgestellt und in Kapitel 4 der "State of the Art" der Kartennutzung für mobile Guidesysteme vorgestellt. Dabei wurden wichtige Begriffe, wie der Kontextbegriff und das Konzept von adaptierbaren Karten sowie wichtige Regeln zur Gestaltung von mobilen Karten eingeführt. In den Kapiteln 5 und 6 wurden schließlich die Konzepte für mobile Karten basierend auf SVG und deren Einsatz im Rahmen des MobiNaf Projektes entwickelt und diskutiert.

Die Konzepte und Verfahren zur Erstellung von SVG basierten Karten für den Einsatz mit der MobiNaf Software wurden wie bereits am Anfang dieses Kapitels erwähnt an Hand des Erlebnisgebietes Michaelsberg durchgeführt.

Für die Konvertierung der ArcGIS 8.3 Daten nach SVG wurden dabei folgende Programme untersucht: MapViewSVG, Adobe Illustrator, SVG-Builder und SVG Factory. In einem Vergleich aller Testergebnisse wurde Adobe Illustrator als das zurzeit am besten geeignet Konvertierungswerkzeug von ArcGIS 8.3 nach SVG befunden, obwohl auch Adobe Illustrator Nachteile beinhaltet. Der wesentlichste Nachteil besteht darin, dass Adobe Illustrator keine ArcGIS Flächenelemente unterstützen kann, die mit verschiedenen Mustern gefüllt sind. Dieses Problem lässt sich lösen, indem die speziellen Muster erst im Adobe Illustrator angewandt werden (nicht in ArcMap). Adobe Illustrator war aber das einzige der getesteten Konvertierungswerkzeuge, das alle Objekte der ArcGIS Karte in vernünftiger Weise in das SVG Format überführte.

Bei der automatischen Konvertierung der Karte nach SVG wird ein Programmcode erzeugt, der viele Informationen beinhaltet, die für die weitere Anwendung in mobilen Systemen bearbeitet werden sollten. Dies betrifft meist die Zuweisung von Eigenschaften zu Elementen einer Gruppe. Wegen der Reduzierung des Programmcodes und der Datengröße und wegen der schnelleren Änderung des SVG-Codes ist es sinnvoll, die Attribute nur ein Mal für eine ganze Gruppe zu definieren und nicht einzeln für jedes Element. Daher sind die SVG Dokumente nach der Konvertierung in der Regel noch nachzubearbeiten.

Wie die Arbeit darlegt, sollte die Gestaltung der mobilen Karten stark abhängig von ihrem Nutzungskontext sein. Auf Grund des geringen Platzes auf dem Bildschirm des mobilen Gerätes sollten kontextabhängig nur die Details auf der Karte gezeigt werden, die zu einem bestimmten Zeitpunkt in einem bestimmten Nutzungskontext an einem bestimmten Ort von Bedeutung sind. Die Arbeit plädiert daher für die Nutzung von adaptiven Karten beim MobiNaf Projekt, die dynamisch in Abhängigkeit vom Kontext für den Nutzer angepasst werden. Da mobile Karten in der Regel in Bewegung und unter unterschiedlichen Beleuchtungsverhältnissen genutzt werden, muss weiter der Kontrast zwischen den einzelnen Kartenelementen optimiert werden. Durch mehrere Tests im Rahmen des MobiNaf Projektes wurde ermittelt, dass Icons auf der Karte besser erkannt werden, wenn helle Iconfiguren auf einem dunklen Hintergrund platziert sind. Aufgrund des kleinen Displays der mobilen Endgeräte müssen dabei die Icons so klein wie möglich, aber immer lesbar dargestellt werden. Dies bedeutet, dass innerhalb des Icons nicht zu viele Details vorhanden sein dürfen.
Zielgruppen des Mobilen Elektronischen Naturführers sind Schüler, Familien mit Kindern und interessierte Erwachsene unterschiedlicher Alterstufen (Ruchter et al. 2004). Um jeder Gruppe zielgruppengerechte graphische Informationen anbieten zu können, wurden drei Gruppen von Symbolen definiert. Auf Grund der Untersuchungen in dieser Arbeit wird empfohlen, für Kinder, Jugendliche und Familiengruppen detailliertere und weniger abstrakte dreidimensionale Symbole zu verwenden. Im Gegensatz dazu sollen die Symbole für Erwachsene vereinfacht und abstrakt zweidimensional mit fetteren Umrandungen gezeichnet werden. Für ältere Leute ab 50 Jahren wurden die zweidimensionalen Symbole etwas größer dargestellt, da bei dieser Altersgruppe die Lesefähigkeit stark abnimmt.

Die unterschiedliche Darstellung von graphischen Informationen kann nicht nur an bestimmte Zielgruppen sondern auch an saisonale Änderungen angepasst werden. Aufgrund der Belaubung von Laubbäumen entstehen im Wald z.B. unterschiedliche visuelle Eindrücke: im Frühling überwiegend hellgrün, im Sommer dunkelgrün, im Herbst eher gelblich oder orange und im Winter, da meist keine Blätter an den Bäumen vorhanden sind, braun. Nach diesen Farbunterschieden der Natur wurden zur kontextabhängigen Darstellung dieses Effektes Farbschemata entwickelt, um die Flächenelemente der mobilen Karte abhängig von der Saison einzufärben. Ein weiteres Konzept, das auf dem Saisonwechsel basiert, ist die dynamische Nutzungsänderung und die Änderung von Sinneseindrücken (Geruch, Geschmack, Aussehen) von Naturphänomenen wie Pflanzen. Die Arbeit beschreibt Konzepte, wie solche Kontextinformationen in Form von Sinneskarten oder Nutzungskarten durch Veränderung der Signaturen auf dem mobilen Endgerät in Karten dargestellt werden können.

Bei der mobilen MobiNaf Applikation hat man sich entschieden, eine interaktive Legende zu erzeugen, die eine Erläuterung der verwendeten Symbole mit der Möglichkeit vereinigt, die verschiedenen Layer (hier Symbolgruppen) ein- und ausblenden zu können. D.h. die Legendendarstellung wurde mit der gleichzeitigen Funktionalität zu Ein-/Ausschalten von Themen verknüpft, wie dies in dieser Arbeit dargelegt wurde. Dieses Verfahren wurde allerdings nur auf dem Desktop getestet, da eine Implementierung dieser Funktionalität innerhalb der MobiNaf Software noch aussteht.

Im Rahmen dieser Arbeit wurde weiter ein Konzept für die unterschiedlichen Zoomstufen der MobiNaf Karten entworfen, das drei Zoomstufen mit unterschiedlichem Detaillierungsgrad vorschlägt. Auf der höchsten Zoomstufe, die bei der Navigation entlang des Weges einer Tour aktiviert sein sollte, sollte die Navigation durch das Einblenden verschiedener zusätzlicher Landmarken verbessert werden. Im MobiNaf Prototyp wurde daher die Rappenwörtkarte durch Anwendung des SVG Attributes "viewBox" auf drei verschiedene Zoomstufen eingestellt. Die erste Zoomstufe entspricht einem Maßstab von

ca. 1:4.500 (bei dieser Zoomstufe sollten zusätzliche Landmarken eingeblendet werden), die zweite ca. 1:10.500 (sie erlaubt einen Überblick über den gesamten Weg einer Tour) und die dritte ca. 1:25.000 (sie erfasst das komplette Erlebnisgebiet). Da MobiNaf nicht an professionelle Nutzer angepasst wird, hat man sich für das Schätzen von Abständen anhand der Darstellung eines graphischen Maßstabs innerhalb der Karte entschieden. Der wurde im Rahmen dieser Arbeit entworfen und realisiert.

Um die Navigation mit dem GPS-basierten Guidesystem zu erleichtern, wurde ein verbessertes Konzept für die Darstellung des Positionsicons vorgeschlagen, das verschiedene Symbole für verschiedene Nutzungsarten vorsieht. Es ist sinnvoll, das einfache Icon, bei dem nur die aktuelle Position des Nutzers angegeben wird, dann zu verwenden, wenn der Nutzer mit dem mobilen Guidesystem das Naturgelände selbst erkunden möchte. In dem Fall, dass der Nutzer eine bestimmte Route gemäß einer ausgewählten Tour entlang gehen möchte, wäre ein Icon mit einem Pfeil, der die Laufrichtung anzeigt, und eine Durchnummerierung der Stationen zur Darstellung der Richtung der Tour die geeignetere Lösung. Eine dritte diskutierte Lösung sähe so aus, dass an bestimmten Entscheidungspunkten wie Kreuzungen zusätzliche Informationen in graphischer, Text- oder Audioform geliefert werden. Als zusätzliche Methode, den Nutzer bei der Navigation zu unterstützen, insbesondere wenn der GPS-Empfang schwach ist, können - wie bereits am Anfang dieses Abschnittes erwähnt - Landmarken eingesetzt werden.

Da mobile Karten wegen des kleinen Bildschirms der mobilen Endgeräte nicht viele graphische Information darstellen können, muss ein zusätzlicher Informationsabruf durch "push" Dienste oder durch Anklicken von interaktiven Kartenelementen möglich sein. Hierfür wurden einige Konzepte im Rahmen des MobiNaf Projektes entwickelt. Während der Evaluation des MobiNaf Systems konnten im realisierten Prototyp allerdings nur Informationen über die definierten Stationen einer Tour abgerufen werden. Die Möglichkeit des Informationsabrufs für alle POIs im Testgebiet muss im Rahmen des Projektes erst noch implementiert werden und die Evaluation erweiterter Interaktionsmechanismen ist für einen der nächsten Tests vorgesehen.

Die Implementierung und Evaluation einiger in dieser Arbeit vorgestellten Konzepte innerhalb der PDA-Anwendung konnte aufgrund der Priorethisierung der Arbeiten an der MobiNaf Software für die Evaluation (Bugfixes und Stabilisierung der Prototypversion hatten hier Vorrang vor neuen Funktionalitäten) größtenteils nicht vor oder während der öffentlichen Evaluation der PDA-Anwendung durchgeführt werden, die bereits während der Untersuchung lief. Daher wurden nur für die MobiNaf Evaluation kritische Verbesserungen der Rappenwörtkarte berücksichtigt, wie die Wahl von kontrastreicheren Farben für Kartenelemente, Zoomstufen und die Gestaltung und Einblendung der Symbole. Andere in dieser Arbeit vorgestellte Konzepte, etwa die Anwendung der Legende, die Darstellung des Maßstabs, Landmarken und Personalisierung, sollen aber in Zukunft noch implementiert und im Rahmen von weiteren Testdurchläufen getestet werden. Es ist vorgesehen, weitere Funktionalitäten noch kurzfristig zu implementieren und einen weiteren Test mit diesen Funktionalitäten im Sommer 2005 durchzuführen.

Danach sollen im Rahmen eines Redesigns des MobiNaf Prototyps im Hinblick auf eine Produktionsversion, die erst im Laufe des nächsten Jahres verfügbar sein muss, weitere Funktionalitäten implementiert und diverse Verbesserungen des Prototyps durchgeführt werden. Es besteht daher die Absicht im MobiNaf Projekt, dass eine ganze Reihe der in dieser Arbeit vorgestellten Konzepte, wie der Einsatz der Landmarken bei höchster Zoomstufe oder die Anpassbarkeit der Karte in Bezug auf die Nutzungswünsche der Benutzer oder bzgl. saisonaler Änderungen, anschließend im Rahmen dieser Arbeit innerhalb der MobiNaf Software implementiert werden können und damit ihre Anwendung finden.

## **Literaturverzeichnis**

**ABE**, M., **YOSHIMURA**, T., **YASUKAWA**, N., **KOBA**, K., **MORIYA**, K., **SAKAI**, T. (2005): Development and evaluation of a support system for forest education. In: Journal of Forest Research 10 (1), S.43-50

**ADOBE** (2005): Adobe Software Unternehmen – Deutschland. URL: [http://www.adobe.de](http://www.adobe.de/) (Stand: 04.2005)

APTICO (2005): SVG TUTORIAL. Dortmund. URL: http://svg.tutorial.aptico.de/index.php (Stand: 04.2005)

**BAUS**, J., **CHEVERST**, K., **KRAY**, C. (2005): A Survey of Map-based Mobile Guides. In: Meng/Zipf (Hrsg.), Map-based mobile services - Theories, Methods and Implementations, Springer, S.197- 213

**BEZIRKSSTELLE FÜR NATURSCHUTZ UND LANDSCHAFTSPFLEGE KARLSRUHE** (2002): Faltblatt: Naturschutzgebiete auf dem Michaelsberg

**BIEBER**, G., **LECK**, V. (2003): Scalable Vector Graphics for SaiMotion. URL: [http://www.inigraphics.net/press/topics/2003/issue1/1\\_03a08.pdf](http://www.inigraphics.net/press/topics/2003/issue1/1_03a08.pdf) (Stand: 04.2005)

**BRUNNER-FRIEDRICH**, B., **KOPETZKY**, R., **LECHTHALER**, M., **PAMMER**, A. (2001): Visualisierungskonzepte für die Entwicklung kartenbasierter Routing-Applikationen im UMTS-Bereich. In: Strobl J., Th. Blaschke, G. Griesebner (Hrsg.): Angewandte Geographische Informationsverarbeitung XIII, Beiträge zum AGIT-Symposium, Salzburg, Heidelberg, Wichmann, S. 72-77

**BURGHARDT**, D., **EDWARDES**, A., **MANNES**, J. (2004): An architecture for automatic generalisation of mobile maps. In: 2nd Symposium on Location Based Services and TeleCartography, TU Wien, 28.-29. Januar, 2004, S. 33-38

**BURGHARDT**, D., **EDWARDES**, A., **WEIBEL**, R. (2003): WebPark – Entwicklung eines mobilen Informationssystems für Erholungs- und Naturschutzgebiete. Kartographische Nachrichten. URL: [http://www.webparkservices.info/Assets/WebPark\\_GIUZ\\_form.pdf](http://www.webparkservices.info/Assets/WebPark_GIUZ_form.pdf) (Stand: 03.2005)

**CHITTARO**, L., **BURIGAT**, S. (2004): Location-aware visualization of a 3D world to select tourist T information on a mobile device. In: Electronical Proceedings of the 3rd International Workshop on HCI in Mobile Guides, Glasgow, GB, September 13-16, 2004, URL: [http://www.comp.lancs.ac.uk/computing/users/kc/mguides04/pdfs/Chittaro\\_Burigat.pdf](http://www.comp.lancs.ac.uk/computing/users/kc/mguides04/pdfs/Chittaro_Burigat.pdf) (Stand: 03.2005)

**DEEP MAP** (2005): Mobiler Touristenführer für Heidelberg. URL: [http://www.neuemedien.uni](http://www.neuemedien.uni-hd.de/2000/projekt_4.f.html)[hd.de/2000/projekt\\_4.f.html](http://www.neuemedien.uni-hd.de/2000/projekt_4.f.html) (Stand: 01.2005)

**DEY**, A.K., **ABOWD**, G.D. (1999): Towards a Better Understanding of Context and Context-Awareness. In: Workshop on The What, Who, Where, When, and How of Context-Awareness as a part of the 2000 Conference on Human Factors in Computing Systems (CHI 2000)

**DREYFUSS**, H. (2004): Symbol sourcebook. An Authoritative Guide to International Graphic symbols. John Willy & Sons, Inc

**DÜPMEIER**, C., **RUCHTER**, M. (2004): User Interface Architecture of a Mobile Guide for exploring the Wild.  $6<sup>th</sup>$  Internat. Conf. On Human Computer Interaction with Mobile Devices and Services, Glasgow, GB, September 13-16, 2004, URL:

http://www.comp.lancs.ac.uk/computing/users/kc/mquides04/pdfs/Duepmeier\_Ruchter.pdf (Stand: 03.2005)

**EASYNET CONNECT** (2005): Easynet Ltd. United Kingdom. URL: [http://easyweb.easynet.co.uk/~edp/esguide/eg-data/eg-data.htm](http://easyweb.easynet.co.uk/%7Eedp/esguide/eg-data/eg-data.htm) (Stand: 02.2005)

**EDWARDES, A., BURGHARDT, D., WEIBEL, R. (2003): Webpark – Location based services for** species search in recreation area. In: Proceedings of the 21st International Cartographic Conference (ICC), Cartographic Renaissance, Durban, South Africa, August 10-16, 2003, URL: [http://www.geo.unizh.ch/~burg/literatur/species\\_search.pdf](http://www.geo.unizh.ch/%7Eburg/literatur/species_search.pdf) (Stand, 01.2005)

**ELIAS**, B., **HAMPE**, M. (2003): Kontextbezogene Kartengenerierung für Routing-Anwendungen. Technical Paper, Workshop Design kartenbasierter mobiler Dienste, Mensch und Computer 2003, **Stuttgart** 

**ELIAS**, B., **HAMPE**, M., **SESTER**, M. (2005): Adaptive Visualisation of Landmarks using an MRDB. In: Meng, L., Zipf, A., Reichenbacher, T. (Eds.) Map-based Mobile Services. Theories, Methods and Implementations. 2005, Springer, Heidelberg, S. 73-86

**FIBINGER**, I. (2002): SVG – Scalable Vector Graphics. Praxiswegweiser und Referenz für den neuen Vektorgrafikstandard. Markt+Technik Verlag

**FRAUNHOFER-INSTITUT FÜR ANGEWANDTE INFORMATIONSTECHNIK** (2005): URL: [http://www.fit.fraunhofer.de](http://www.fit.fraunhofer.de/) (Stand: 04.2005)

**GAMPERL**, J., **NETZGER**, W. (1999): JavaScript. Praxisbuch. Grundlagen-Tips und Tricks-Praxislösungen-Sprachreferenz. Franzis' Verlag

**GEOSOFT** (2005): URL: Geosoft. Burgdorf, Deutschland. URL: <http://www.geosoft-gps.de/> (Stand: 02.2005)

**GIMODIG** (2005): Geospatial info-mobility service by real-time data-integration and generalisation. URL: <http://gimodig.fgi.fi/>(Stand: 03.2005)

**GOODMANN**, J., **GRAY**, P., **KHAMMAMPAD**, K., **BREWSTER,** S. (2004): Using Landmarks to Support Older People in Navigation. In: Brewster, S., Dunlop, M. (Eds.) Mobile Human–Computer Interaction : Mobile HCI 2004, 6th International Symposium, Glasgow, UK, September 13-16, 2004 : Proceedings, Springer, Berlin, S. 38-48

**PANITZKI, M.** (2005): GS-Enduro. URL:<http://home.arcor.de/m.panitzki/html/navigation/gps.htm> (Stand: 02.2005)

**HAKE**, G., **GRÜNREICH**, D., **MENG**, L. (2002): Kartographie. Walter de Gruyter, Berlin \* New York

**HAMPE**, M. (2004): Navigation mit dem Handy – Möglichkeiten der modernen Kartographie. Vortrag im GeoDay (Tag der Geowissenschaften) 2004, Hannover, URL: [http://www.geoday.de/Downloads/Geoday\\_Vortraege/Mark%20Hampe.pdf](http://www.geoday.de/Downloads/Geoday_Vortraege/Mark%20Hampe.pdf) (Stand: 02.2005)

**HAMPE,** M., **SESTER**, M., **HARRIE**, L. (2004): Multiple representation databases to support visualisation on mobile devices. In: "International Archives of Photogrammetry, Remote Sensing and Spatial Information Sciences", XXXV(B4:IV), Istanbul, Turkey, July 12-23, 2004, S. 135-140

**HARRIE**, L., **JOHANSSON**, M. (2003). Real-time data generalisation and integration using Java. URL: <http://www.lantm.lth.se/personal/lars/Geoforum2003.pdf> (Stand: 01.2005)

**HARRIE**, L., **SARJAKOSKI**, L.T., **LEHTO,** L. (2002): A variable-scale map for small-display cartography. In: Proceedings of the Joint International Symposium on "GeoSpatial Theory, Processing and Applications" (ISPRS/Commission IV, SDH2002), Ottawa, Canada, July 8-12, 2002, CD-ROM

**HASSLER,** M. (1998): Der Michaelsberg. Naturkunde und Geschichte des Untergrombacher Hausbergs. Verlag Regionalkultur, Karlsruhe

**HEINE**, K. (2004): Einführung in die Kartographie. URL: [http://www.tu](http://www.tu-cottbus.de/BTU/Fak2/Vermwes/uwi/kart_uw_2004.pdf)[cottbus.de/BTU/Fak2/Vermwes/uwi/kart\\_uw\\_2004.pdf](http://www.tu-cottbus.de/BTU/Fak2/Vermwes/uwi/kart_uw_2004.pdf) (Stand: 01.2005)

**HELD**, G., **NEUMANN**, A., **ÜBERSCHÄR**, N., **WINTER**, A. M. (2003): SVG für die Webkartographie - Aktuelles und Zukünftiges. URL: [http://www.carto.net/papers/svg/webmapping/HeldNeumannUeberschaerWinter\\_2003.pdf](http://www.carto.net/papers/svg/webmapping/HeldNeumannUeberschaerWinter_2003.pdf) (Stand: 01.2005)

**HERMANN**, F., **BIEBER**, G., **DUESTERHOEFT**, A. (2003): Egocentric Maps on Mobile Devices. In: G. Bieber and T. Kirste (Eds.) Proceedings of the 4th International Workshop on Mobile Computing, IMC 2003. Stuttgart: IRB Verlag, S. 32 - 37

**KRAY**, Ch., **KORTUEM**, G. (2004): Interactive Positioning Based on Object Visibility. In: Brewster, S., Dunlop, M. (Eds.) Mobile Human–Computer Interaction : Mobile HCI 2004, 6<sup>th</sup> International Symposium, Glasgow, UK, September 13-16, 2004 : Proceedings, Springer, Berlin, S. 276-287

**KRÖSCHE**, J., **BOLL**, S. (2004): Kontextsensitive Points of Interest in mobilen Anwendungen. In: Münsteraner GI-Tage. Münster, Deutschland, 1-2 Juli, 2004, S. 167-178, URL: [http://mmit.informatik.uni-oldenburg.de/pubs/bollJK\\_GITage\\_2004.pdf](http://mmit.informatik.uni-oldenburg.de/pubs/bollJK_GITage_2004.pdf) (Stand: 01.2005)

**KRÜGER**, A., **ASLAN**, I., **ZIMMER**, H. (2004): The Effects of Mobile Pedestrian Navigation Systems on the Concurrent Acquisition of Route and Survey Knowledge. In: Brewster, S., Dunlop, M. (Eds.) Mobile Human–Computer Interaction : Mobile HCI 2004, 6<sup>th</sup> International Symposium, Glasgow, UK, September 13-16, 2004 : Proceedings, Springer, Berlin, S. 446-450

**KUKOFKA**, P. (2005): Scalable Vector Graphics SVG. URL:<http://www.scale-a-vector.de/> (Stand: 03.2005)

**LEHTO**, L. (2002): GiMoDig – Overview and System Architecture. In: Geowissenschaftliche Mitteilungen "Maps and the Internet 2002", Wien, S.159-165

**LOL@** (2005): Local Location Assistant. URL:<http://lola.ftw.at/homepage/> (Stand: 04.2005)

**LOVERACE**, K., **HEGARTY**, M., **MONTELLE**, D. (1999): Elements of good route directions in familiar and unfamiliar environments. In: Freksa, C., Mark, D (Eds.) Spatial Information Theory, International Conference COSIT´99, August 25-29, 1999, Stade, Germany, Proceedings, Springer Verlag, S.65-82

**MAGNATEC** (2005): Magnatec Technologie GmbH. Neustadt am Rübenberge. URL: <http://www.magnatec.de/> (Stand: 02.2005)

**MALAKA**, R. (1999): Deep Map: The Multilingual Tourist Guide. C-STAR Workshop. September 23-24, 1999, Schwetzingen, Deutschland, URL: [http://www.eurescom.de/~pub/fusenetd/Malaka.pdf](http://www.eurescom.de/%7Epub/fusenetd/Malaka.pdf) (Stand: 02.2005)

**MENG**, L. (2004): Methoden zur Gestaltung egozentrischer Karten. In: Kartographische Schriften, Band 9 - Der X-Faktor - Mehrwert für Geodaten und Karten, Bonn : Kirschbaum, S.113-119

**MENG**, L., **REICHENBACHER**, T. (2005): Map-based mobile services. In: Meng, L., Zipf, A., Reichenbacher, T. Map-based Mobile Services. Theories, Methods and Implementations. 2005 Springer, Heidelberg, S.1-10

**NATURSCHUTZZENTREN BADEN-WÜRTTEMBERG** (2005): Internetseite der Naturschutzzentren in Baden-Württemberg. URL: [http://www.naturschutzzentren-bw.de](http://www.naturschutzzentren-bw.de/) (Stand: 05.2005)

**NEUDECK**, S. (2001): Zur Gestaltung topografischer Karten für die Bildschirmvisualisierung. Neubiberg : Universität der Bundeswehr München, Studiengang Geodäsie und Geoinformation **NEUMANN,** A., **WINTER,** A.M. (2000): Kartographie im Internet auf Vektorbasis, mit Hilfe von SVG nun möglich. URL: [http://www.carto.net/papers/svg/index\\_d.shtml](http://www.carto.net/papers/svg/index_d.shtml) (Stand: 01.2005)

**NEUMANN**, A., **WINTER**, A. M. (2001): [SVG – Scalable Vector Graphics. Ein zukünftiger Eckstein](http://www.carto.net/papers/svg/articles/paper_ugra_zurich_2001.pdf)  [der WWW Infrastruktur.](http://www.carto.net/papers/svg/articles/paper_ugra_zurich_2001.pdf) URL: [http://www.carto.net/papers/svg/articles/paper\\_ugra\\_zurich\\_2001.pdf](http://www.carto.net/papers/svg/articles/paper_ugra_zurich_2001.pdf) (Stand: 02.2005)

**NISSEN**, F., **HVAS**, A., **MÜNSTER-SWENDSEN**, J., **BRODERSEN**, L. (2003): Small-Display Cartography. GiMoDig-project, IST-2000-30090, Deliverable D3.1.1, Public EC report, URL: [http://gimodig.fgi.fi/pub\\_deliverables/D3\\_1\\_1.pdf](http://gimodig.fgi.fi/pub_deliverables/D3_1_1.pdf) (Stand: 02.2005)

**NIVALA**, A.-M., **SARJAKOSKI**, L.T. (2003\_a): An Approach to Intelligent Maps: Context Awareness. In: Schmidt-Belz, B. and K. Cheverst, (Eds.), Proceedings of the workshop W1 "HCI in Mobile Guides 2003". In conjunction with: Fifth International Symposium on Human Computer Interaction with Mobile Devices and Services, Mobile HCI 03, September 8-11, 2003, Udine, Italy, S. 45-50. URL:

http://www.comp.lancs.ac.uk/computing/users/kc/mguides03/Nivala\_Sariakoski\_final-x.pdf (Stand: 01.2005)

**NIVALA**, A.-M., **SARJAKOSKI**, L.T. (2003\_b): Need for Context-Aware Topographic Maps in Mobile Devices. In: Virrantaus, K., H. Tveite (Eds.), ScanGIS'2003 -Proceedings of the 9th Scandinavian Research Conference on Geographical Information Science, June 4-6, Espoo, Finland, S.15-29. URL: <http://www.scangis.org/scangis2003/papers/22.pdf> (Stand: 01.2005)

**NIVALA**, A.-M., **SARJAKOSKI**, L.T. (2004): Preventing Interruptions in Mobile Map Reading Process by Personalisation. The 3rd Workshop on "HCI in Mobile Guides", in adjunction to: MobileHCI'04, 6th International Conference on Human Computer Interaction with Mobile Devices and Services, September 13-16, 2004, Glasgow, GB, URL: [http://www.comp.lancs.ac.uk/computing/users/kc/mguides04/pdfs/Nivala\\_Sarjakoski.pdf](http://www.comp.lancs.ac.uk/computing/users/kc/mguides04/pdfs/Nivala_Sarjakoski.pdf) (Stand: 02.2005)

**PARAMOUNT** (2005): Public Safety & Commmercial Info-Mobility Applications & Services in the Mountains. URL: http://www.paramount-tours.com (Stand: 02.2005)

**PDA MAX** (2005): PDA MAX - Kompetenzzentrum für PDAs und mobile Navigation. Bensheim. URL: http://www.pdamax.de (Stand: 01.2005)

**RAUBAL**, M., **WINTER**, S. (2002): Enriching Wayfinding Instructions with Local Landmarks. In: M. Egenhofer and D. Mark (Eds.), Geographic Information Science - Second International Conference, GIScience 2002, Boulder, CO, USA, September 2002. Lecture Notes in Computer Science 2478, pp. 243-259, Springer, Berlin

**REICHENBACHER**, T. (2001\_a): [The World in Your Pocket - Towards a Mobile Cartography](http://129.187.175.5/publications/reichenbacher/ICC2001_Paper.pdf). Proceedings of the 20th International Cartographic Conference, August 6-10, 2001, Beijing, China, CD-ROM

**REICHENBACHER, T. (2001 b): [Adaptive concepts for a mobile cartography.](http://129.187.175.5/publications/reichenbacher/adaptive_ag_2001.pdf) Journal of** Geographical Sciences, Acta Geographica Sinica, Vol.11 Supplement 2001, Beijing, S.43-53

**REICHENBACHER**, T. (2002): [SVG for adaptive visualisations in mobile situations.](http://www.svgopen.org/papers/2002/reichenbacher__svg_in_mobile_situations/) In: Proceedings of the SVG Open, July 15-17, 2002, Zürich

**REICHENBACHER**, T. (2003): Adaptive methods for mobile cartography. In: Proceedings of The 21st International Cartographic Conference, August 10-16, 2003, Durban, CD-ROM

**REICHENBACHER**, T., **ANGSÜSSER**, S., **MENG**, L. (2002): [Mobile Kartographie - eine offene](http://129.187.175.5/publications/reichenbacher/Mobile_Kartographie_KN.pdf)  [Diskussion](http://129.187.175.5/publications/reichenbacher/Mobile_Kartographie_KN.pdf). In: Kartographische Nachrichten, 52.Jg., H.4. Bonn, Kirschbaum, 2002, S.164-166

**REICHENBACHER**, T., **TÖLLNER**, D. (2004): Design of an adaptive mobile geovisualisation servise. In: Gartner, G.(Eds.) Location based services & telecartography. Proceedings of the Symposium January 28-29, 2004, Vienna University of Technology, S.17-23

**REICHENBACHER**, T. (2004): Mobile Cartography – Adaptive Visualisation of Geographic Information on Mobile Devices. Verlag Dr. Hut, München

**REICHENBACHER**, T. (2005): Adaptive egocentric maps for mobile users. In: Meng, L., Zipf, A., Reichenbacher, T. Map-based Mobile Services. Theories, Methods and Implementations. Springer, Heidelberg, S.141-158

**ROSS**, T., **MAY**, A., **THOMPSON**, S. (2004): The use of Landmarks in Pedestrian Navigation. Instructions and the Effects of Context. In: Brewster, S., Dunlop, M. (Eds.) Mobile Human– Computer Interaction : Mobile HCI 2004, 6<sup>th</sup> International Symposium, Glasgow, UK, September 13-16, 2004 : Proceedings, Springer, Berlin, S.300-304

**RUCHTER**, M., **DÜPMEIER**, C., **GEIGER**, W., **SOBEK**, R., **WEIDEMANN**, R. (2004): MobiNaf. Erster Prototyp eines Mobilen Naturführers für das Naturschutzzentrum Karlsruhe-Rappenwört. In: Mayer-Föll, R., Keitel, A., Geiger, W. (Hrsg.): UIS Baden-Württemberg. Projekt AJA. Anwendung JAVA-basierter und anderer leistungsfähiger Lösungen in den Bereichen Umwelt, Verkehr und Verwaltung, Phase V 2004, Wissenschaftliche Berichte, FZKA-7077 (Dezember 2004), S.163-166

**SARJAKOSKI**, L. T., **NIVALA**, A.-M. (2003): Context-aware maps in mobile devices. In: Salovaara, A., Kuoppala, H. and M. Nieminen, (eds.), Perspectives on intelligent user interfaces, Helsinki University of Technology Software Business and Engineering Institute Technical Reports 1, HUT-SoberIT-C1, Espoo, S. 112-133. URL:

<http://www.soberit.hut.fi/publications/ReportSeries/index.html> (Stand: 01.2005)

**SARJAKOSKI**, L.T., **NIVALA**, A., **HÄMÄLÄINEN**, M. (2004): Improving the Usability of Mobile Maps by Means of Adaption. In: Gartner, G. (Eds.) Location based services & telecartography. Proceedings of the Symposium January 28-29, 2004. Vienna University of Technology, S.79-84

**SARJAKOSKI**, L.T., **SARJAKOSKI**, T. (2004): A Use case based mobile GI service with embedded map generalisation. ICA 7th Workshop on Generalisation and Multiple Representation, August 20-21, 2004, Leicester

**SCHMIDT-BELZ**, B., **HERMANN**, F. (2004): User Validation of a Nomadic Exhibition Guide. In: Brewster, S., Dunlop, M. (Eds.) Mobile Human–Computer Interaction : Mobile HCI 2004,  $6<sup>tr</sup>$ International Symposium, Glasgow, UK, September 13-16, 2004 : Proceedings, Springer, Berlin, S.86-97

**SCHWEIZERISCHER NATIONALPARK** (2005): WebPark. URL: http://h41111.www4.hp.com/gomobile/ch/de/customerstories/success/webpark.html (Stand: 03.2005)

**SEEBÖRGER-WEICHSELBAUM**, M. (2005): JavaScript. Das bhv Taschenbuch 4., überarbeitete Auflage, Bonn : moderne industrie Buch

**SESTER**, M. (2002): Echtzeitgeneralisierung räumlicher Daten für mobile GIS. In: Kartographie als Baustein moderner Kommunikation, Symposium 2002, 6-8 Mai, 2002, Königslutter am Elm, Kartographische Schriften, Band 6, Kirschbaum Verlag, Bonn, 2002, S.27-30

**SVG BUILDER** (2005): Logiciel de web mapping. URL: http://www.svg-builder.com/ (Stand: 01.2005)

**SVG FACTORY** (2005): Web page of SVG Factory. URL: http://www.svgfactory.com/ (Stand: 01.2005)

**TELLMARIS** (2005): Tellmaris Consortium web page. URL: http://www.tellmaris.com (Stand: 03.2005)

**TOMTOM** (2005): TomTom. Amsterdam, The Netherlands. URL: http://www.tomtom.com/ (Stand: 02.2005)

**UHLIRZ**, S., **LECHTHALER**, M. (2001): LoL@ - City Guide. Prototyp einer kartenbasierten UMTS-Applikation. In: Geowissenschaftliche Mitteilungen, Schriftenreihe der Studienrichtung Vermessungswesen und Geoinformation TU Wien, Heft Nr. 58, S.171-182

**UISMEDIA** (2005): MapViewSVG. Freising, Deutschland. URL: http://www.uismedia.de/mapview/ (Stand: 02.2005)

**WEBPARK** (2005): Geodan Mobile Solutions. Amsterdam, The Netherlands. URL: http://www.webparkservices.info/ (Stand: 03.2005)

**WINTER**, A., **NEUMANN**, A. (2005): Carto:net. URL: http://www.carto.net/ (Stand: 04.2005)

**Yoshimura**, T., **Abe**, M., and **Sakai**, T. (2003): Field education in forest areas using GPS and PDA. Proceedings of the 2nd International Scientific Conference FORTECHENVI Forest and Wood-Processing Technology and the Environment II, May 2003, S.503-512, CD-ROM

**YOSHIMURA**, T. (2003): Environmental education using PDA and 3D virtual space. URL: <http://bg66.soc.i.kyoto-u.ac.jp/forestgps/doc/ee.pdf>(Stand: 02.2005)

**ZIPF**, A., **CHANDRASEKHARA**, V., Häußler, J., Malaka, R. (1999): GIS hilft Touristen bei der Navigation – ein erster Prototyp des mobilen Deep Map Systems für das Heidelberger Schloß, In: HGG-Journal, Heft 14, S.285-296